# USO DE LAS TIC COMO HERRAMIENTAS PARA FORTALECER LOS PROCESOS MISIONALES DE LA INSTITUCIÓN EDUCATIVA MUNICIPAL SANTA TERESITA DEL CORREGIMIENTO DE CATAMBUCO

DARÍO ESTEBAN DELGADO MAIGUAL

FACULTAD DE CIENCIAS EXACTAS Y NATURALES PROGRAMA DE LICENCIATURA EN INFORMÁTICA SAN JUAN DE PASTO, COLOMBIA

2014

# USO DE LAS TIC COMO HERRAMIENTAS PARA FORTALECER LOS PROCESOS MISIONALES DE LA INSTITUCIÓN EDUCATIVA MUNICIPAL SANTA TERESITA DEL CORREGIMIENTO DE CATAMBUCO

Presentado por:

DARÍO ESTEBAN DELGADO MAIGUAL

Trabajo presentado como requisito parcial para optar al título de Licenciado en Informática

Asesor:

LIC. LUIS EDUARDO MORA ESPECIALISTA EN DOCENCIA UNIVERSITARIA

FACULTAD DE CIENCIAS EXACTAS Y NATURALES PROGRAMA DE LICENCIATURA EN INFORMÁTICA SAN JUAN DE PASTO, COLOMBIA

2014

## **NOTA DE RESPONSABILIDAD**

"Las ideas y conclusiones aportadas en el trabajo de grado son responsabilidad exclusiva de sus autores"

Artículo 1° del acuerdo N° 324 de Octubre 11 de 1966, emanada del Honorable Consejo Directivo de la Universidad de Nariño.

Nota de aceptación

\_\_\_\_\_\_\_\_\_\_\_\_\_\_\_\_\_\_\_\_\_\_\_\_\_\_

\_\_\_\_\_\_\_\_\_\_\_\_\_\_\_\_\_\_\_\_\_\_\_\_\_\_

\_\_\_\_\_\_\_\_\_\_\_\_\_\_\_\_\_\_\_\_\_\_\_\_\_\_

\_\_\_\_\_\_\_\_\_\_\_\_\_\_\_\_\_\_\_\_\_\_\_\_\_\_

 LIC. MARÍA LORCY ROSERO MAGISTER EN EDUCACIÓN

\_\_\_\_\_\_\_\_\_\_\_\_\_\_\_\_\_\_\_\_\_\_\_\_\_\_

LIC. OSCAR ANDRES ROSERO MAGISTER EN EDUCACIÓN

\_\_\_\_\_\_\_\_\_\_\_\_\_\_\_\_\_\_\_\_\_\_\_\_\_\_

San Juan de Pasto, 10 de Noviembre de 2014

## AGRADECIMIENTOS

A la Universidad de Nariño, compañeros y amigos, docentes del programa de Licenciatura en Informática y en general a todos aquellos de los que aprendí, porque cada una de las experiencias vividas junto a ellos han ayudado a formarme.

## DEDICATORIA

Más que la dedicatoria del presente documento, dedico a mi familia la culminación exitosa de todo un proceso universitario, especialmente a mi Madre Emerita Maigual y a mi Hermano Luis Andrés Delgado, gracias por el apoyo incondicional y desinteresado que me han brindado siempre.

Esteban Delgado

#### RESUMEN

El presente trabajo tuvo como propósito fortalecer los procesos misionales de la Institución Educativa Municipal Santa Teresita del Corregimiento de Catambuco, facilitando herramientas de las Tecnologías de la Información y la Comunicación, para poner en marcha un ambiente de aprendizaje para la orientación escolar llamado "Proyecto de Vida" enfocado a estudiantes con dificultades de índole académico y de convivencia, al tiempo que se brinda una plataforma de aprendizaje capaz de ofrecer las herramientas necesarias para apoyar los procesos de enseñanza y aprendizaje en la Institución. Para cumplir este proceso se implementa además el Sitio Web Institucional del plantel educativo, en donde se brinda información de diversos temas a la comunidad en general y se da la posibilidad para que los estudiantes aporten opiniones libres sobre aspectos académicos. Como elemento de garantía de perduración y apropiación de dichas herramientas, se capacita a los docentes de la Institución Educativa y un profesional de la misma para que jueguen un rol de gestores y administrador respectivamente.

El Proyecto se realiza teniendo en cuenta las metodologías ADDIE, IWEB, y Talleres de Capacitación, arrojando resultados positivos medidos cuantitativamente, en cuanto a la satisfacción del usuario en la implementación de las herramientas y la importancia de las mismas en el campo de la comunicación y la academia; así como también se obtiene un producto para el apoyo del desempeño escolar como lo es el ambiente de aprendizaje "Proyecto de Vida".

Palabras Clave: Sitio Web Institucional, Plataforma de Aprendizaje, Ingeniería Web

## ABSTRACT

The purpose of this research was to strengthen the mission statements of "Institución Educativa Municipal Santa Teresita of the township Catambuco, by providing tools of Information, Technology and Communication. The main goal of this project is to implement a learning environment for school counseling called "Proyecto de Vida" which was aimed at students with academic and convivial difficulties. Another important aspect was the creation of a learning platform capable of providing the necessary tools to support teaching and learning in the institution. To achieve this goals, It was also necessary the implementation of the Institutional web Site, where information on various topics concerning community in general. This web site allows students to contribute with their opinions and suggestions about academic issues in a free mode. Finally, teachers as well as a professional of the high-School were trained in order to develop a role of managers of those significant tools. As a means of assuring persistence and appropriation of them.

The project was carried out taking into account the ADDIE, IWEB methodologies and training workshops, producing positive results measured quantitatively in terms of user satisfaction with the implementation of the tools and the importance of them in the field of communication and the academy. Finally, "Proyecto de Vida" which is a product for the support of school performance such as the learning environment was also obtained.

Keywords: Institutional Web Site, Learning Platform, Web Engineering.

# Tabla de Contenido

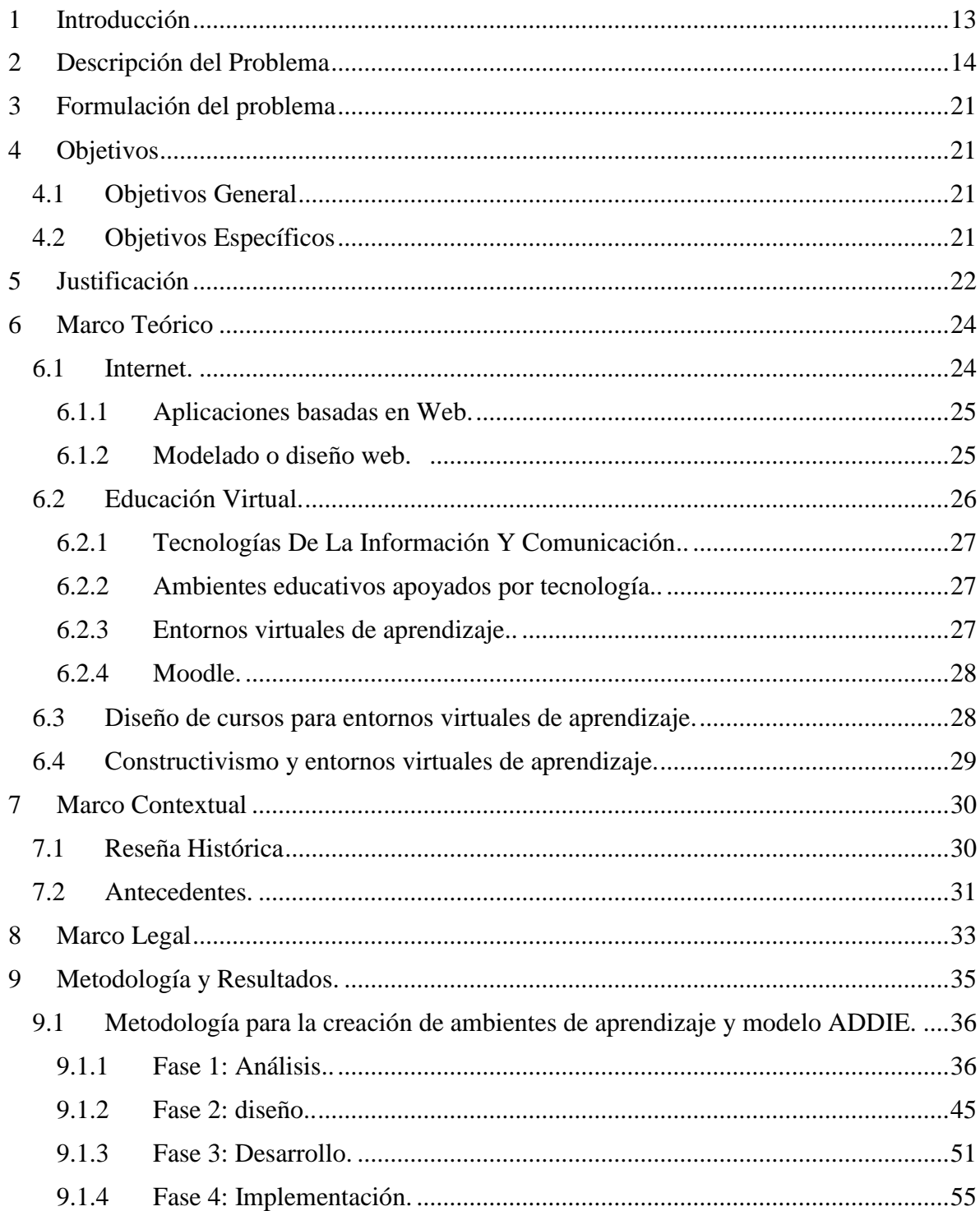

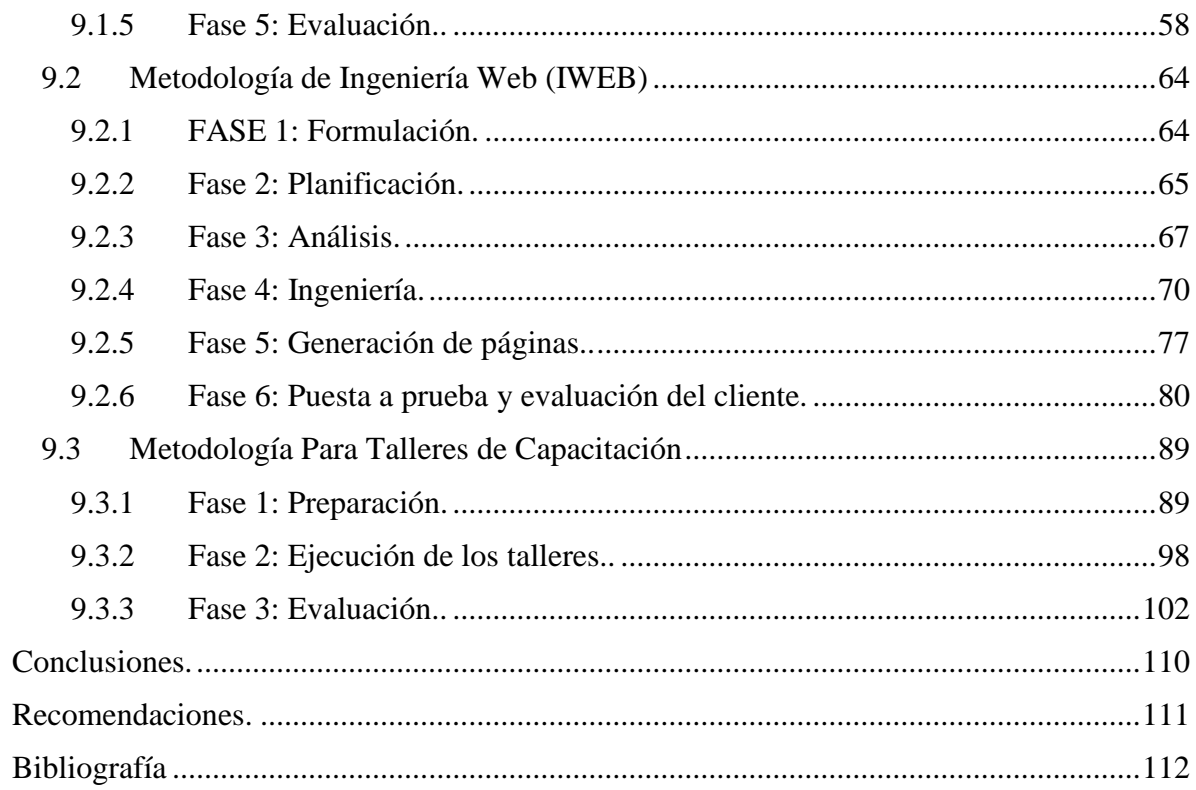

# LISTA DE TABLAS

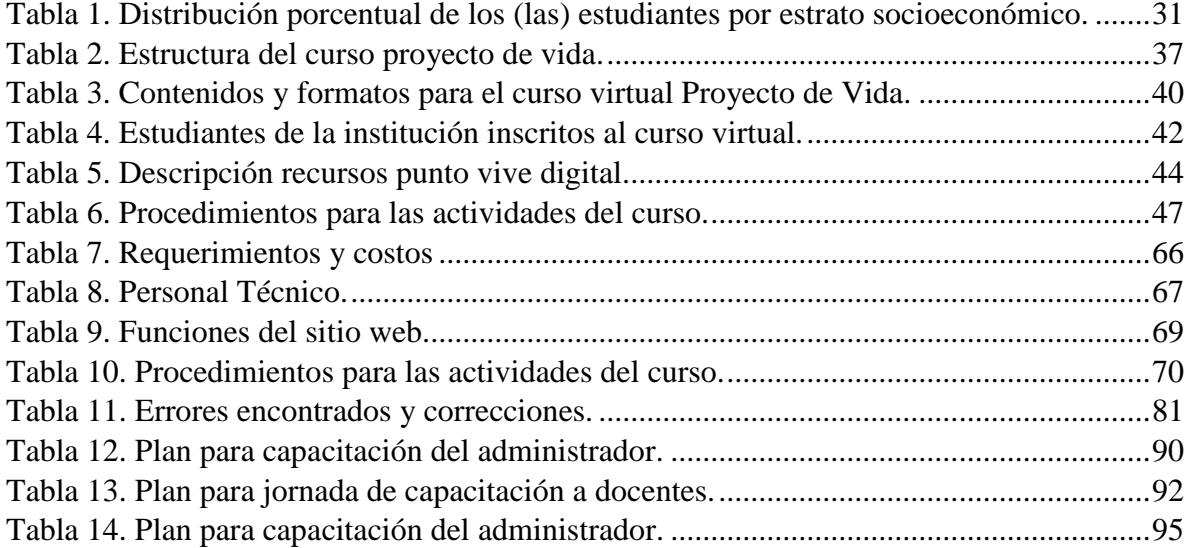

# LISTA DE FIGURAS.

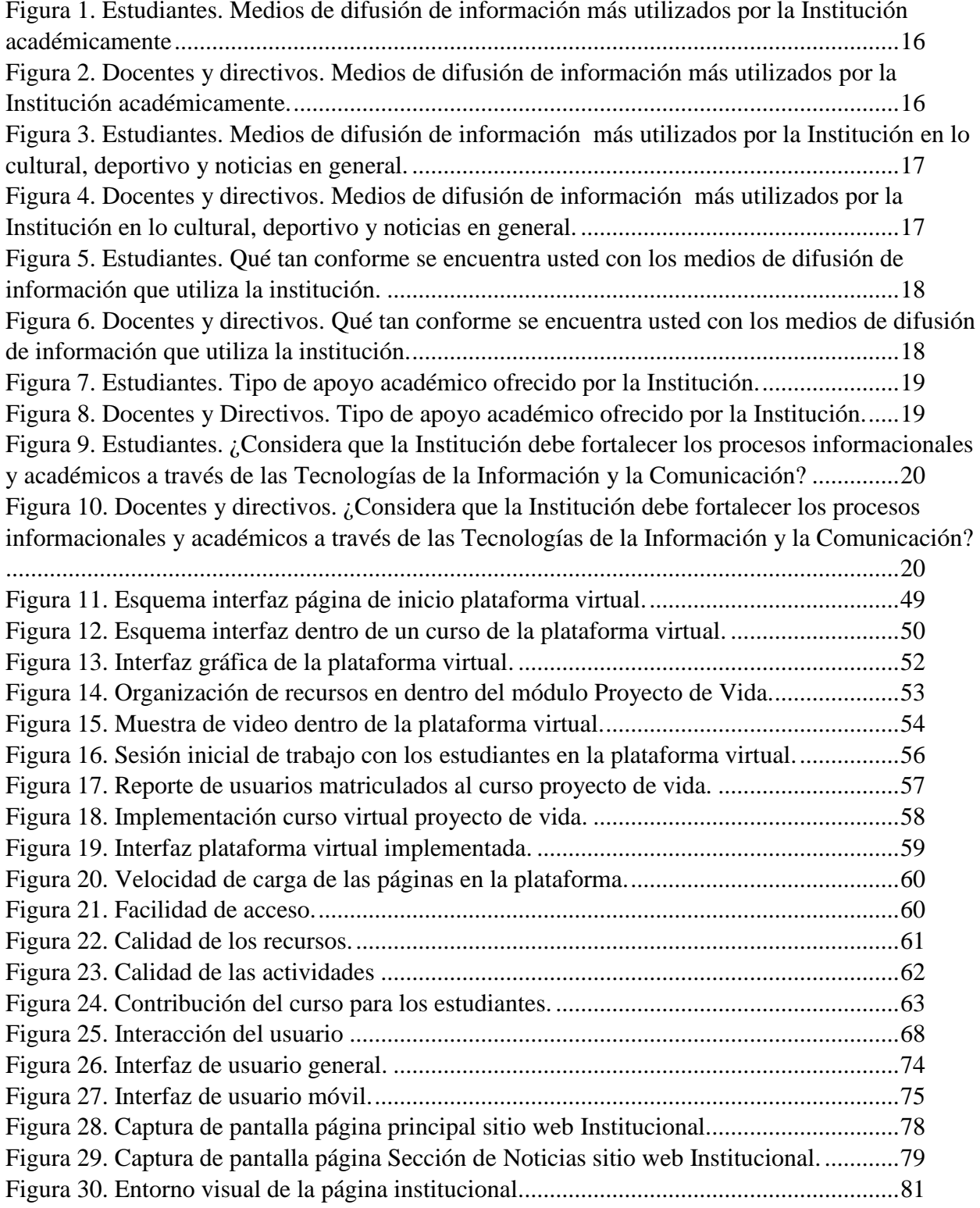

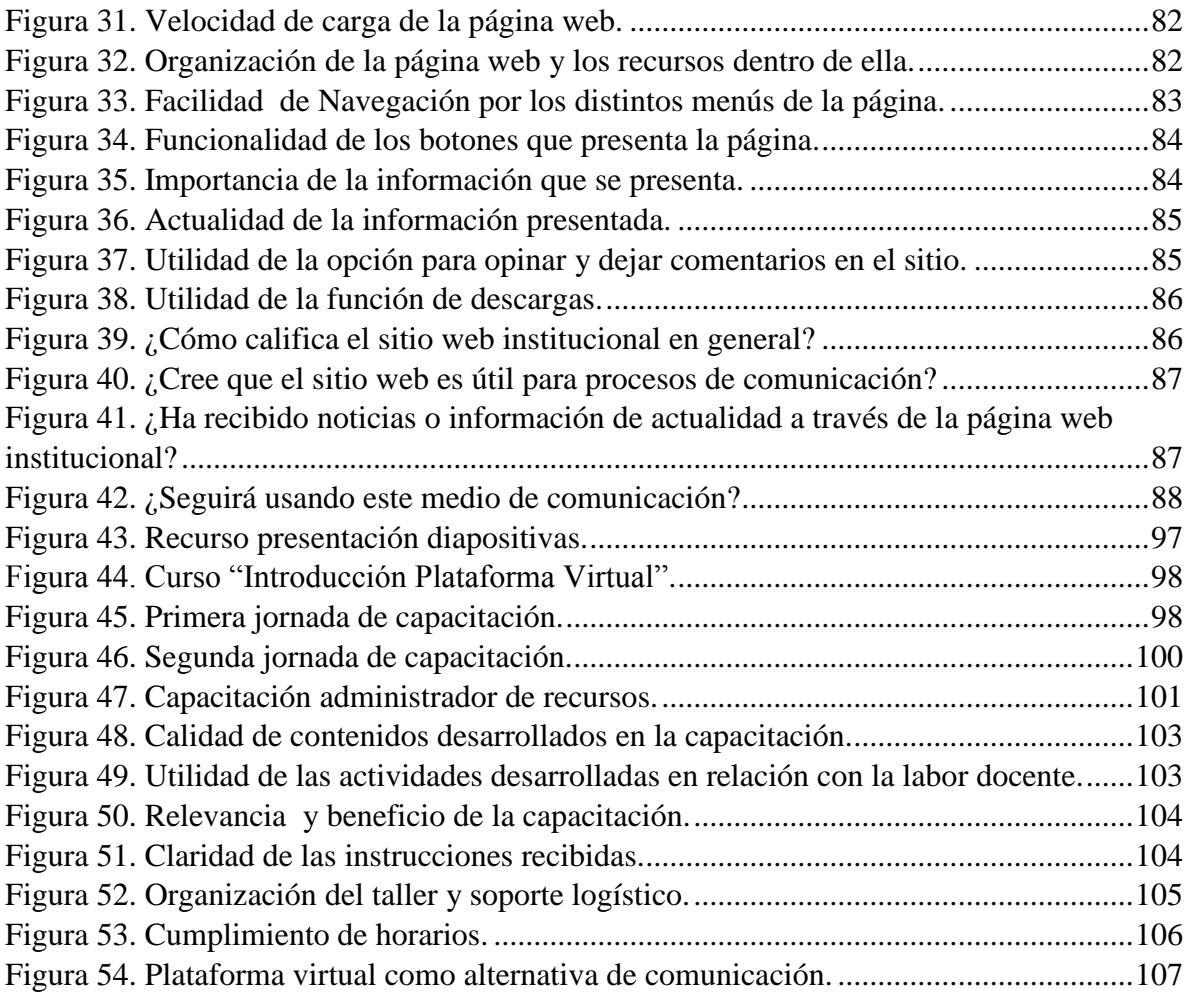

## LISTA DE ANEXOS

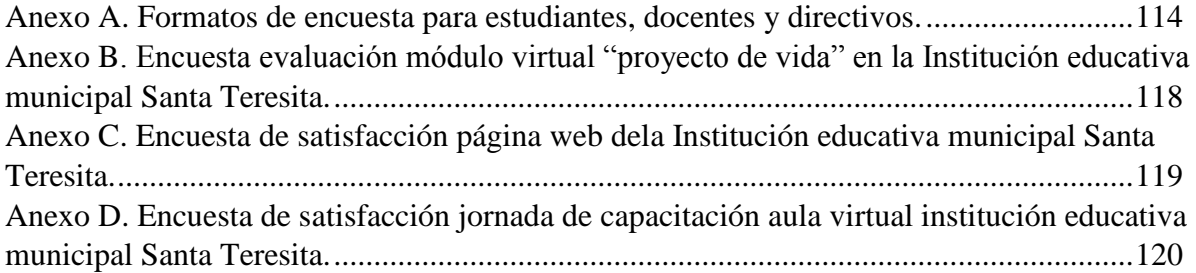

#### **1 Introducción**

<span id="page-14-0"></span>Las Tecnologías de la Información y Comunicación han sido adoptadas en diferentes ámbitos, puesto que permiten diversas maneras de comunicación con un sinfín de herramientas para el envío y recepción de información en diferentes formatos.

Las herramientas antes mencionadas se pueden evidenciar en muchas formas, por ejemplo los sitios web permiten poner a la disposición de las personas contenidos sobre un tema determinado, y ha tomado tanta importancia, que hoy en día las empresas, las entidades del estado, los centros educativos, entre otros, hacen uso de estas, como un medio de comunicación eficaz. Todo esto sin duda, permite a las personas recibir y difundir información de una manera más rápida y confiable.

Otro ejemplo, de esas tecnologías de información, se enmarca en el ámbito educativo, y tienen que ver con las plataformas LMS (Learning Management System) o sistemas para la gestión del aprendizaje, las cuales permiten la creación, gestión y distribución de recursos educativos. Dichos recursos se estructuran dentro de un entorno virtual de aprendizaje, el cual se apoya por otras herramientas de comunicación. Su aporte representa un hecho importante para la educación porque ha permitido el cambio de paradigmas en la forma como las personas pueden adquirir conocimiento aprovechando las TIC.

Este proyecto pretende implementar en la Institución Educativa Santa Teresita, del corregimiento de Catambuco, tecnologías de información y comunicación que permitan fortalecer sus procesos informativos por medio de un sitio web accesible para la Comunidad Educativa; como también es necesario apoyar a los estudiantes que presentan mal rendimiento académico, con la adecuación de cursos virtuales que complementen su formación y les permitan tomar conciencia sobre su perspectiva de vida.

#### **2 Descripción del Problema**

<span id="page-15-0"></span>Para comenzar con la descripción del problema es necesario citar la misión de la Institución Educativa Municipal Santa Teresita del Corregimiento de Catambuco:

*"Trabajamos por una formación integral, comprometida con el progreso regional donde convergen lo académico, técnico y axiológico, con un PEI y un currículo pertinentes orientados hacia bachilleratos: Académico, Técnico Agroindustrial, Técnico en sistemas y de formación a jóvenes y adultos, en orden a potencializar el uso creativo del conocimiento, habilidades y actitudes; teniendo en cuenta las posibilidades que le ofrece el entorno, de manera sostenible, consciente y práctica, con recursos, usos y costumbres propias de la comunidad, permitiendo al educando continuar estudios superiores y/ o ubicarse en el sector productivo de forma autónoma e independiente."*

Teniendo en cuenta la misión institucional podemos ver que la Institución pretende el desarrollo de un currículo y un PEI pertinente, orientado hacia las modalidades: Académico, Técnico Agroindustrial, Técnico en sistemas y de formación a jóvenes y adultos, por lo tanto se debe procurar que el aprendizaje de los alumnos en modalidad académica permita "profundizar en un campo específico de las ciencias, las artes o las humanidades y acceder a la educación superior" (Ley 115. Art. 29). Por otro lado en la modalidad Técnica se "debe incorporar, en su formación teórica y práctica, lo más avanzado de la ciencia y de la técnica, para que el estudiante esté en capacidad de adaptarse a las nuevas tecnologías y al avance de la ciencia." (Ley 115. Art. 32).

Teniendo en cuenta las anteriores premisas y haciendo una descripción sobre la situación que se vivencia en el plantel, se mencionará el problema que afronta el Psicólogo de la Institución para apoyar el desempeño de los estudiantes y las necesidades en el ámbito informativo y académico que existen en el colegio, reconociéndose como situaciones influyentes e inmersas en la misión de la institución.

El orientador escolar de la Institución afirma lo siguiente: "existen estudiantes con problemas académicos que deben realizar un curso llamado "Proyecto de Vida" que lo ofrecerá el plantel y estará a mi cargo; sin embargo, como se reúnen estudiantes de diferentes grados y cuento con otras labores, se hace muy difícil el trabajo con todos ellos. Por lo tanto quiero realizar el curso haciendo uso de Internet, porque conozco el potencial que tienen estas herramientas y he visto cosas similares para la educación". El Psicólogo de la Institución pretende desarrollar el curso haciendo uso de una herramienta en Internet que brinde contenidos tanto textuales como multimedia, los cuales deberán estar disponibles en cualquier momento y además deben permitir realizar un seguimiento a la interacción de cada uno de ellos con el uso de la misma.

Por otra parte se conoce las pretensiones de la Institución al formar bachilleres técnicos quienes deben estar en capacidad de adaptarse a las nuevas tecnologías, pero mediante una prueba piloto realizada con 288 estudiantes se ha podido establecer que los procesos de difusión de la información relacionada con aspectos académicos (entrega de boletines, pruebas saber y reuniones con padres de familia), y sociales (eventos culturales, eventos deportivos y noticias en general) se hace principalmente por medio de la palabra (voz a voz), y el uso de textos impresos, convirtiéndose esto en una limitante, ya no se puede esperar conseguir que los estudiantes se enfoquen en las nuevas tecnologías si no se empieza desde la Institución. Lo anterior se puede evidenciar teniendo en cuenta los resultados de una encuesta que se realizó a la comunidad estudiantil de la Institución Educativa (Anexo 1), los cuales se presentan a continuación, mediante las figuras 1 a la 10 que son producto de esta investigación:

Pregunta 1. ¿De los siguientes medios de difusión de información, cuáles considera usted son los más utilizados por la Institución en lo relacionado a entrega de boletines académicos, citación a padres de familia y resultados de las pruebas saber?

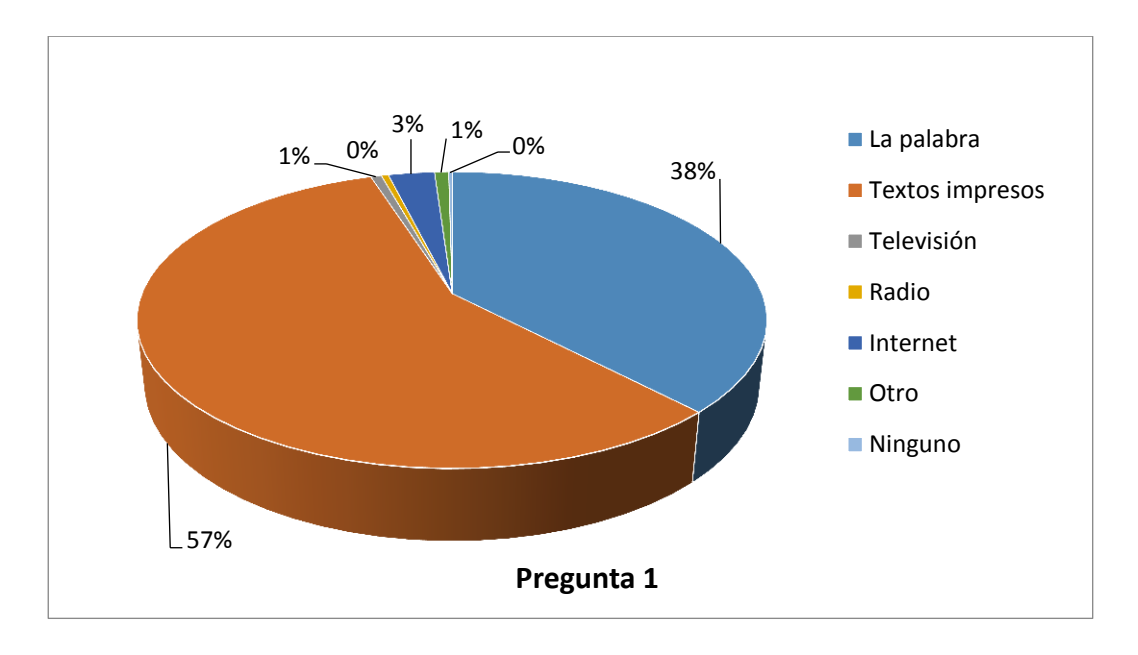

<span id="page-17-0"></span>Figura 1. Estudiantes. Medios de difusión de información más utilizados por la Institución académicamente.

<span id="page-17-1"></span>Figura 2. Docentes y directivos. Medios de difusión de información más utilizados por la Institución académicamente.

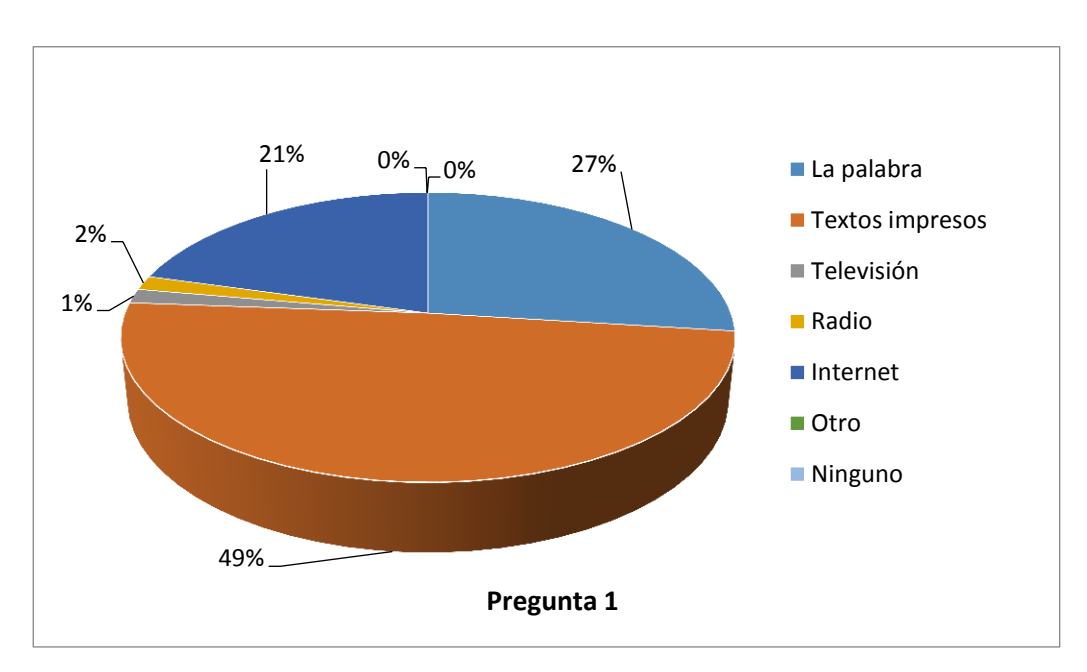

Pregunta 2. ¿De los siguientes medios de difusión de información, cuáles considera usted son los más utilizados por la Institución en lo relacionado a sus eventos culturales, deportivos y noticias en general?

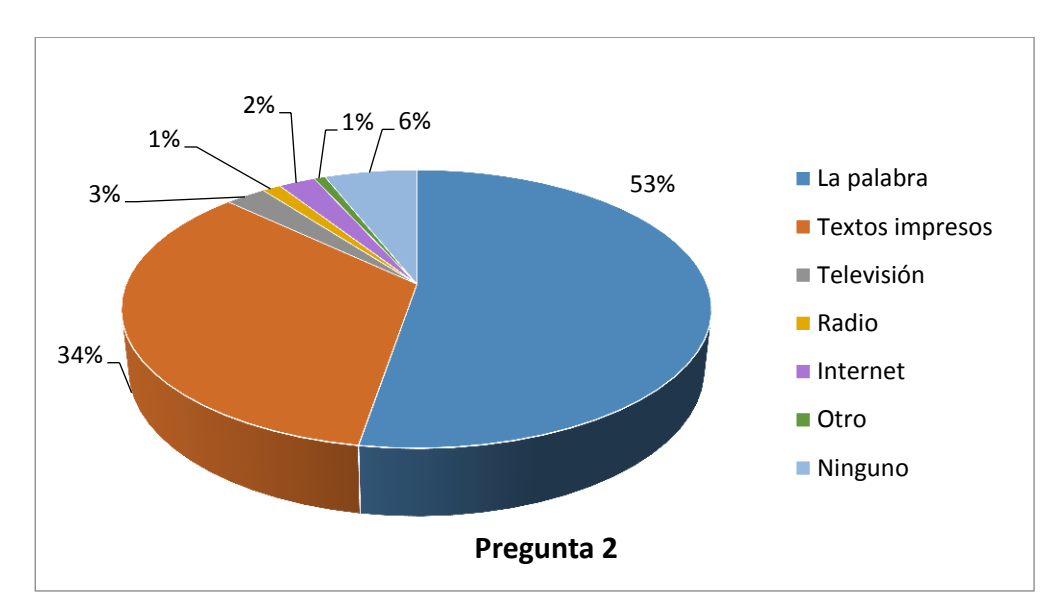

<span id="page-18-0"></span>Figura 3. Estudiantes. Medios de difusión de información más utilizados por la Institución en lo cultural, deportivo y noticias en general.

<span id="page-18-1"></span>Figura 4. Docentes y directivos. Medios de difusión de información más utilizados por la Institución en lo cultural, deportivo y noticias en general.

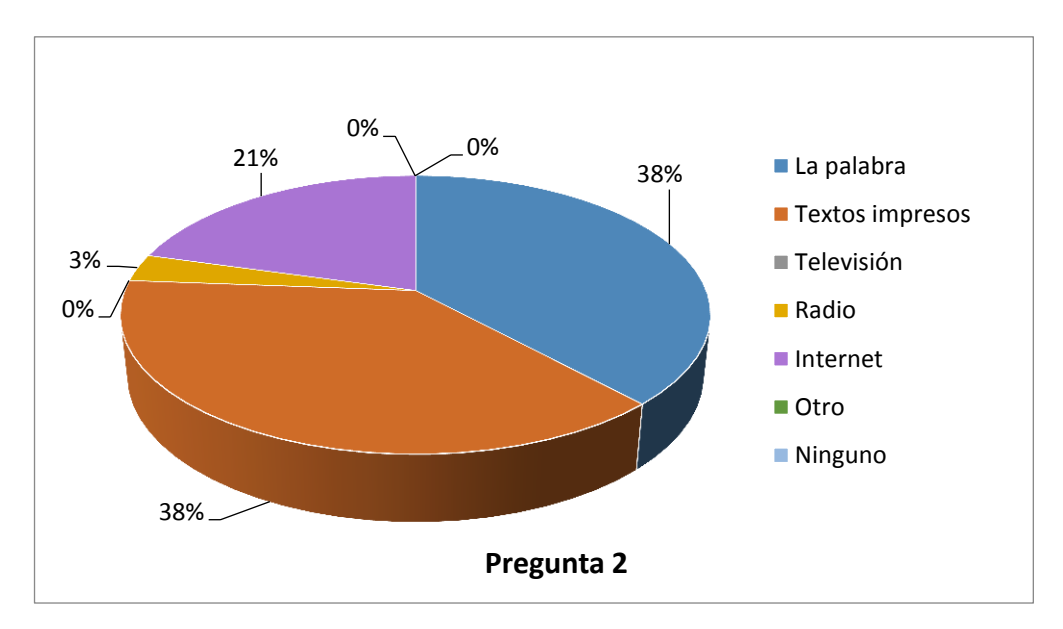

De la misma manera se formuló una pregunta para conocer el nivel de satisfacción de los estudiantes con los medios de difusión de información que emplea el plantel educativo, en la siguiente imagen se puede identificar como datos relevantes que un 36% de los estudiantes se muestra indiferente ante la situación, mientras que un 40% manifiesta algún tipo de inconformidad. En el caso de docentes y directivos se puede apreciar que el 52% de ellos están

conformes mientras que el 41% presentan inconformidad con los medios de difusión que usa la institución.

Pregunta 3. ¿Qué tan conforme se encuentra usted con los medios de difusión de información que utiliza la institución?.

<span id="page-19-0"></span>Figura 5. Estudiantes. Qué tan conforme se encuentra usted con los medios de difusión de información que utiliza la institución.

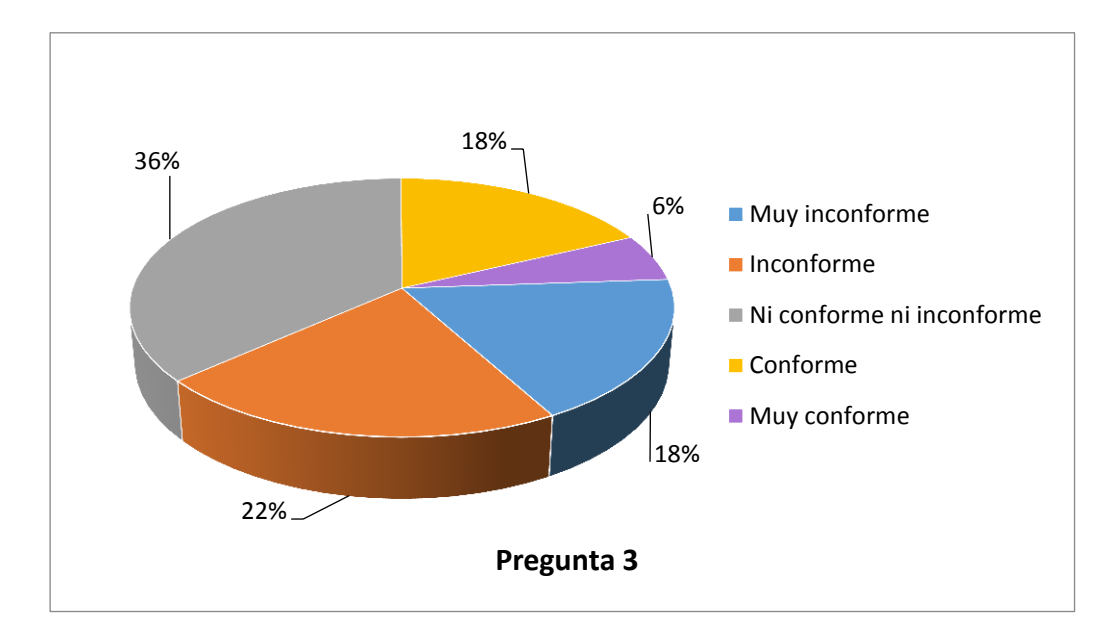

<span id="page-19-1"></span>Figura 6. Docentes y directivos. Qué tan conforme se encuentra usted con los medios de difusión de información que utiliza la institución.

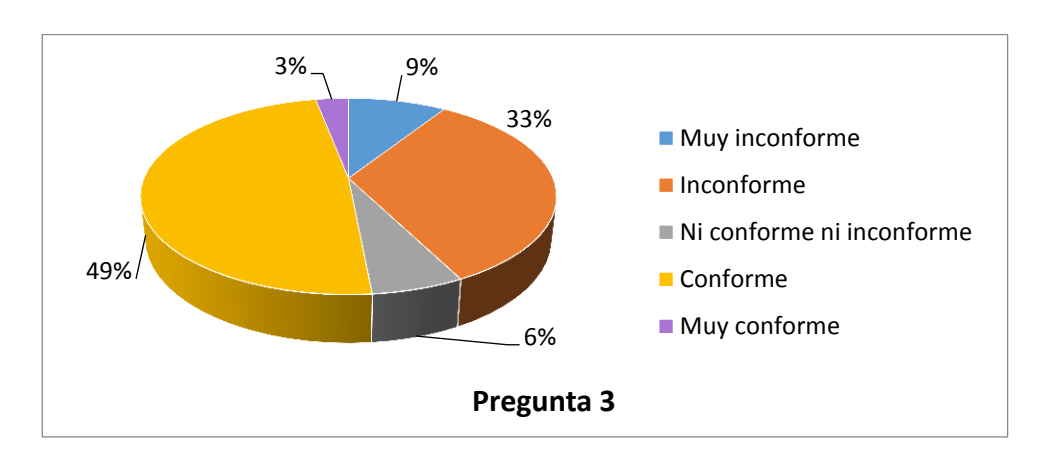

Conociendo la situación del orientador escolar se formuló una pregunta para determinar con qué recursos de apoyo académico cuenta la Institución para los estudiantes, tanto en el caso de los alumnos como en el de los directivos y docentes, se puede apreciar que no se supera el 33% de las personas que afirman contar con el apoyo académico mencionado en la pregunta.

Pregunta 4. ¿Existe algún tipo de apoyo académico como fuentes bibliográficas, medios multimedia, foros, chats, etc., ofrecido por la Institución para los estudiantes como un recurso fuera de la jornada de clase?

<span id="page-20-0"></span>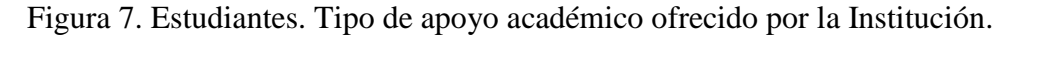

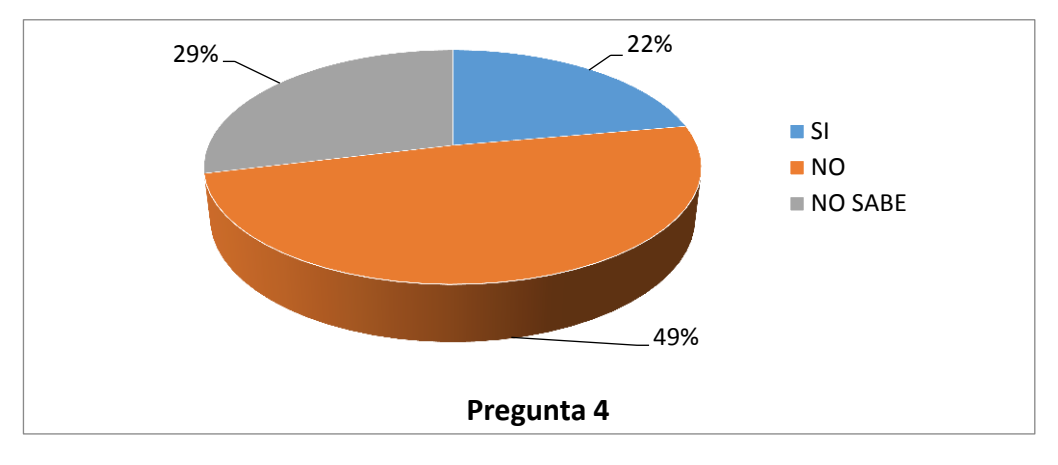

<span id="page-20-1"></span>Figura 8. Docentes y Directivos. Tipo de apoyo académico ofrecido por la Institución.

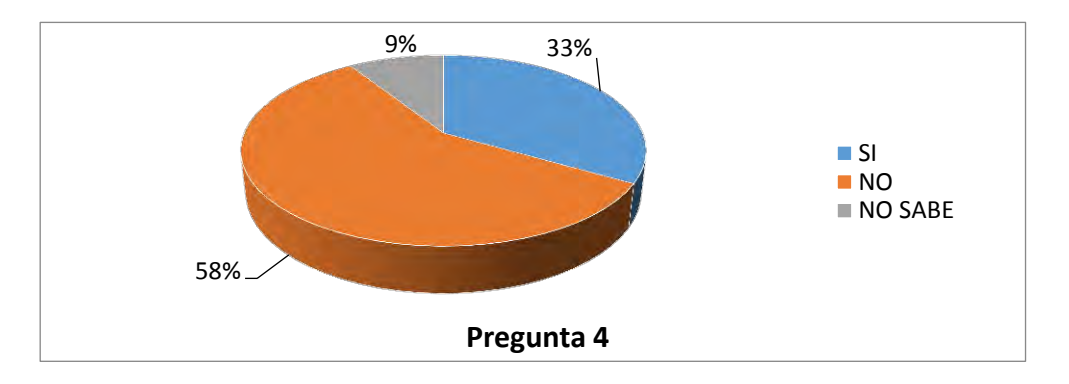

En la siguiente pregunta, se puede constatar la postura de estudiantes, directivos y docentes frente al interrogante de si se cree que se debe fortalecer los procesos informativos y académicos en la Institución. En los estudiantes el 94% de ellos consideran que si se deberían fortalecer y tan solo un 6% consideran que no; mientras que en los directivos docentes y

docentes el 97% afirman que si se deberían fortalecer y un 3% respondieron que no lo consideran necesario.

Pregunta 5. ¿Considera que la Institución debe fortalecer los procesos informacionales y académicos a través de las Tecnologías de la Información y la Comunicación?

<span id="page-21-0"></span>Figura 9. Estudiantes. ¿Considera que la Institución debe fortalecer los procesos informacionales y académicos a través de las Tecnologías de la Información y la Comunicación?

<span id="page-21-1"></span>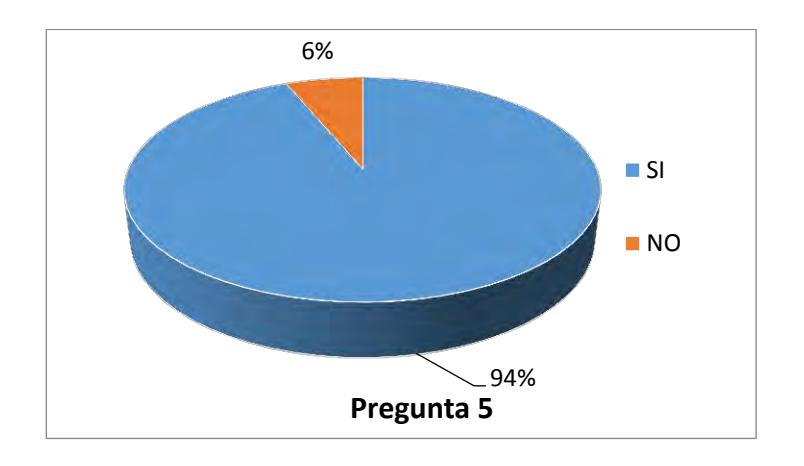

Figura 10. Docentes y directivos. ¿Considera que la Institución debe fortalecer los procesos informacionales y académicos a través de las Tecnologías de la Información y la Comunicación?

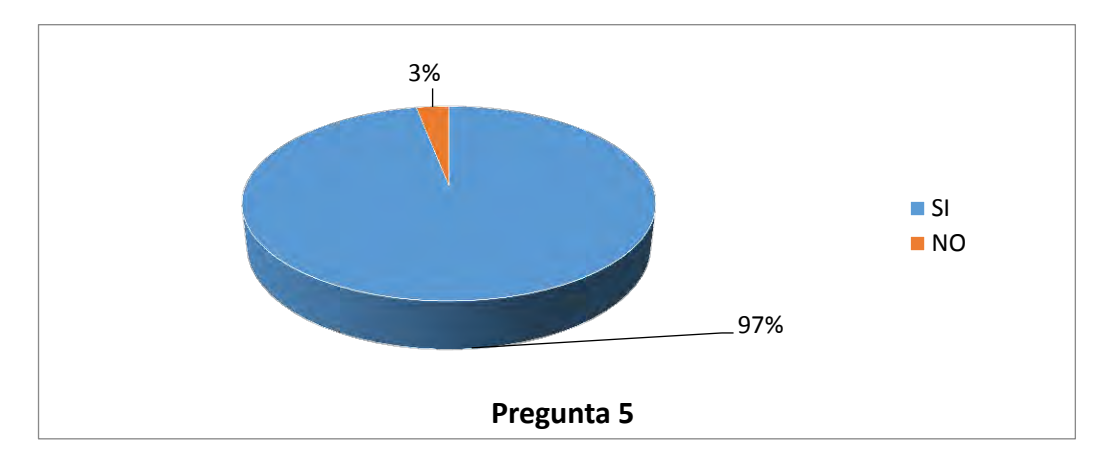

## **3 Formulación del problema**

<span id="page-22-1"></span><span id="page-22-0"></span>¿Cómo apoyar los procesos misionales de la Institución Educativa Municipal Santa Teresita del Corregimiento de Catambuco?

## **4 Objetivos**

## <span id="page-22-2"></span>**4.1 Objetivos General**

Fortalecer los procesos misionales de la Institución Educativa Municipal Santa Teresita del Corregimiento de Catambuco haciendo uso de las TIC

## <span id="page-22-3"></span>**4.2 Objetivos Específicos**

Facilitar el acceso a contenidos institucionales de interés general, académico y social.

Apoyar la implementación del curso "Proyecto de Vida" que se ofrecerá a estudiantes con dificultades académicas.

Brindar capacitación a docentes de la Institución en el uso, manejo y apropiación de recursos educativos digitales.

Capacitar un profesional de la Institución para administrar y gestionar las herramientas y recursos TIC implementados.

#### **5 Justificación**

<span id="page-23-0"></span>Es innegable que las Tecnologías de la Información y la Comunicación (TIC) han ido asumiendo un papel protagónico en el sector de la educación, sus aplicaciones están inmersas en muchos de los procesos de la mayoría de los planteles educativos, y sirven de apoyo en las labores académicas y administrativas; además, Internet como parte de estas tecnologías, cumple un papel potenciador en los procesos comunicativos, encargándose de hacer llegar la información a muchas más personas.

Por otro lado desde el año 2005, el gobierno nacional de Colombia, por medio del Ministerio de Educación Nacional (MEN) y el reciente Ministerio de Tecnologías de la información y las comunicaciones (MinTIC), ha venido impulsando diferentes iniciativas que permitan fomentar el uso y apropiación de las TIC, dando prioridad al sector educativo; por ejemplo el Plan Decenal de Educación (2006 – 2016) y el Plan Sectorial de Educación 2010 – 2014 ("Educación de Calidad: como camino a la prosperidad"), hacen énfasis en establecer compromisos para promover, desarrollar y fomentar el uso educativo de las TIC, desde donde se contribuya a fortalecer la capacidad de Innovación Educativa en el país.

Por su parte, la Institución Educativa Municipal Santa Teresita de Catambuco, que brinda a la comunidad servicios de bachillerato Académico, Técnico Agroindustrial, Técnico en sistemas y de formación para adultos; intenta constantemente estar al nivel de las exigencias de la educación en Colombia con la incorporación de las TIC, de esta manera, el acontecimiento más reciente en cuanto al tema, es la organización de un punto Vive Digital al servicio de la Comunidad Educativa.

Pero a pesar de contar con diferentes recursos e infraestructura, existen algunas problemáticas que se podrían solventar con el uso de diferentes herramientas tecnológicas, ya que por ejemplo, según una encuesta realizada a una muestra de la población de la IE (estudiantes, docentes, directivos y administrativos); se encontró que la forma más usada para la difusión de información dentro de la Institución son los medios impresos y la palabra (90%,), y aunque no se pone en duda la efectividad de estos medios, si se reflexiona sobre otras posibilidades, que mediante las TIC podrían ponerse en marcha para que la comunidad educativa tenga otras alternativas de acceso a información institucional. Por otro lado, en la misma encuesta se preguntó a la población mencionada que tan conforme están con los medios de difusión de información que actualmente se utilizan, y el 40% de los encuestados manifestó estar inconforme o muy inconforme; el 27% dijo que estaba conforme o muy conforme; mientras que el 33% declaró no tener opinión al respecto.

Con los datos arrojados por la encuesta es innegable que hay una necesidad en cuanto a los medios de difusión de información utilizados, puesto que existe cierto nivel de inconformidad y a esto se suma la falta de un medio donde la información se encuentre disponible en cualquier momento, se actualice con facilidad y se tenga acceso a ella desde cualquier lugar. De esta manera, la primera iniciativa de este proyecto, es dotar a la Institución Educativa Santa Teresita de una herramienta tecnológica comunicativa para apoyar los procesos informativos, lo cual se materializa con la adecuación de un sitio web, cuyo fin principal es mantener a la Comunidad Académica informada acerca de los diversos acontecimientos institucionales, de la gestión administrativa (comunicados, convocatorias, noticias, resoluciones, etc.) y académica (eventos deportivos o culturales, escuela de padres, exámenes simulacro, publicación de notas, etc.), y otras novedades que necesiten darse a conocer con agilidad.

Otra problemática existente, según información entregada por el orientador escolar de la Institución, es el bajo rendimiento académico que presentan algunos estudiantes, lo cual se debe a que sus deseos de "Proyecto de Vida" no están bien definidos y por ende pierden el interés por cumplir a cabalidad con sus deberes académicos, porque no tienen claro que es lo que quieren hacer una vez terminen su bachillerato. El apoyo en este punto crítico es importante, debido a que los fines misionales de la Institución contemplan la formación de personas integrales que puedan aportar a su contexto social, algo que se vuelve difícil de lograr, si un individuo no ha aprendido a trazar su proyecto de vida y no sabe cuál es el rumbo que va a tomar a futuro.

Por lo anterior, la segunda iniciativa se centra en la implementación de un sistema para la gestión de recursos educativos como es el caso de Moodle, que es una plataforma de aprendizaje diseñada para proporcionar a educadores, administradores y estudiantes, un sistema integrado único, completo y seguro para el manejo del aprendizaje en línea. El principal argumento para usar esta herramienta, es la estructuración del curso virtual "Proyecto de Vida", que irá enfocado a estudiantes que necesiten apoyo para su situación de bajo rendimiento, y por medio del cual se facilitará la distribución de diferentes contenidos educativos, que contribuyan a la función de orientación escolar. Además esta herramienta permite realizar un seguimiento preciso sobre las actividades que el estudiante realiza, y como es un recurso que estará disponible en internet, se garantiza que los usuarios puedan acceder en cualquier momento, en horarios extra académicos, sin necesidad de tener que interrumpir los horarios de clase ya estipulados.

## **6 Marco Teórico**

## <span id="page-25-1"></span><span id="page-25-0"></span>**6.1 Internet.**

La primera descripción documentada acerca del trabajo en red está contenida en una serie de notas escritas por el informático estadounidense Joseph Carl RobnettLicklider, del Massachusetts Institute of Technology, en Agosto de 1962. En dichos escritos Licklider discute sobre su concepto de Galactic Network (Red Galáctica). El concibió una red interconectada globalmente a través de la que cada uno pudiera acceder desde cualquier lugar a datos y programas. En esencia, el concepto era muy parecido a la Internet actual.

Posteriormente Robert Taylor, influenciado por las ideas de Licklider, empezó a trabajar en un sistema de redes interconectadas. Junto con Larry Roberts, inició un proyecto llamado ARPANET, y para el 21 de noviembre de 1969, se estableció la primera conexión entre la Universidad de California, Los Ángeles y el Instituto de Investigaciones de Stanford. Antes del 5 de diciembre de 1969, se había formado una red de 4 nodos, añadiendo la Universidad de Utah y la Universidad de California, Santa Bárbara. Luego en 1972 ARPANET se inauguró oficialmente y creció rápidamente, hasta 1981 el número de hosts creció a 213, con uno nuevo añadiéndose cada 20 días.

La ARPANET original evolucionó basándose en la idea de que habría múltiples redes independientes, de diseño casi arbitrario, empezando por ARPANET como la red pionera de conmutación de paquetes. Internet como ahora se conoce, encierra una idea técnica clave, la de arquitectura abierta de trabajo en red. A principios de los 80, había muchos métodos diferentes de conexionado, también conocidos como protocolos; pero hacía falta algo para unificarlos. Aquí aparecen Robert E. Kahn y VintCerf de la Universidad de Stanford para trabajar en el problema. Empezaron con un prototipo de protocolo llamado TCP/IP, hasta que en 1983 este protocolo se hizo funcional, y se expandió rápidamente por las redes, de tal forma que el TCP/IP se convirtió en el único protocolo aprobado en ARPANET.

A principios de los 90, ARPANET se transforma en la red de redes: INTERNET; de naturaleza pública y orientada al mundo académico, científico e industrial. Su desarrollo también conlleva a la aparición y desarrollo de la WEB, entendida como un conjunto de información que se encuentra en una dirección determinada de Internet. Entre estos avances, además se encuentra el impulso de distintas herramientas para la comunicación y la información: el correo electrónico, buscadores, navegadores, chats, sitios web, entre otros; lo que en consecuencia aumentó su explotación comercial cuando las empresas vieron en la red el próximo negocio en materia de comunicaciones, entretenimiento y trabajo.

<span id="page-26-0"></span>**6.1.1 Aplicaciones basadas en Web.** En su forma más simple las WebApps son un conjunto de archivos electrónicos y páginas web con formato de hipertexto, los cuales están inter relacionados entre sí. Por otra parte, cada WebApp posee ciertos tipos de categorías según el tipo de función que cumpla, por ejemplo, si está orientada a transacciones, acceso a una base de datos, implementación de formularios o si solamente es informativa. (Pressman, 2005, p.9)

<span id="page-26-1"></span>**6.1.2 Modelado o diseño web.** En el desarrollo de sitios web, se habla de diseño cuando se hace alusión a todos aquellos aspectos que contribuyen al desarrollo de aplicaciones web de calidad. Dentro de estos atributos deben considerarse: la facilidad de uso, la funcionalidad del sitio, la confiabilidad en el manejo de información, la eficiencia y la facilidad de mantenimiento. Otras características más específicas, que se pueden tener en cuenta para el desarrollo de aplicaciones web funcionales son:

Simplicidad: se refiere a tener moderación, para no presentar contenidos tan complejos y evitar las enormes o extensas páginas.

Navegabilidad: la navegación debe ser simple y consistente. Debe estar diseñada de modo que sea intuitiva y predecible, para que el usuario final pueda moverse por el sitio Web sin complicaciones.

Apariencia visual: la estética y la adecuada apariencia de un sitio web son la primera impresión para el ojo de los usuarios, esto hace referencia a la forma de navegación, el equilibrio del texto, la coordinación del color, los gráficos y demás elementos que contribuyen al aspecto visual.

Identidad: el diseño de una aplicación web debe ser organizado para lograr los objetivos para los cuales es creado.

Compatibilidad: las aplicaciones Web deben ser compatibles con diferentes equipos, sistemas operativos y navegadores. (Pressman, 2006).

#### <span id="page-27-0"></span>**6.2 Educación Virtual.**

Se trata de la enseñanza basada en las nuevas tecnologías de la información y la comunicación. Esta nueva forma de educar se constituye en un cambio de paradigma respecto a la educación tradicional, puesto que no es necesario desplazarse hasta la presencia del docente o hasta el centro educativo, ofrece nuevos escenarios de aprendizaje por medio de materiales multimedia, rompe el esquema tradicional del aula de cuatro paredes y se manipula principalmente a través de Internet o sistemas de información. (Candia, 2000)

<span id="page-28-0"></span>**6.2.1 Tecnologías de la información y comunicación.** Se denominan Tecnologías de la Información y la Comunicación (TIC) al conjunto de avances tecnológicos que permiten la búsqueda, producción, almacenamiento, procesamiento, comunicación y presentación de información, en diversas formas (texto, imágenes, audio, video, etc.). Las TIC han facilitado las comunicaciones a nivel mundial, eliminando barreras espaciales y temporales. (Rosario, 2005).

<span id="page-28-1"></span>**6.2.2 Ambientes educativos apoyados por tecnología.** Un ambiente educativo contempla el conjunto de elementos psicológicos, cognitivos, físicos y sociales; que deben ser tenidos en cuenta a la hora de emprender un proceso de formación. En él también establece acciones pedagógicas que permitan el desarrollo de experiencias de aprendizaje más relevantes. (Galvis, 2010).

<span id="page-28-2"></span>**6.2.3 Entornos virtuales de aprendizaje.** Un LMS (Learning Management System) es un sistema de gestión de aprendizaje a través de internet, que permite dirigir un proceso de formación virtual o de formación semi-presencial. Es decir, administrar, distribuir, monitorear, evaluar y apoyar las diferentes actividades previamente diseñadas y programadas dentro de un proceso educativo.

Dentro de sus características, un LMS debe ser fácilmente accesible, intuitivo y flexible, permitiendo ser utilizados tanto por los administradores, formadores y estudiantes de un determinado curso; en cualquier momento y lugar, por medio de conexión a Internet. Por otro lado, también potencian de forma destacable la interacción online entre todos los agentes implicados dentro de un proceso de aprendizaje. Estas nuevas experiencias educativas apoyadas con tecnología, tienen poco que ver con las los sistemas tradicionales de enseñanza, debido a que están abriendo nuevas perspectivas a los conceptos de espacio y tiempo.

Dentro de las herramientas que se pueden implementar en un sistema de gestión de aprendizaje están:

- Sistema de registro.
- Catálogo de cursos.
- Bibliotecas digitales.
- Seguimiento del desempeño de los estudiantes.
- Mecanismos de autoevaluación.
- Estadísticas e información de cursos y estudiantes.
- Apoyo a comunidades de aprendizaje.

<span id="page-29-0"></span>**6.2.4 Moodle.** Es un paquete de software informático de libre distribución que pone en manos del docente muchas de las herramientas necesarias para diseñar e implementar cursos virtuales de gran calidad. (Pérez, Martín, Arratía y Galisteo, 2009)

## <span id="page-29-1"></span>**6.3 Diseño de cursos para entornos virtuales de aprendizaje.**

La producción de un curso virtual es una tarea compleja, lo cual requiere de la adecuada organización y planificación de un conjunto de etapas o tareas que permitan el desarrollo de escenarios de aprendizaje virtual, que sean coherentes con lineamientos pedagógicos, tecnológicos y organizacionales. Por lo tanto, según Puello Beltrán y Barragán Bohórquez (2008), la creación y organización de escenarios virtuales de aprendizaje de calidad, requiere de la definición de métodos de diseño y herramientas que garanticen el cumplimiento de los propósitos de formación definidos en un curso virtual.

Los mismos autores, también destacan la siguiente estructura, para tener en cuenta en el desarrollo de entornos virtuales de aprendizaje:

- Organización del curso: El primer paso es realizar una especie de identificación del curos especificando el nombre, el nivel académico, la duración, el propósito formativo o competencias, el modelo pedagógico, las unidades de aprendizaje, los criterios y actividades de evaluación y las fuentes bibliográficas

 -Unidades de aprendizaje. Cada unidad de aprendizaje debe identificarse con un nombre que sintetiza las temáticas que se desarrollarán en ella; debe tener una introducción; la descripción del contenido (gráfico, textual, audio-visual); y por último las actividades de aprendizaje

-Contenido Didáctico. Es el material didáctico producido por los docentes encargados del entorno virtual de aprendizaje. Este material se caracteriza porque permitirá desarrollar un tema específico de forma clara, precisa, contextualizada y problematizada, por lo tanto, requiere de su autor o sus autores un alto dominio teórico, práctico y pedagógico del área disciplinar.

-Recursos. Se refiere a todas aquellas herramientas que complementan el proceso de formación y se ejecutan de manera sincrónica o asincrónica. Por ejemplo: los chats, las videoconferencias, los foros, las wikis, los archivos de texto, PDF, video, películas de flash (SWF), entre otros.

-Ambiente de aprendizaje. Hace referencia al entorno que a partir de un modelo pedagógico, como también del uso de herramientas tecnológicas; facilita la ejecución de los procesos de enseñanza y aprendizaje. En este punto se toma en cuenta el espacio virtual donde será estructurado el LMS, la secuencia que seguirá todo el proceso formativo y los métodos que se utilizaran para la evaluación.

#### <span id="page-30-0"></span>**6.4 Constructivismo y entornos virtuales de aprendizaje.**

 El constructivismo es una teoría que plantea que el aprendizaje logra con la creación de significados a partir de experiencias, es decir que las personas no trasladan el conocimiento del mundo externo hacia su memoria; sino que construyen significados del mundo basados en las experiencias e interacciones individuales. En la enseñanza constructivista se especifica los métodos y estrategias instruccionales que ayudarán al estudiante explorar activamente los temas y lo conducirá a pensar en un área determinada según los objetivos formativos. Algunas de las estrategias específicas utilizadas en esta teoría es situar las tareas en contextos del "mundo real" o el uso de ejemplos orientados hacia la conciencia reflexiva. (Ertmer, &Newby, 1993).

Por otra parte, el aporte de esta teoría en la estructuración de entornos virtuales de aprendizaje, tiene que ver con que el alumno, en este tipo de ambientes, debe construir representaciones sobre el significado del contenido a aprender y representaciones sobre el sentido que tiene para él aprender ese contenido; de tal forma que su experiencia sea más significativa, encuentre afinidades para emprender su aprendizaje y descubra lo que necesita.

#### **7 Marco Contextual**

<span id="page-31-0"></span>La Institución Educativa Municipal Santa Teresita, se encuentra ubicada en el corregimiento de Catambuco ubicado en el Departamento de Nariño al sur del País a 5 Km de la ciudad de Pasto, donde su radio de influencia comprende principalmente los corregimientos y veredas vecinas, dentro de los cuales se pueden destacar: El Centro, La Merced, Cubijan Alto, Cubijan Bajo, Botanilla, Riobobo, San Francisco, Santa Maria, La Victoria, El Socorro, Santa Barbara, El Paramo, Cruz de Amarillo, Campanero, San Jose, Chavez, entre otros.

#### <span id="page-31-1"></span>**7.1 Reseña Histórica**

Mediante decreto 0366 del 26 de Agosto de 2003 se conforma como Institución Educativa, con seis Sedes a saber: Sede Uno, Santa Teresita Secundaria; Sede Dos, La Merced; Sede Tres, Santo Tomás; Sede Cuatro, Santa Teresita; Sede Cinco, Cubiján Bajo y Sede Seis, Cubiján Alto. Con un total de estudiantes, Directivos, Docentes y Administrativos y de apoyo. Se ofrecieron los programas en los niveles de Educación Preescolar, Básica primaria y Secundaria y Media académica. La Rectoría de la Institución fue ejercida por el señor RODRIGO ARCOS En el año académico 2007-2008 se inició la Educación Media Técnica con la Especialidad Agroindustrial aprobada mediante resolución No. 0649 del 23 de Junio del 2008.

Por medio de la Resolución No. 2318 del 11 de Octubre de 2010 se autoriza la ampliación de la licencia de funcionamiento para el nivel de Media Técnica en la Especialidad de Sistemas.

En el año lectivo 2013, la Institución ofrece los niveles de Educación Preescolar, Básica Primaria, Secundaria y Media Académica, Técnica Agroindustrial y Sistemas, a 1369 estudiantes contando para ello, con cinco (5) directivos, 55 docentes, siete (7) Administrativos y siete (7) personal de apoyo a la gestión.

Socio Económico. Distribución porcentual de los (las) estudiantes por estrato socioeconómico:

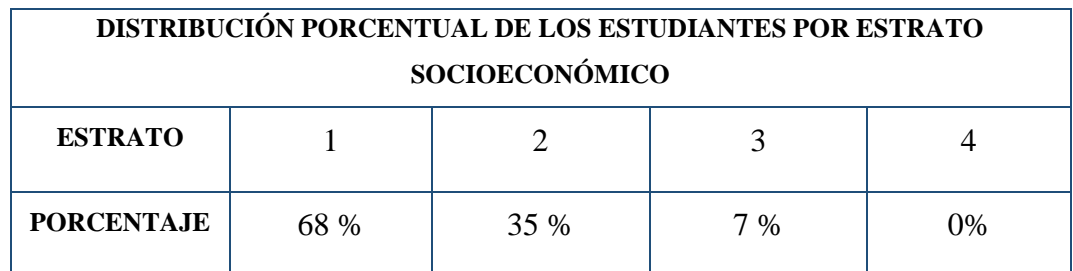

<span id="page-32-1"></span>Tabla 1. Distribución porcentual de los (las) estudiantes por estrato socioeconómico.

## <span id="page-32-0"></span>**7.2 Antecedentes.**

A continuación se procede a describir algunas experiencias desarrolladas tanto a nivel nacional como local, las cuales de una u otra forma aportan información pertinente para la ejecución de este proyecto:

El proyecto denominado "IMPLEMENTACIÓN DE LA PLATAFORMA MOODLE EN LA INSTITUCIÓN EDUCATIVA LUIS LÓPEZ DE MESA" de la Universidad Nacional de Colombia en la ciudad de Medellín, muestra el proceso que se requirió para implementar la plataforma virtual Moodle con el fin de apoyar las áreas básicas del conocimiento, en la institución mencionada. Se trabajó con los grados octavo, noveno, décimo y once; y surgió como respuesta a la necesidad de involucrar las TIC en los procesos de enseñanza aprendizaje. La relación con este proyecto radica en la implementación que se quiere realizar de los cursos virtuales "Proyecto de vida", puesto que estos van a ser desarrollados bajo la misma plataforma.

Otra experiencia, fue la que se desarrolló en la Universidad de Nariño llamada "IMPLANTACIÓN DE UN AMBIENTE VIRTUAL DE APRENDIZAJE EN LA PLATAFORMA MOODLE, CON CUATRO MÓDULOS DE APOYO PARA LOS FUNCIONARIOS DEL CTI, DIRECCIÓN SECCIONAL NARIÑO-PUTUMAYO". Su relación con el actual proyecto tiene que ver con la estructuración del ambiente virtual de aprendizaje, ya que para el actual proyecto es importante la adecuada conformación de los cursos especiales que se ofrecerán a los estudiantes que presentan bajo rendimiento en la institución.

La propuesta denominada "DISEÑO E IMPLEMENTACIÓN DE UNA PÁGINA WEB PARA UNA COMUNICACIÓN EFECTIVA EN LA I.E. EDUARDO SANTOS DE SOACHA" fue una experiencia de docentes de esa institución que decidieron desarrollar una página web que permitiera acercar a la comunidad educativa a los acontecimientos más importantes que se llevaban a cabo; es en este punto donde se encuentra la relación con el proyecto a realizar, puesto que también se busca la estructuración de un sitio web que apoye los procesos informativos.

El proyecto "SITIO WEB: SAN JUAN DE PASTO MUNICIPIO CULTURAL Y ARTÍSTICO", impulsado por estudiantes del programa de Licenciatura en Informática de la Universidad de Nariño, se relaciona en el sentido que, la herramienta mencionada se creó como una alternativa de comunicación que permitiera a los diferentes usuarios mantenerse al tanto o conocer sobre diferentes contenidos relacionados; lo que corresponde a uno de los objetivos del presente proyecto: fortalecer los procesos informacionales.

Desde el programa de Licenciatura en Informática de la universidad mencionada, también surgió el proyecto "SITIO WEB PARA LOS PROCESOS EVALUATIVOS DE LA INSTITUCIÓN EDUCATIVA MUNICIPAL CIUDAD DE PASTO", con la cual se buscó fortalecer procesos evaluativos y educativos; y de esta manera permitir que padres de familia, docentes y estudiantes, tuvieran acceso a información clara, precisa y actual, sobre las notas evaluativas, como también información general de la institución. Por otra parte, este proyecto tomó en cuenta el desarrollo basado en el modelo de ingeniería web, que permite tener algunas nociones importantes para la ejecución del actual proyecto.

## **8 Marco Legal**

<span id="page-34-0"></span>Para el desarrollo de este proyecto se tienen en cuenta los siguientes lineamientos legales:

Ley 115 de Febrero 8 de 1994.

Por la cual se expide la ley general de educación.

Artículo 91. El alumno o educando. El alumno o educando es el centro del proceso educativo y debe participar activamente en su propia formación integral. El Proyecto Educativo Institucional reconocerá este carácter.

Resolución 2755 de 2006. Por la cual se definen las características específicas de calidad para la oferta y desarrollo de los programas académicos en la metodología a distancia.

Artículo 2°. Aspectos curriculares. Además de atender a los aspectos curriculares básicos en el campo específico del programa académico, todo programa de formación ofrecido en el ámbito de la educación a distancia propenderá por el desarrollo de competencias para:

1. Auto gestionar el conocimiento.

2. Comunicarse utilizando diversos medios.

3. Buscar, clasificar, seleccionar y contrastar información.

4. Trabajar en grupo.

5. Utilizar medios de información y comunicación requeridos por la metodología específica del programa.

6. Asegurar el desarrollo de competencias cognitivas y comunicativas en lengua materna y en una segunda lengua.

El programa tendrá una estructura curricular flexible que posibilite la organización de los cursos, las estrategias pedagógicas y comunicativas, y los ambientes o escenarios de aprendizaje adecuados para el desarrollo de las competencias esperadas mediante el uso de diferentes medios y rutas internas en los currículos; así como la movilidad del estudiante frente a diferentes programas.

Para ello, el programa deberá proponer:

a) El Modelo Pedagógico que guíe una estructuración flexible y la posibilidad de seguir diferentes rutas en los programas académicos;

b) Los procesos de producción de contenidos, de presentación de los mismos en diversos métodos y formatos, incluidos los multimedia les e hipertextuales, cuando a ello haya lugar, y de emisión de los contenidos que, si se trata de medios digitales deberá seguir los estándares internacionales tanto de producción de contenidos como los que se refieren a su emisión (LMS);

c) Los procesos de diseño, planeación y ejecución de los cursos y de los ambientes de trabajo académico.

Así mismo, el programa hará explícitas: las estrategias de inducción que permitan asegurar que tanto profesores como estudiantes puedan desarrollar los procesos de enseñanza aprendizaje, a través de las estrategias propias de la educación a distancia, así como las formas de acompañamiento, seguimiento, autoevaluación y evaluación de los mismos por parte de la institución.

Decreto 1860 de Agosto 3 de 1994.

Por el cual se reglamenta parcialmente la Ley 115 de 1994, en los aspectos pedagógicos y organizativos generales.

Artículo 40. Servicio de orientación. En todos los establecimientos educativos se prestará un servicio de orientación estudiantil que tendrá como objetivo general el de contribuir al pleno desarrollo de la personalidad de los educandos, en particular en cuanto a:

a) La toma de decisiones personales;

b) La identificación de aptitudes e intereses;

c) La solución de conflictos y problemas individuales, familiares y grupales;
d) La participación en la vida académica, social y comunitaria;

e) El desarrollo de valores, y

f) Las demás relativas a la formación personal de que trata el artículo 92 de la Ley 115 de 1994.

Ley 1341 del 30 de Julio de 2009.

Por la cual se definen principios y conceptos sobre la sociedad de la información y la organización de las Tecnologías de la Información y las Comunicaciones.

Artículo 2°. Principios orientadores. La investigación, el fomento, la promoción y el desarrollo de las Tecnologías de la Información y las Comunicaciones son una política de Estado que involucra a todos los sectores y niveles de la administración pública y de la sociedad, para contribuir al desarrollo educativo, cultural, económico, social y político e incrementar la productividad, la competitividad, el respeto a los Derechos Humanos inherentes y la inclusión social.

Las Tecnologías de la Información y las Comunicaciones deben servir al interés general y es deber del Estado promover su acceso eficiente y en igualdad de oportunidades, a todos los habitantes del territorio nacional.

## **9 Metodología y Resultados.**

Para la ejecución de este proyecto se han concebido tres componentes y cada uno de ellos tendrá sus propias fases metodológicas y modelo de trabajo:

- 1. Implementación de un ambiente virtual de aprendizaje para el curso "Proyecto de Vida", trabajado bajo el modelo ADDIE.
- 2. Implementación sitio Web de la Institución Educativa Municipal Santa Teresita del Corregimiento de Catambuco, usando el modelo IWEB.
- 3. Capacitación a docentes de la Institución Educativa Municipal Santa Teresita del Corregimiento de Catambuco, usando el modelo de Talleres de Capacitación.

## **9.1 Metodología para la creación de ambientes de aprendizaje y modelo ADDIE.**

El modelo ADDIE es un proceso de diseño Instruccional interactivo, donde los resultados de la evaluación formativa de cada fase pueden conducir al diseñador instruccional de regreso a cualquiera de las fases previas. El producto final de una fase es el producto de inicio de la siguiente. Este modelo se desarrolla teniendo en cuenta las siguientes fases; así como también se describen cada uno de los pasos que se ejecutaron para el desarrollo de un ambiente virtual de aprendizaje en la institución educativa Santa Teresita:

**9.1.1 Fase 1: Análisis.** Esta etapa busca aclarar varios aspectos importantes para la implementación del curso "Proyecto de Vida" con la plataforma Moodle en la Institución Educativa Santa Teresita. Aquí se contemplan los requerimientos del sistema teniendo en cuenta los objetivos educativos, los cursos y los medios por los cuales serán presentados; se hace una caracterización de los estudiantes e instructores y por último la definición de los recursos tecnológicos. Todo esto enfocado a garantizar el éxito del ambiente virtual de aprendizaje.

Se realizaron las siguientes etapas:

*9.1.1.1 Descripción del curso virtual.* La adecuación del curso virtual "Proyecto de Vida", nace como alternativa de solución a la necesidad educativa, que según el orientador escolar de la Institución Santa Teresita, tiene que ver con el bajo rendimiento académico que se ha notado en estudiantes cuyo propósito de vida no está plenamente definido. Es por eso que se brinda apoyo para la implementación de un curso virtual en la plataforma Moodle, donde su principal objetivo es ayudar a orientar a estudiantes que necesiten guía en cuanto a su planeación personal a futuro después de terminar sus estudios en la institución.

El curso, es dirigido por el orientador escolar de la Institución, quien está en constante contacto con los estudiantes, y conoce los casos específicos de las personas que pueden participar del curso virtual. Los recursos, actividades y materiales de esta plataforma, brindan una formación complementaria a la formación académica que los alumnos reciben cotidianamente, por lo cual se hace necesario que ellos accedan a los ambientes virtuales de aprendizaje en horarios extra clase desde cualquier lugar donde puedan tener acceso a internet.

**9.1.1.2** *Estudio del objetivo educativo.* Se especificó la meta formativa que el estudiante logrará alcanzar después de su interacción con los recursos del entorno virtual, partiendo de las necesidades educativas.

La siguiente estructura del curso virtual "Proyecto de vida", fue desarrollada con la colaboración del psicólogo de la Institución Educativa Municipal Santa Teresita, teniendo en cuenta las necesidades descritas en el actual proyecto:

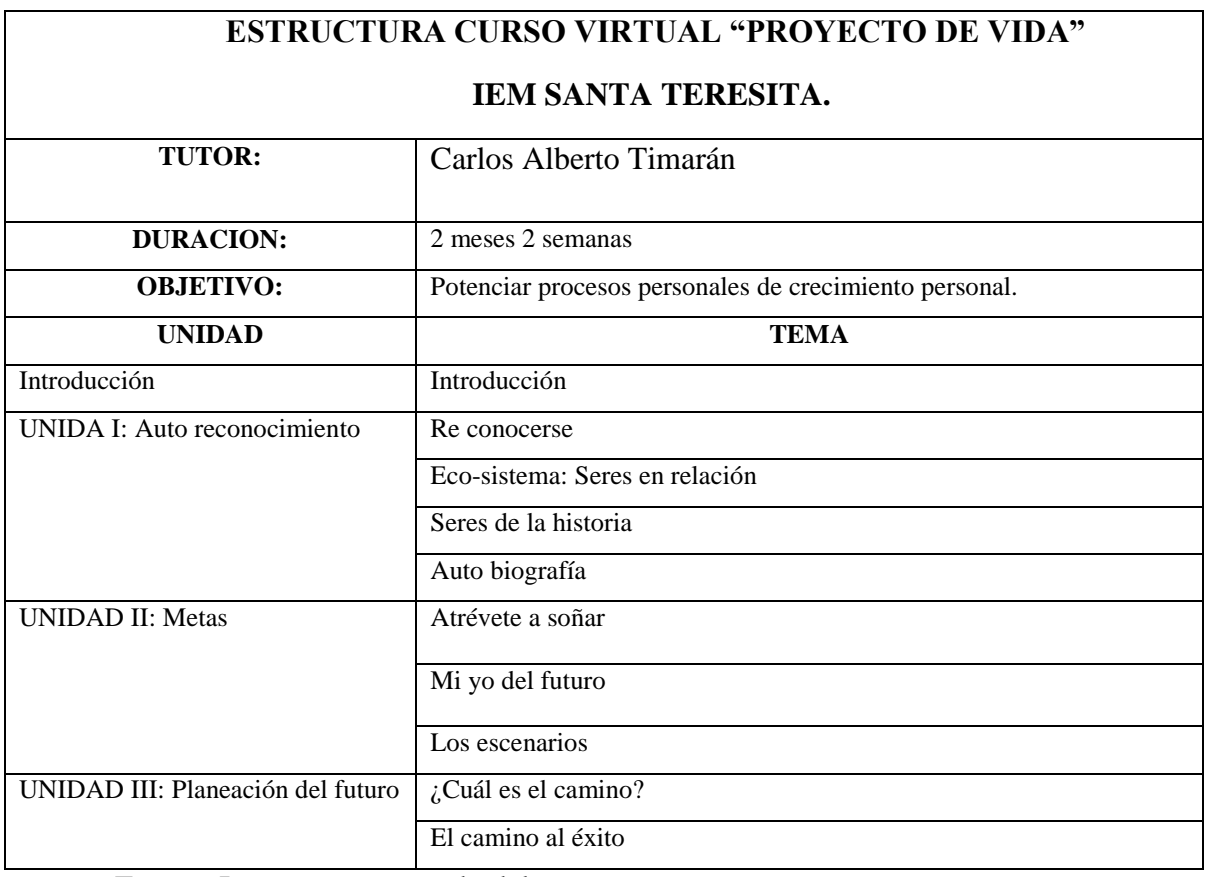

Tabla 2. Estructura del curso proyecto de vida.

Fuente: Instructor encargado del curso.

El objetivo educativo y la estructura del curso virtual "Proyecto de Vida", se definieron teniendo en cuenta que se quería que los estudiantes inscritos al curso, desarrollen actividades y encuentren recursos que les permitan entender aspectos como su historia de vida, sus deseos y sus propósitos; como bases para empezar a construir un plan de vida

**9.1.1.3** *Definición de medios tecnológicos y contenidos.* Se estudió porqué es viable utilizar la plataforma Moodle, las ventajas y desventajas que se presentan, como también se definió el tipo de contenidos a facilitar a los estudiantes dentro del curso virtual y de qué manera se podía garantizar el acceso a la misma.

El principal medio tecnológico utilizado es la plataforma Moodle, que brinda varias facilidades a la hora de desarrollar un curso virtual, puesto que los recursos están disponibles todo el tiempo, el acceso se puede realizar desde cualquier lugar donde exista conexión a internet, el instructor puede administrar fácilmente los recursos en el ambiente virtual y además existen varias herramientas que facilitan la interacción con los estudiantes, como los mensajes, los foros, los chats, entre otros.

Garantizar el acceso a internet de los estudiantes que asumieron el curso virtual, fue el primer reto, y gracias al Plan Vive Digital fue posible apoyar de gran manera esa situación, debido a que este plan se constituye en una iniciativa del gobierno Colombiano para los próximos cuatro años, que busca que el país dé un gran salto tecnológico mediante la masificación de internet y el desarrollo del ecosistema digital nacional (MINTIC, 2010). De esta manera, la comunidad del corregimiento de Catambuco, se ha visto beneficiada desde hace algunos meses con la adecuación del Punto Vive Digital, que cuenta con varios recursos tecnológicos a los que la comunidad puede acceder y el hecho de que el punto se encuentre situado dentro de las instalaciones de la Institución Educativa, representa un beneficio directo para los estudiantes, que también pueden acudir a los servicios de internet cuando lo necesiten. Por lo tanto ese fue el gran impulso que se generó, para apoyar el presente proyecto, puesto que los estudiantes que asumieron el curso Proyecto de Vida, podían acceder al sitio desde la propia Institución sin pagar ningún costo o desde su hogar (si tenían la facilidad).

Por otra parte, los temas a desarrollar en el curso, se realizaron con ayuda de las actividades que se relacionan en la tabla 3, todo lo cual se orienta al objetivo del curso definido anteriormente. Además también se tuvieron en cuenta los formatos de los archivos necesarios para presentar la información, con el fin de que sean de fácil comprensión y sean coherentes con los contenidos a desarrollar.

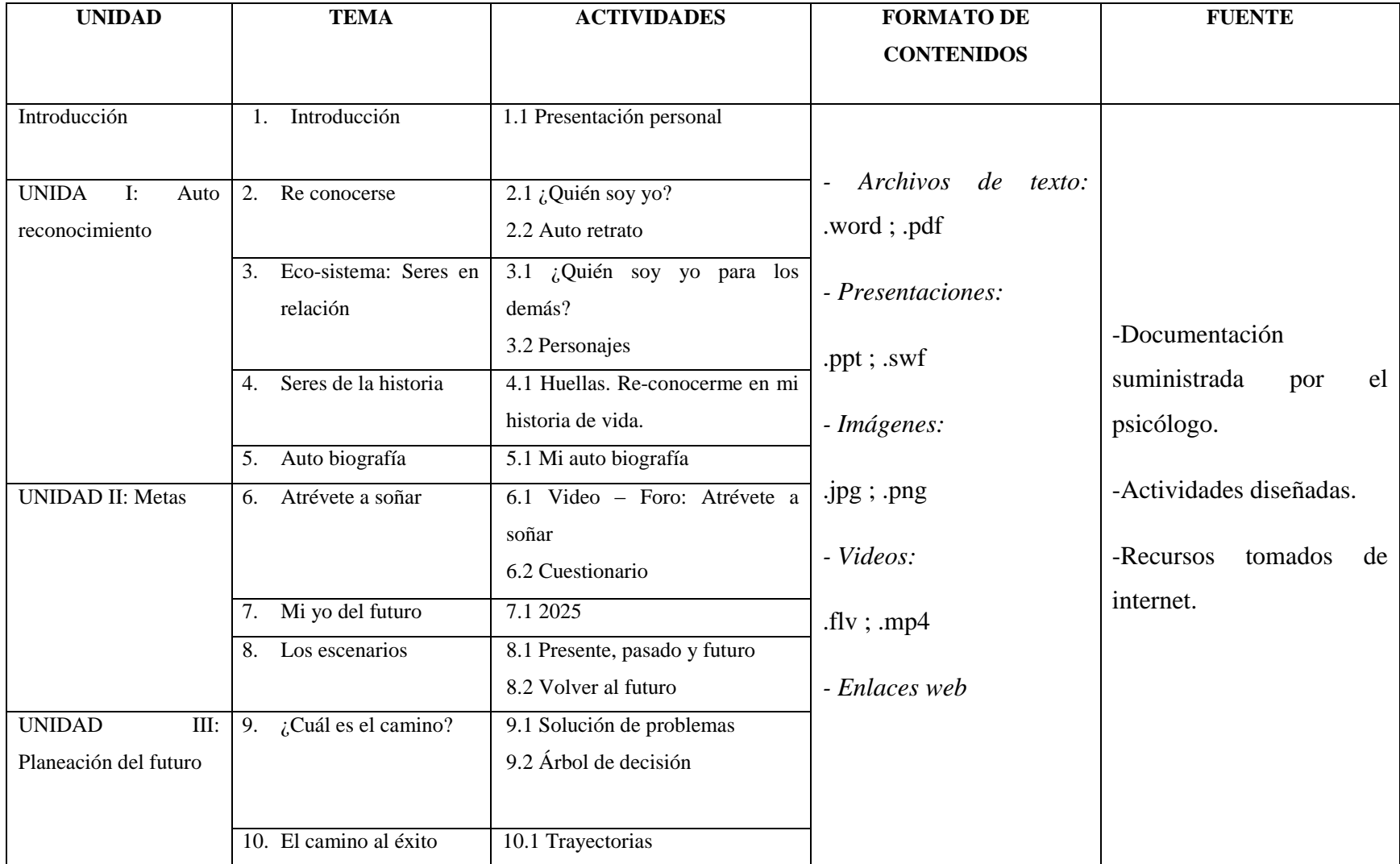

Fuente: Desarrollo del actual proyecto.

**9.1.1.4** *Análisis de los aprendices.* Se definieron las características más relevantes de los estudiantes a los que va dirigido el curso, como sus edades, su situación académico el grado que cursan, etc.

Los estudiantes que debieron inscribirse al curso virtual, son alumnos que presentan bajo rendimiento académico, tal como se había argumentado anteriormente. Lo anterior ha llevado a que tengan que asistir a sesiones con el psicólogo de la institución, quien a su vez, después de varias charlas con ellos, asegura que el problema radica en que los estudiantes son personas en las cuales se ha notado cierto nivel de desmotivación y poca claridad en los ideales que planean a futuro, es decir que aún no tienen claro su horizonte o perspectiva de vida; por lo cual esta situación conlleva a que no le pongan empeño a sus actividades académicas.

Es importante mencionar que para efectos de la realización del proyecto, el orientador escolar facilitó un informe con la situación de doce estudiantes que debían asumir el curso de proyecto de vida, dicho información muestra el género de los estudiantes, la edad, el grado y la problemática que manifiestan. Además, una de las condiciones fue que la identidad de los jóvenes relacionados, debía mantenerse en el anonimato puesto que debe guardarse la privacidad de las personas que se encuentran en terapia psicológica. La siguiente tabla muestra una descripción general de los estudiantes mencionados:

| <b>GENERO</b> | <b>EDAD</b> | <b>GRADO</b>   | <b>SITUACIÓN</b>             | <b>PROBLEMÁTICA</b>                                          |
|---------------|-------------|----------------|------------------------------|--------------------------------------------------------------|
| Femenino      | 14          | 8              | Matricula Condicional        | Problemas de comportamiento                                  |
| Masculino     | 15          | 8              | Matricula Condicional        | Bajo rendimiento académico                                   |
| Femenino      | 15          | 8              | Matricula Condicional        | Problemas de comportamiento                                  |
| Femenino      | 14          | $\overline{8}$ | Matricula Condicional        | Bajo rendimiento académico                                   |
| Masculino     | 13          | $\overline{7}$ | Matricula Condicional        | Bajo rendimiento académico                                   |
| Masculino     | 16          | 8              | Matricula Condicional        | Problemas de comportamiento                                  |
| Masculino     | 16          | 10             | Matricula Condicional        | Problemas de comportamiento<br>y bajo rendimiento académico. |
| Masculino     | 16          | 10             | Matricula Condicional        | Problemas de comportamiento<br>y bajo rendimiento académico. |
| Femenino      | 17          | 10             | Matricula Condicional        | Problemas de comportamiento                                  |
| Femenino      | 16          | 10             | Matricula Condicional        | Problemas de comportamiento                                  |
| Masculino     | 15          | $\overline{7}$ | <b>Matricula Condicional</b> | Bajo rendimiento académico.                                  |
| Masculino     | 15          | $\overline{7}$ | Matricula Condicional        | Problemas de comportamiento                                  |

Tabla 4. Estudiantes de la institución inscritos al curso virtual.

Fuente: Informe del Psicólogo IEM Santa Teresita.

Como se puede apreciar en la Tabla 4., las edades de los alumnos oscilan entre los 13 y 17, lo cual, según las etapas de desarrollo cognitivo, corresponde a la fase de desarrollo de operaciones formales, que se caracteriza por la capacidad que desarrollan las personas para pensar de forma abstracta y razonar (Meece J, 2000). En este orden de ideas, esta característica de los estudiantes se tuvo en cuenta para que las actividades pensadas para el curso, se orientaran hacia la reflexión sobre ellos mismos, que reconozcan sus puntos fuertes y débiles, para de esta forma contribuir a que aclaren sus ideas sobre su vida a futuro.

*9.1.1.5 Análisis del Instructor.* El instructor del curso, fue el profesional de psicología Carlos Alberto Timarán, quien labora desde hace más de cuatro años en la Institución Educativa Santa Teresita, además ha liderado el proceso para la implementación de la plataforma Moodle, puesto que considera que este tipo de herramientas tienen muchas facilidades y beneficios tanto para estudiantes como docentes.

Además de ser el instructor del curso virtual, también ha aceptado por voluntad propia ser el administrador de la plataforma, por lo cual también recibió capacitación adecuada para esta gestión, aunque cabe mencionar que esta labor se facilitó debido a los conocimientos tecnológicos que posee. La respectiva capacitación fue brindada y será descrita más adelante en el desarrollo de este informe.

**9.1.1.6** *Análisis de recursos tecnológicos.* Dentro de los recursos, es inevitable mencionar el punto Vive Digital de la Institución, que se inauguró en mayo del presente año, cumpliendo a la fase uno del Plan Vive Digital del Ministerio de Tecnologías de la Información y las Comunicaciones. Este punto beneficia a la comunidad educativa de la institución y a la comunidad en general de Catambuco, puesto que las personas tienen la posibilidad de acceder de manera gratuita a capacitaciones, servicio de Internet y sala de videojuegos.

El lugar está dotado con 24 equipos portátiles de última tecnología donde los usuarios podrán disfrutar de los servicios de Internet de alta velocidad; también cuenta con sala de juegos; sala de proyecciones con un equipo de escritorio, tablero digital, proyector y sistema de sonido.

A continuación se especifican más detalles de los recursos mencionados.

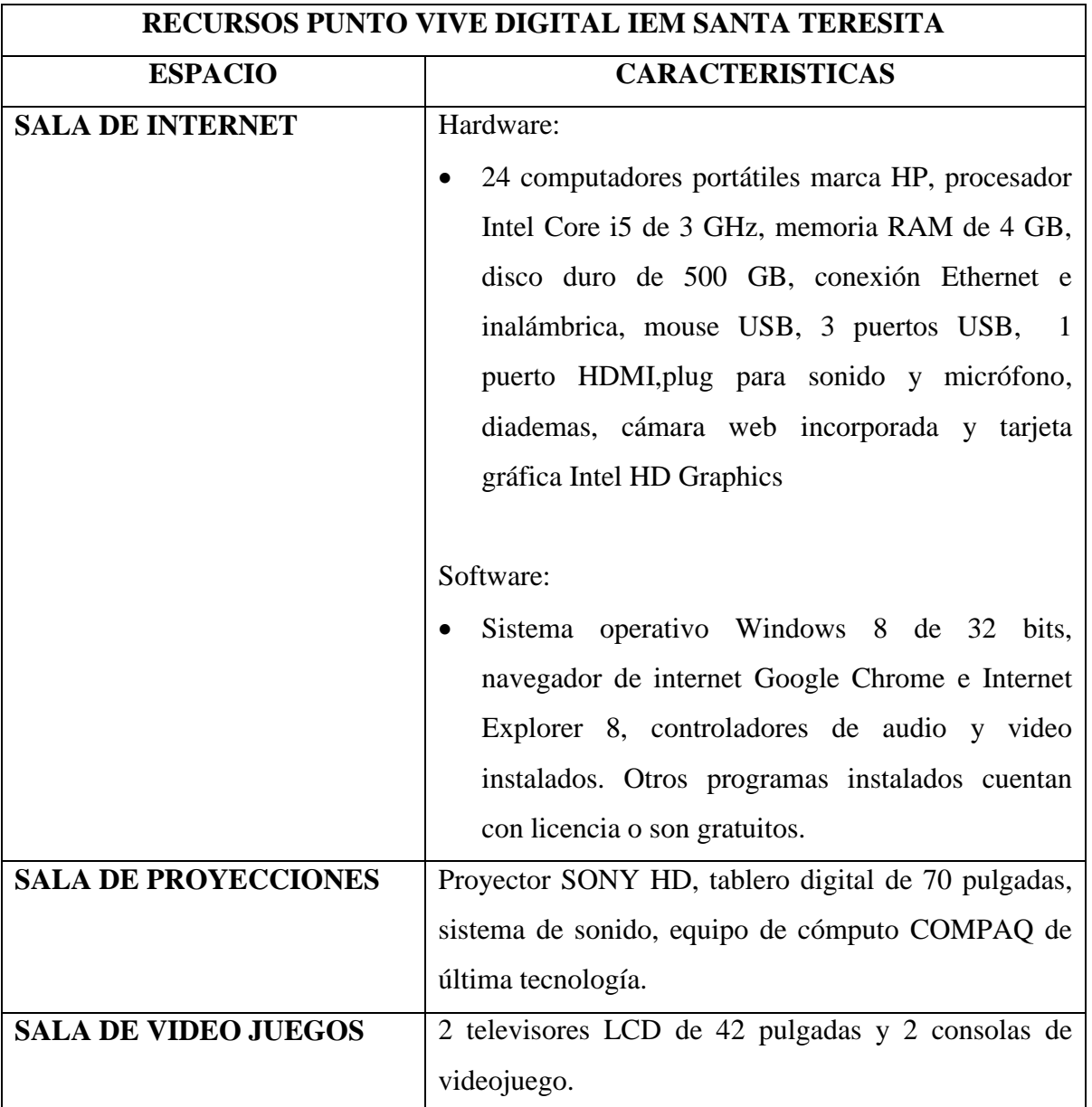

Tabla 5. Descripción recursos punto vive digital.

Fuente: Inventario IEM Santa Teresita

En cuanto a la adecuación del sitio Moodle se configuró el dominio para la plataforma como un subdominio del Sitio Web Institucional quedando: *aulavirtual.iemsantateresita.edu.co*, todo en el panel de control ofrecido por la empresa de hosting, donde se procedió a realizar la instalación de la versión 2.7 de esta aplicación (compatible con dispositivos móviles).

**9.1.2 Fase 2: diseño.** La fase de diseño del ambiente virtual de aprendizaje permitió definir un esquema organizado de todo el sistema, partiendo de los elementos anteriormente estudiados. Con esto se logró una estructura sólida donde se especificaron nuevos componentes como actividades de aprendizaje, evaluación y retroalimentación que contribuyan al alcance del objetivo educativo.

En esta fase también fue importante definir la interfaz de la plataforma tomando en cuenta el esquema de navegación del sistema y su apariencia para facilidad de uso.

Se realizaron las siguientes etapas:

**9.1.2.1** *Diseño Instruccional educativo.* Se apoyó al instructor del curso con la selección del tipo de actividades de aprendizaje que se iban a realizar según el tema, las cuales le facilitaron al estudiante recordar y aplicar los conocimientos que se adquirían en su proceso. Todo esto fue apoyado por instrucciones adecuadas para los usuarios de la plataforma y también actividades de retroalimentación que permiten enriquecer o corregir a los aprendices en cuanto a los temas estudiados.

El diseño instruccional se desarrolló teniendo en cuenta el constructivismo en entornos virtuales de aprendizaje, donde se contempla procedimientos o tareas, que incentiven el pensamiento crítico y la reflexión en los estudiantes, para que ellos puedan construir ideas a partir de experiencias propias y las interacciones con su entorno. De esta manera se presentó al estudiante las instrucciones claras de lo que debe hacer en cada unidad temática, las actividades que se propusieron se enfocaron al auto reconocimiento integral que el alumno debe lograr hacer de sí mismo. Se facilitaron diferentes herramientas (textos, videos, imágenes, aplicaciones en línea) y se contó con la constante orientación del instructor del curso, quien complementó la formación virtual con las sesiones de trabajo de orientación escolar que generalmente realiza, y de esta forma pudo verificar que tan relacionados están los estudiantes con el curso y evaluar el proceso de cada uno de ellos.

La siguiente tabla muestra un esquema de los procedimientos planeados para cada unidad temática, aprovechando las diferentes herramientas que la plataforma Moodle ofrece:

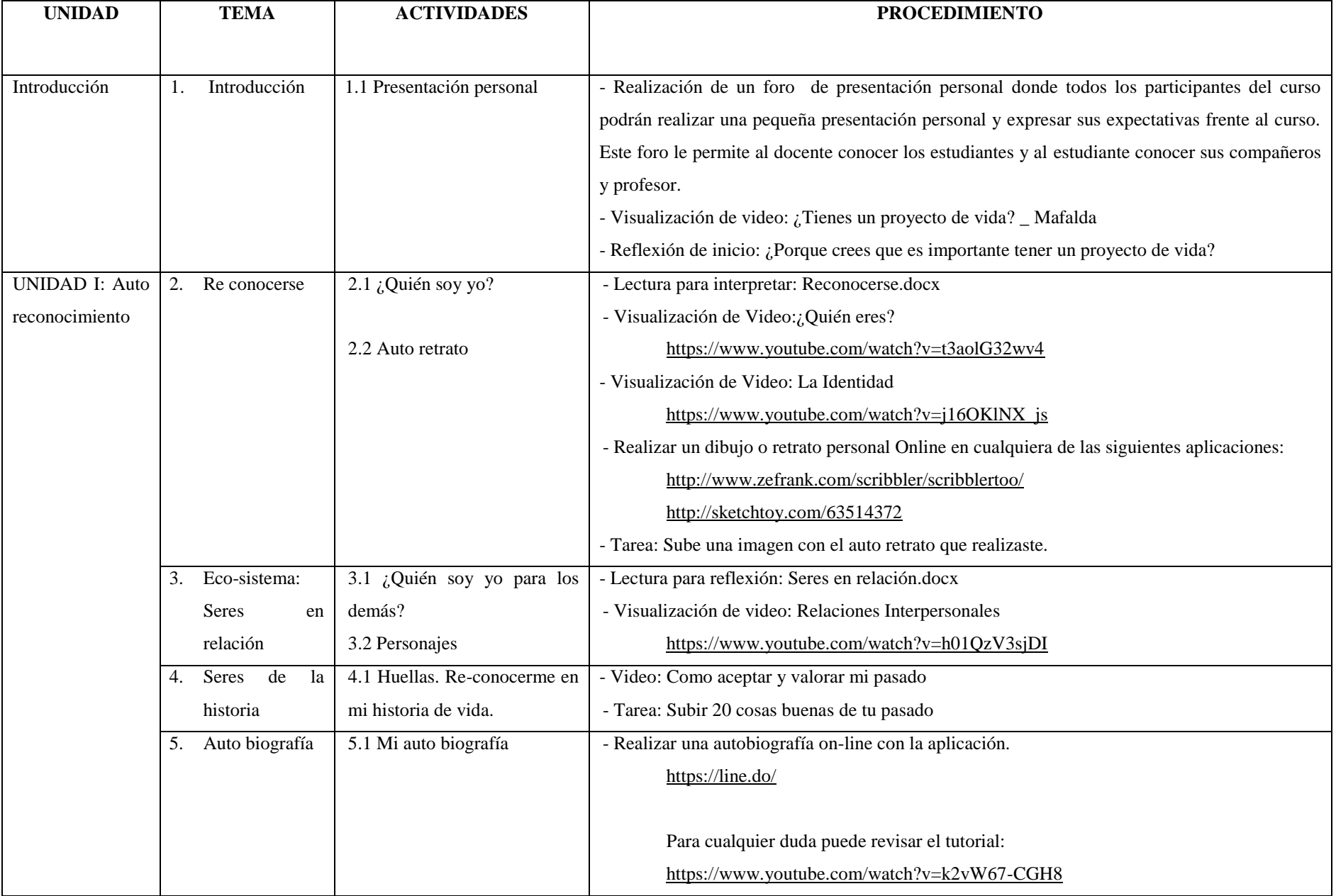

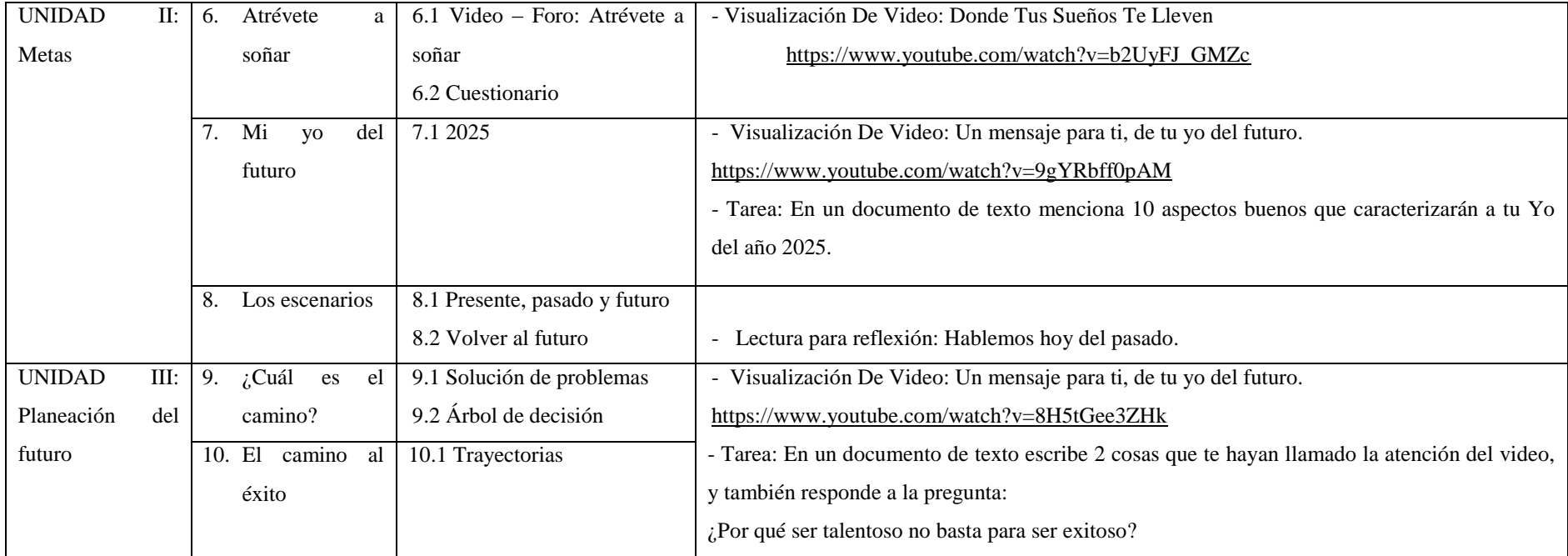

Fuente: Realización del actual proyecto en conjunto con el orientador escolar de la institución.

*9.1.2.2 Diseño de la presentación y de interfaz.* En esta parte se definió una estructura para el esquema de presentación de todos los materiales del curso virtual, es decir, se especificó la forma como el usuario podía navegar de manera fluida por la plataforma y cómo se visualizaban los diferentes elementos.

Debido al uso de la herramienta Moodle para la implementación del curso "Proyecto de Vida", fue necesario brindar a los estudiantes un espacio virtual llamativo e interesante, para lo cual se debió definir detalles de cómo se iba a ver la pantalla general del curso y que las diferentes áreas que se presentaban sean reconocidas fácilmente por él. Además se hizo la selección de colores adecuados que garanticen la legibilidad del entorno virtual de aprendizaje.

Tomando en cuenta la edad de los estudiantes que van a hacer uso de la plataforma, se trabajó para lograr una interfaz agradable e intuitiva que permita a los usuarios tener una navegación fluida y evitar al máximo inconvenientes dentro de la plataforma.

La página principal de la plataforma contó con diferentes áreas cuya funcionalidad para la navegación dentro de la plataforma virtual, se describe a continuación:

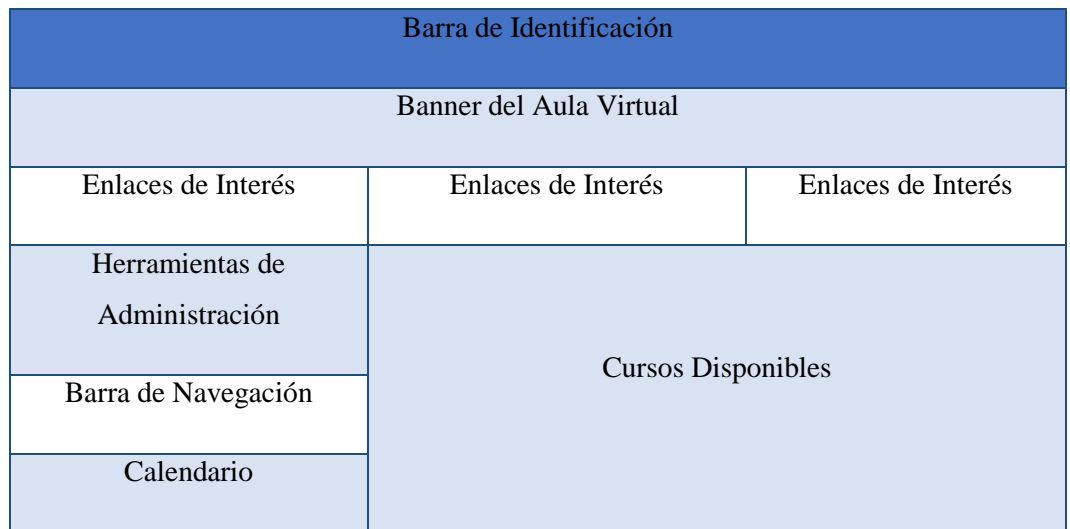

Figura 11. Esquema interfaz página de inicio plataforma virtual.

Fuente: Realización del actual proyecto

- Barra de identificación: El usuario encuentra el título abreviado para plataforma virtual y un botón para poder acceder si está registrado.

- Banner Aula virtual: Imagen alusiva a la institución, donde está el nombre del colegio y el escudo.
- Enlaces de interés: Se encuentran vínculos directos a la página web institucional, un sitio para descargas y la fan page en Facebook.
- Herramientas de administración: Se ubican utilidades para configurar perfil, y en usuarios administradores, opciones avanzadas de configuración.
- Barra de Navegación: Permite ubicarse en la página principal o alguna parte de un curso.
- Calendario: Indica los acontecimientos importantes.
- Cursos disponibles: Es el área donde se muestra un listado de todos los cursos disponibles.

Posteriormente, cuando se accede con la contraseña y usuario respectivo, y se da clic en el enlace de curso se abre una nueva interfaz donde encontraremos áreas adicionales que nos permiten navegar por la plataforma:

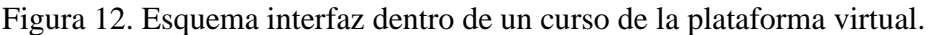

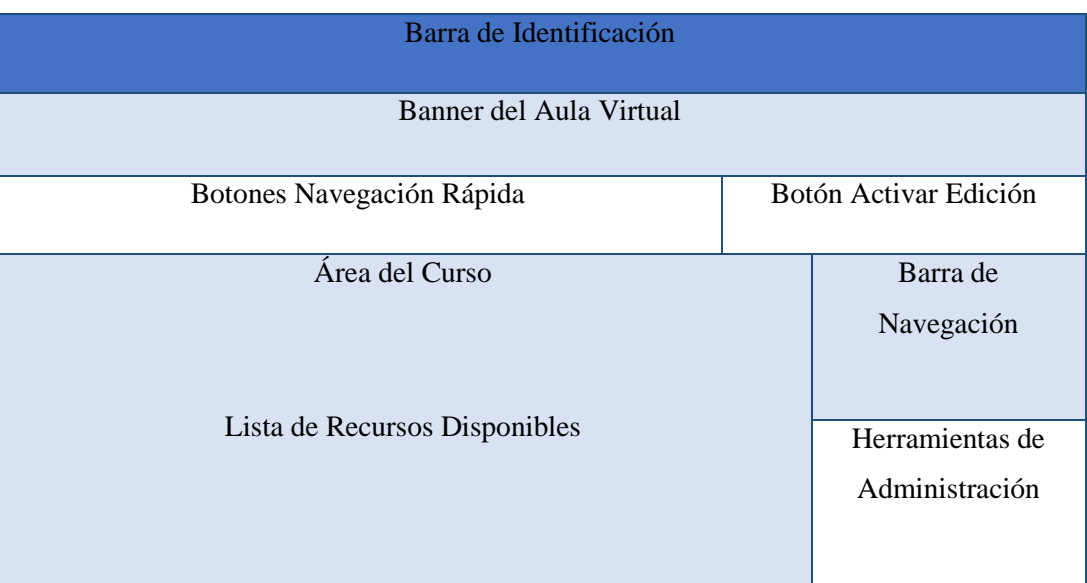

Fuente: Realización del actual proyecto

- Botones de navegación rápida: Permiten avanzar o retroceder en zonas del curso.
- Botón Activar edición: Solo se habilita para usuarios con permiso de administración, y sirve para poder agregar, editar o eliminar recursos del sitio.

- Área del curso: Se muestra el título del curso actualmente seleccionado y se listan las unidades temáticas. Además dentro de cada unidad se muestran los recursos disponibles, que puede ser un documento, un video, una tarea, una actividad, u otro.

**9.1.3 Fase 3: Desarrollo.** Esta fase se consolidó todo lo anteriormente definido. El primer paso a seguir fue la creación del curso virtual "Proyecto de Vida" en la plataforma Moodle, siguiendo el esquema estructural de la fase de diseño, como también las especificaciones sobre la interfaz. Posteriormente, se adaptaron los contenidos del curso, según el tipo de recursos seleccionados, en los diferentes formatos de archivo. En este paso también se procedió a crear las actividades de aprendizaje y las evaluaciones, donde todo estaba orientado al logro del objetivo educativo planeado.

Durante esta fase se montó la estructura general de la plataforma y se implementó todos los recursos educativos que se seleccionaron en común acuerdo con el orientador escolar. De igual manera se estableció la organización general del módulo, teniendo en cuenta los detalles relacionados con la estética, la forma y la claridad de la presentación de la información a los usuarios de la plataforma.

La interfaz de la plataforma se logró utilizando algunas herramientas de la administración de Moodle donde se pudo personalizar el estilo de colores que vayan de acuerdo a la institución educativa Santa Teresita. Además, para lograr un entorno con gráficos más funcional se agregaron algunos segmentos de programación de código en HTML y PHP. De esta manera se logró incorporar un banner general que se muestra en todas las páginas. A continuación se puede observar la presentación de la plataforma, desde la página inicial del curso proyecto de vida:

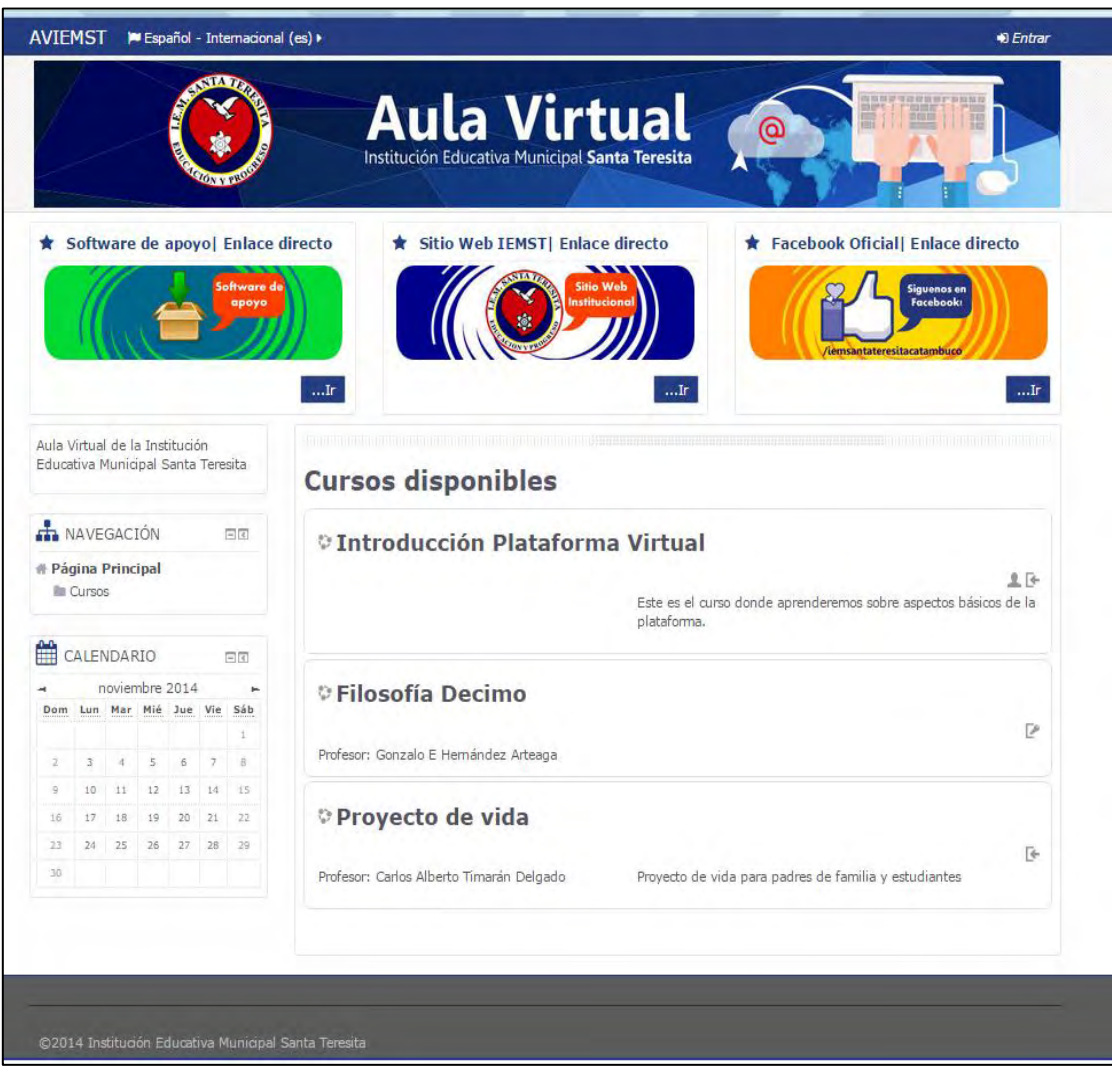

Figura 13. Interfaz gráfica de la plataforma virtual.

Fuente: Realización del actual proyecto

En el módulo proyecto de vida, la presentación de los recursos se realizó de forma ordenada, donde el estudiante podría encontrar una breve introducción del curso, información sobre actividades a realizar, archivos para revisar, vínculos a videos e imágenes que también actúan como accesos directos a aplicaciones web en línea que el alumno puede usar.

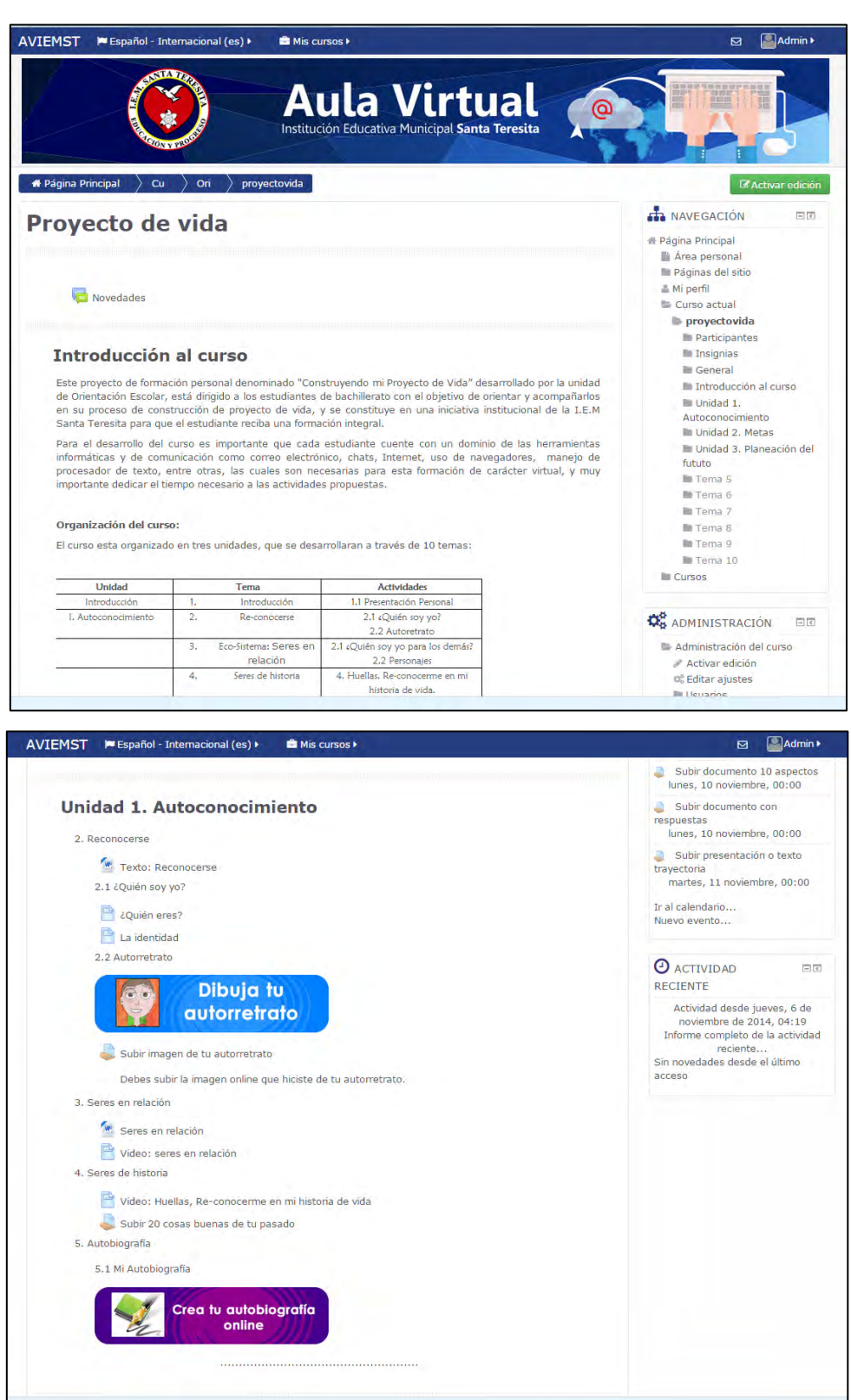

Figura 14. Organización de recursos en dentro del módulo Proyecto de Vida.

Fuente: Realización del actual proyecto

Los archivos multimedia, también fueron importantes, puesto que la variedad de contenido es un elemento que motiva a los alumnos en el desarrollo de las diferentes actividades, por lo tanto también se presentaron enlaces a videos relacionados con temáticas específicas.

Figura 15. Muestra de video dentro de la plataforma virtual.

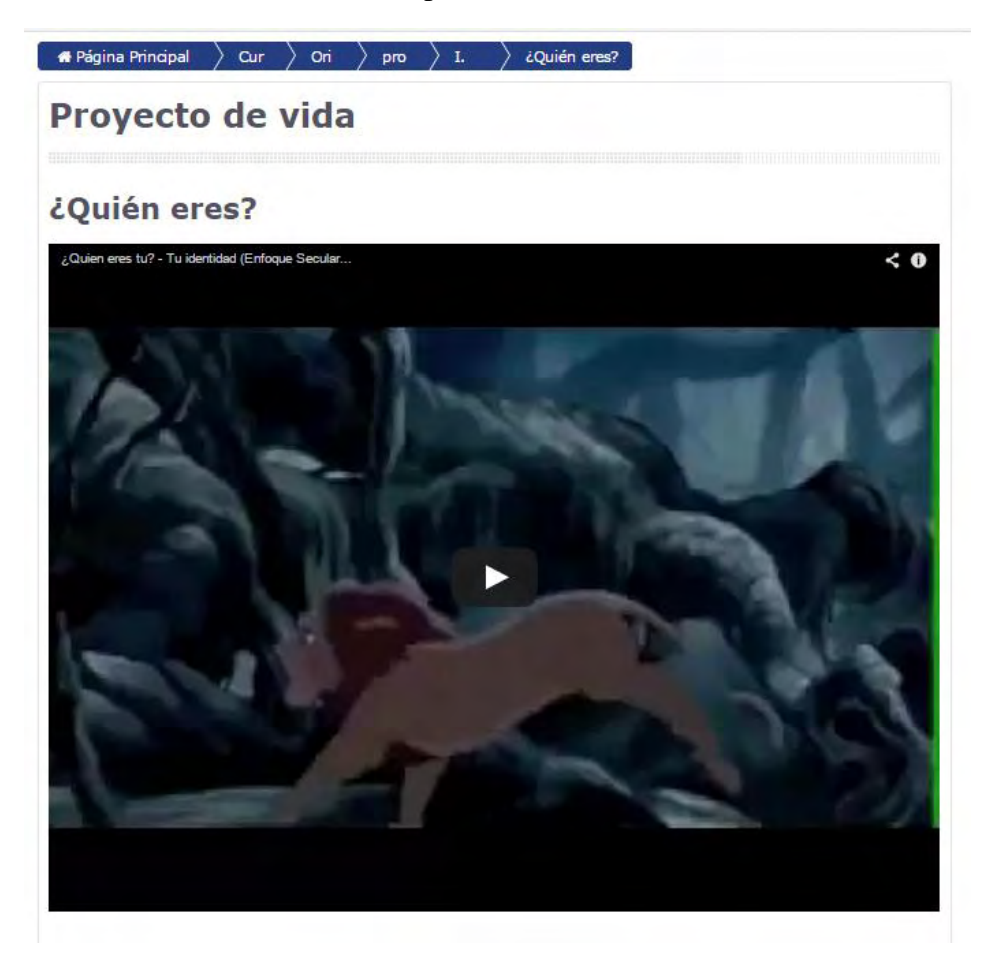

Fuente: Realización del actual proyecto

Una vez se agregaron los archivos necesarios, se crearon las tareas, se enlazaron los vínculos, se pudo verificar que toda la estructura del curso estaba completa y funcional, por lo tanto se dio paso a la implementación del entorno virtual de aprendizaje.

**9.1.4 Fase 4: Implementación.** Esta fase consistió en la ejecución del curso "Proyecto de Vida" estructurado en la plataforma Moodle, para ello se apoyó al instructor para que a su vez pueda implementarlo con sus estudiantes, con el fin de facilitarla comprensión de los temas tratados, como también contribuir al alcance de los objetivos de formación del curso virtual. Además fue importante brindar el soporte técnico y de mantenimiento de los recursos tecnológicos utilizados. Todos los procedimientos anteriormente mencionados permitieron obtener información que luego será analizada en la fase de evaluación.

Para la implementación del curso virtual proyecto de vida, el orientador escolar empezó a realizar con los estudiantes charlas previas, que les permitieran conocer brevemente la idea central del entorno virtual estructurado. Posteriormente se procedió a reunir a los doce estudiantes que iban a tomar el curso, en el punto vive digital, donde fue posible darles a conocer un poco más sobre las generalidades de la plataforma y su utilidad.

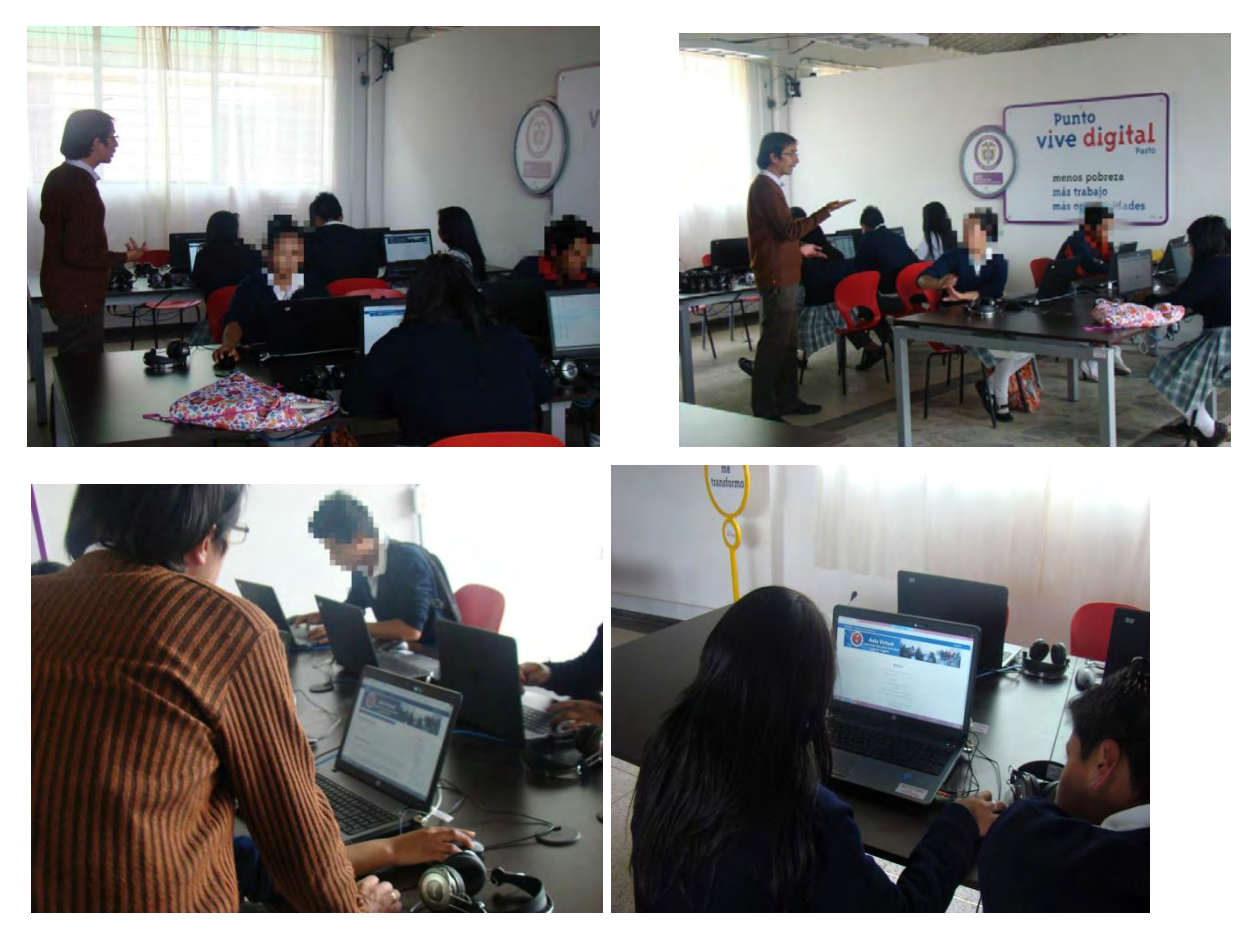

Figura 16. Sesión inicial de trabajo con los estudiantes en la plataforma virtual.

Fuente: Fotografía tomada en IEM Santa Teresita.

Acto seguido, se empezó a realizar el registro de los estudiantes para que pudieran ser inscritos en el curso. Para esta labor el psicólogo, verificó que los estudiantes tuvieran correo electrónico para poder hacer la activación en la plataforma. En aquellos casos donde los estudiantes no contaban con este requerimiento, se optó por crear cuentas de correo para que posteriormente pudieran realizar su registro en el aula virtual. Cuando ya estaban registrados en el sitio, se procedió a brindar las indicaciones para que pudieran acceder y matricularse al curso Proyecto de Vida. La siguiente figura muestra un reporte generado desde la plataforma donde se pueden observar algunos datos de los usuarios matriculados.

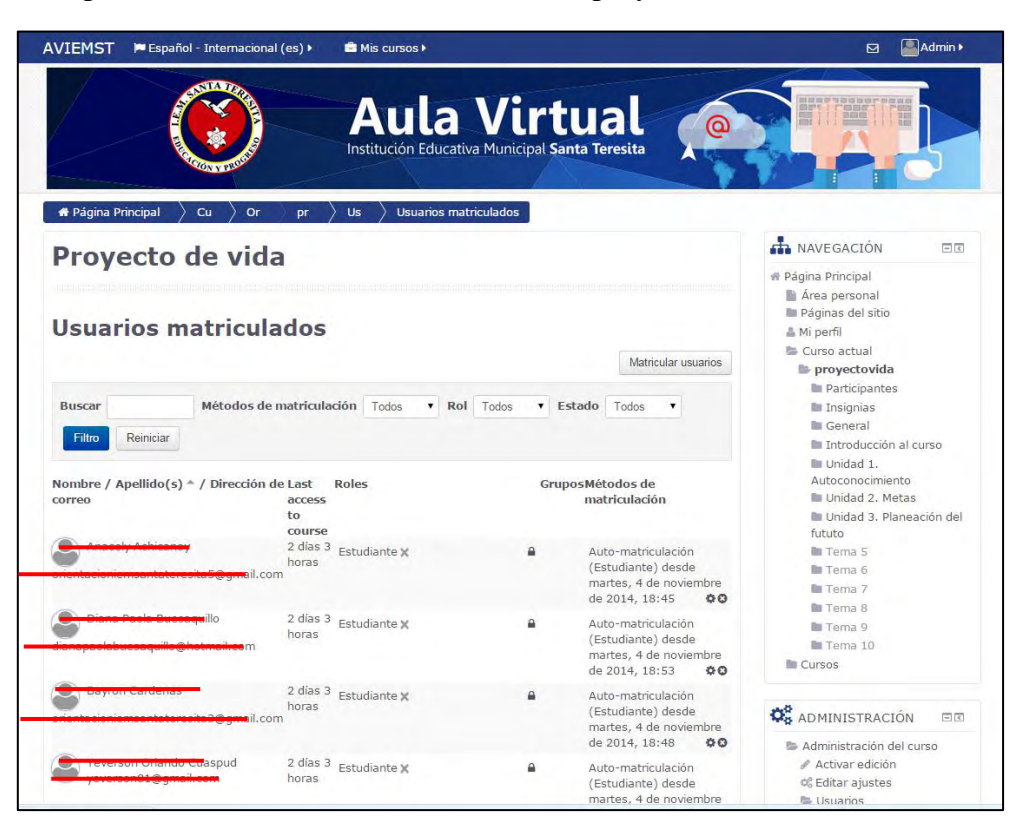

Figura 17. Reporte de usuarios matriculados al curso proyecto de vida.

Fuente: Plataforma virtual implementada con el actual proyecto.

Luego fue importante empezar a explicar la estructura del curso y la forma de trabajo para las actividades que se debían realizar. Esto no quiere decir que todas las unidades iban a ser estudiadas en ese preciso instante, sino que se dio una muestra general de los contenidos del curso y la manera como se iban a poner en práctica los temas estudiados.

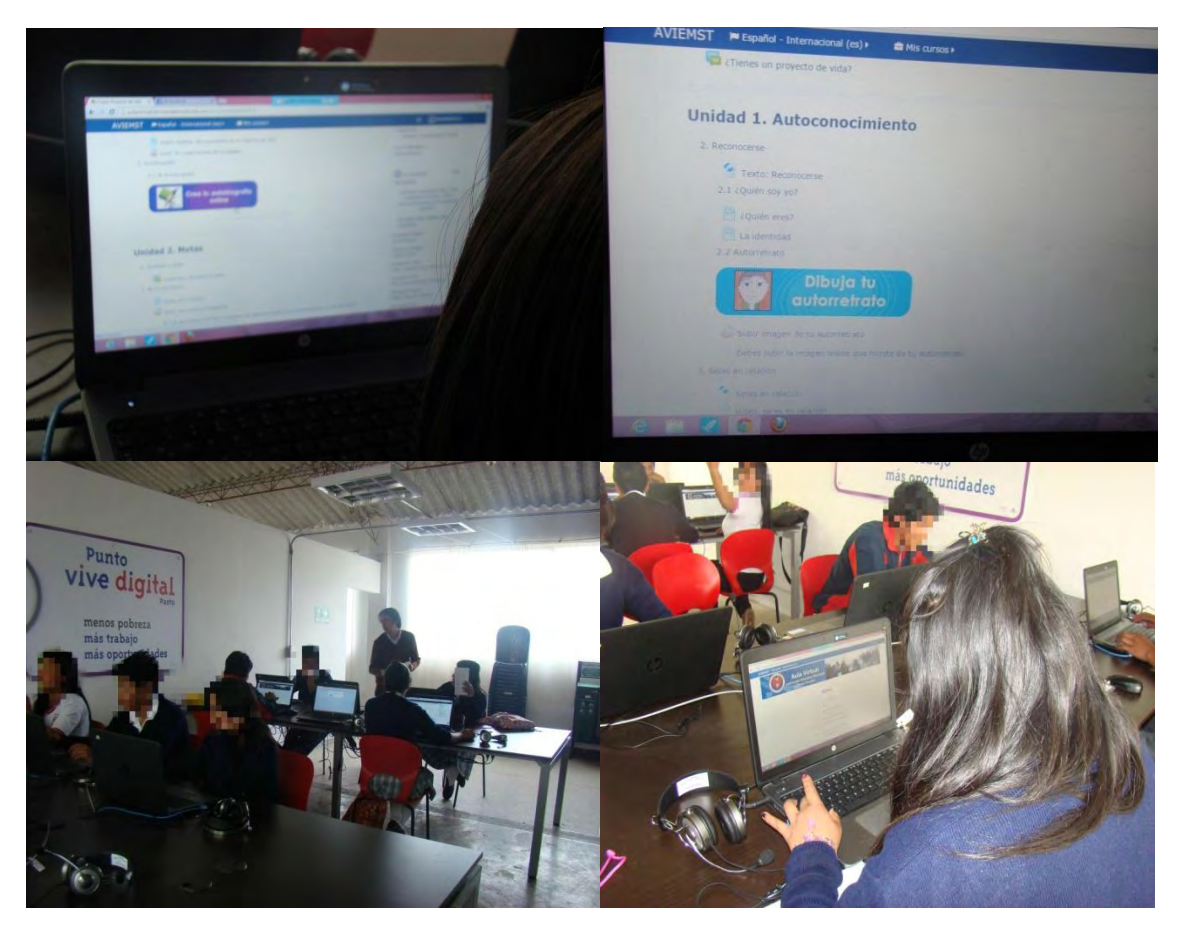

Figura 18. Implementación curso virtual proyecto de vida.

Fuente: Fotografía tomada en IEM Santa Teresita.

Es necesario aclarar que el curso aún se encuentra en ejecución, por lo cual los estudiantes utilizan la plataforma y realizan actividades en la medida que es coordinada la forma de trabajo con el psicólogo de la Institución Educativa.

**9.1.5 Fase 5: Evaluación.** Después de todo el trabajo realizado, tanto en procesos de análisis, diseño e implementación, era necesario tomar en cuenta las opiniones de los doce estudiantes, quienes fueron los directamente implicados en la realización del curso virtual. Este tipo de información era de vital importancia, puesto que permitía evaluar la efectividad del curso en ejecución. Por tanto se realizó una encuesta para evaluar algunos aspectos de la herramienta implementada (Anexo 2), en cuanto a su interfaz, la facilidad de manejo, entre otros, datos representados en las figuras 19 a 24 que son producto de esta investigación.

La primer parte de la encuesta se organizó con los ítems: (MA) Muy Adecuado, (A) Adecuado, (I) Inadecuado, (MI) Muy Inadecuado (NA/NI) Ni Adecuado/Ni inadecuado. A continuación se describen los resultados:

El primer aspecto tiene que ver con la calidad el diseño de la plataforma virtual, esto abarca el banner de inicio, los menús, los paneles que se muestran y las imágenes; para lo cual los estudiantes en un 70% opinaron que la plataforma contó con un diseño muy adecuado y el 30% aseguro que fue adecuado, por lo tanto se puede afirmar que los procesos desarrollados para la elaboración de la interfaz fue correcta y se logró un ambiente virtual agradable desde la parte estética.

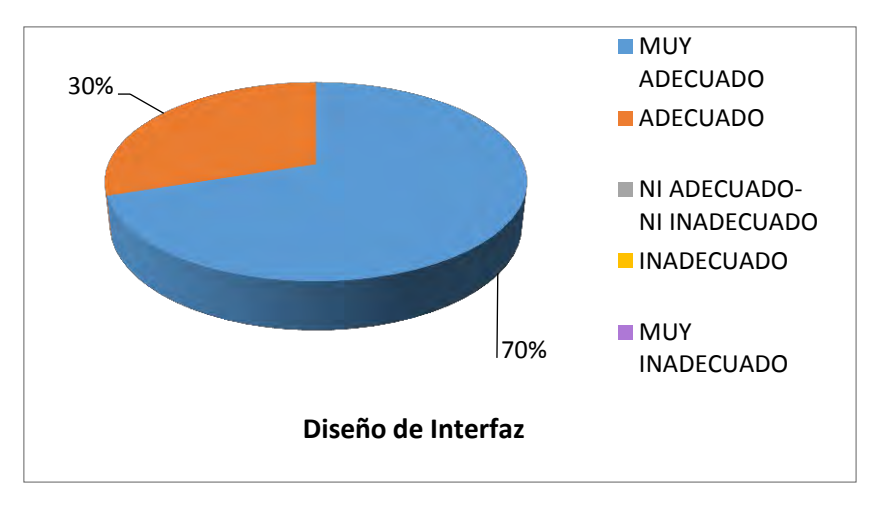

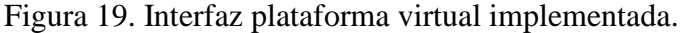

También se evaluó la velocidad de carga de las diferentes páginas que presentaba la plataforma virtual y los recursos dentro de ella; para lo cual el 85% de los encuestados afirmaron que la velocidad de carga fue muy buena, y el 15% restante dijo que era adecuada. Esto se explica en el hecho de la calidad de la infraestructura tecnológica con la que la Institución cuenta y además en el desarrollo responsable del aula virtual, ya que se tuvo en cuenta no cargar información que superara el límite de los dos Megabytes y esto permitió una navegación más fluida a la hora de cargar las diferentes páginas.

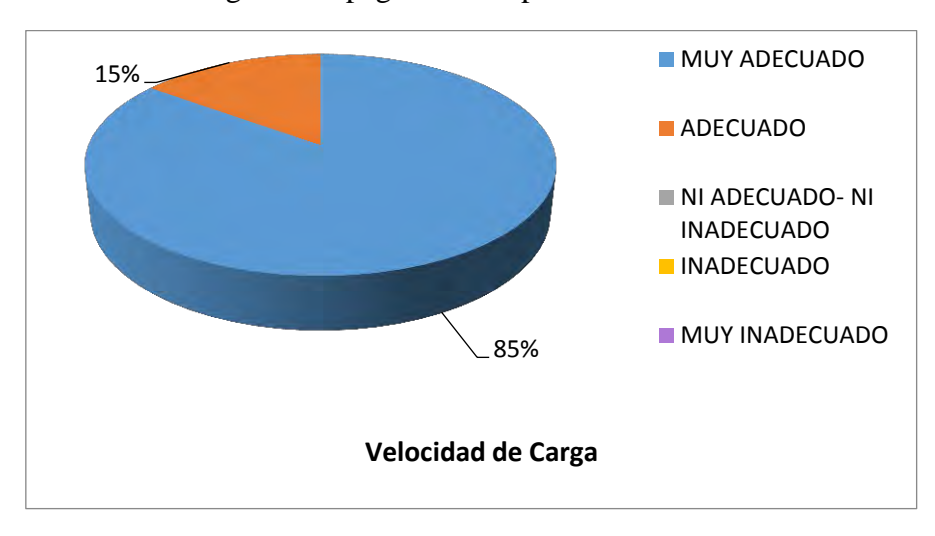

Figura 20. Velocidad de carga de las páginas en la plataforma.

Se indagó sobre un aspecto que tenía que ver con la facilidad de acceso a los recursos de la plataforma, como lo son documentos, videos, foros y tareas para enviar. En este ámbito, el 78% de los alumnos respondieron que fue muy adecuado, mientras que el 22% aseguró que fue adecuada, por lo que se puede afirmar que las tareas desarrolladas para la organización de los materiales dentro del curso fue correcta, ya que se ordenaron cada una de las unidades temática con sus respectivas actividades que el estudiante podía identificar por medio de botones, textos, enlaces e iconos; que facilitaron la comprensión del ambiente virtual.

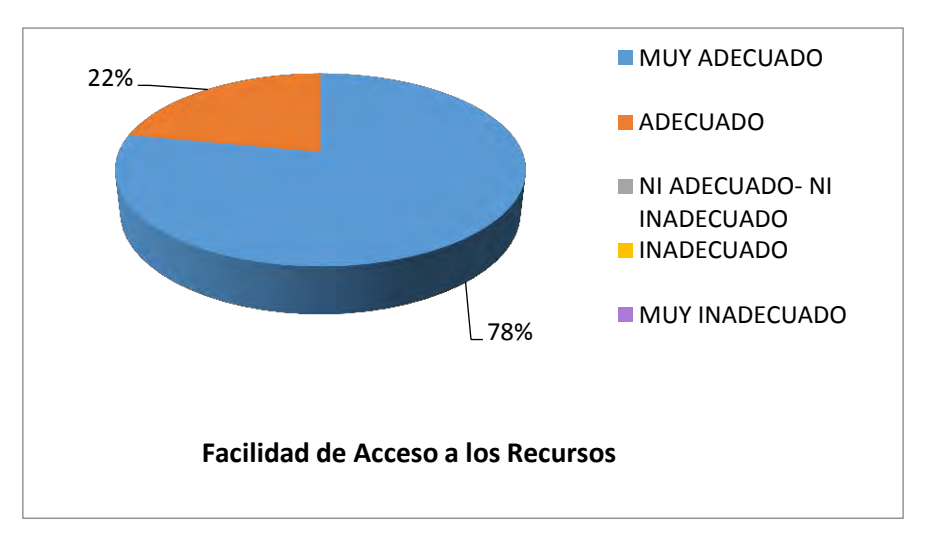

Figura 21. Facilidad de acceso.

En el aspecto de calidad de los recursos del curso Proyecto de vida, el 62% de los encuestados aseguró que dichos elementos fueron muy adecuados, mientras que el 28% opino que fueron adecuados; por otra parte el 7% coincidió en que no eran adecuados ni inadecuados, mientras que el 3% restante dijo que eran inadecuados. Esto quiere decir que el trabajo colectivo que se realizó con el psicólogo de la Institución, fue de mucha ayuda a la hora de seleccionar o crear documentos, videos y actividades; ya que fueron de fácil comprensión para los estudiantes, pero al parecer no cumplieron las expectativas de todos los alumnos.

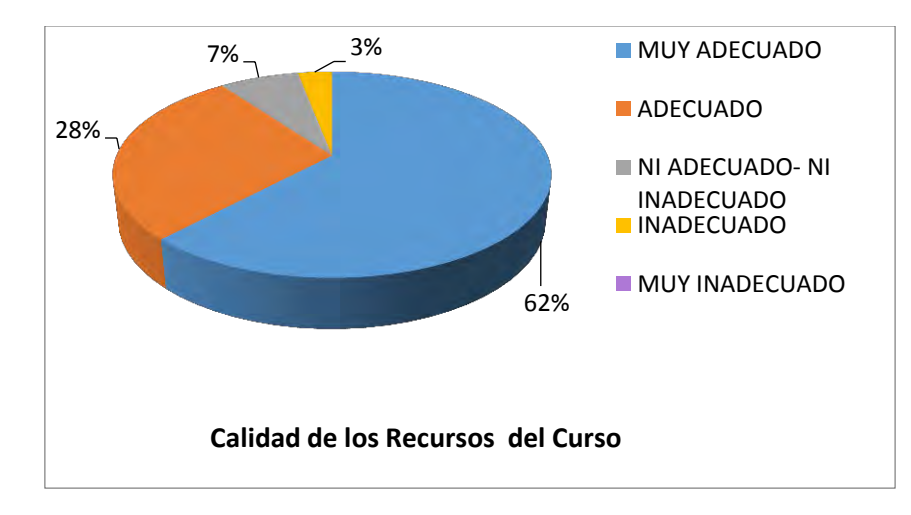

Figura 22. Calidad de los recursos.

También se quiso obtener información en cuanto a las actividades dentro del curso virtual, lo que hace referencia a los ejercicios, las tareas o los foros, que se plantearon para complementar la formación y dar paso a espacios de reflexión por parte del estudiante. En este caso los resultados fueron favorables ya que 10% opinó que fueron muy adecuadas y por otra parte el 85% calificó dichas actividades como adecuadas, mientras que el 5% opino que fueron inadecuadas. Por lo cual es posible argumentar que las actividades planeadas fueron apropiadas para la mayoría de estudiantes, pero tal vez algunos estudiantes hubieran preferid otro tipo de actividades a las observadas en el ambiente virtual.

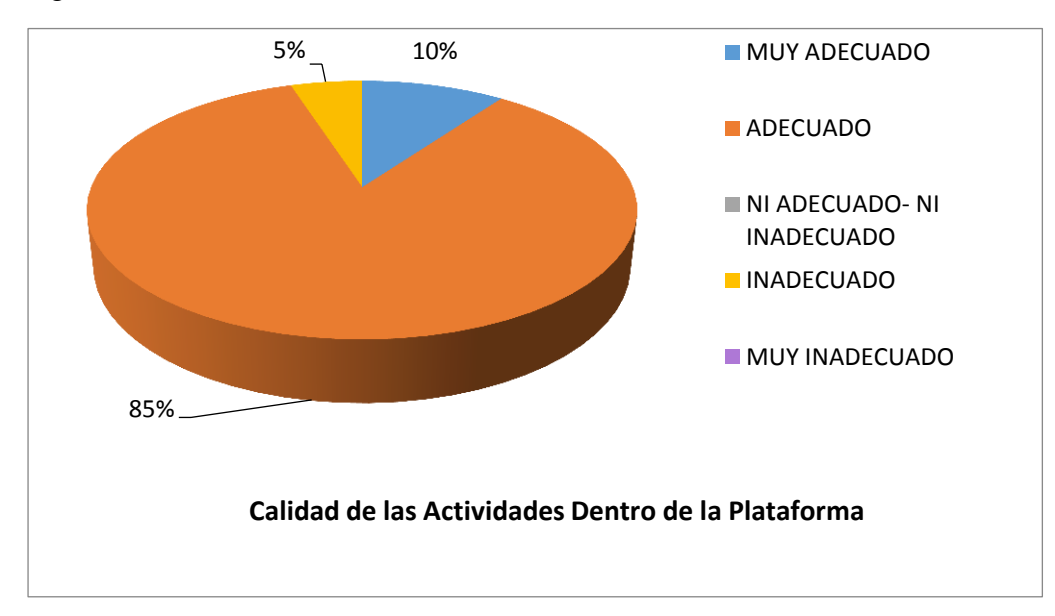

Figura 23. Calidad de las actividades

Otro aspecto evaluado tiene que ver con la pregunta realizada: ¿Ha tenido problemas para acceder a la plataforma?, donde las opciones de respuesta era SI o NO; en este punto el 100% de los encuestados afirmó no tener problemas a la hora de acceder al curso virtual, lo que significa que el montaje del sitio en el servidor, se realizó de manera correcta y la conexión con la plataforma se está garantizando en cualquier momento y desde cualquier lugar.

Por último, se preguntó a los estudiantes sobre la utilidad del curso que están recibiendo, con la formulación de la siguiente pregunta: ¿Ha contribuido de alguna manera para su formación el curso virtual proyecto de vida? Este interrogante se formuló con el fin de tener una noción sobre el impacto causado con el curso virtual, y se puede decir que los resultados fueron favorables, porque el 83% afirmaron que el curso les ha aportado para su proceso, a pesar de que aún se encuentra en desarrollo. Pero hay que mencionar que el 17% de los encuestados dijo que no sentía ninguna contribución del curso. Esto lleva a asegurar que se está cumpliendo un buen proceso de orientación escolar brindada, y que las herramientas tecnológicas implementadas están ayudando con la labor del psicólogo permitiendo alternativas de trabajo que facilitan la interacción entre el tutor y los estudiantes, aunque todavía es necesario mejorar algunos aspectos para que la totalidad de los estudiantes se siente a gusto con el proceso que están desarrollando.

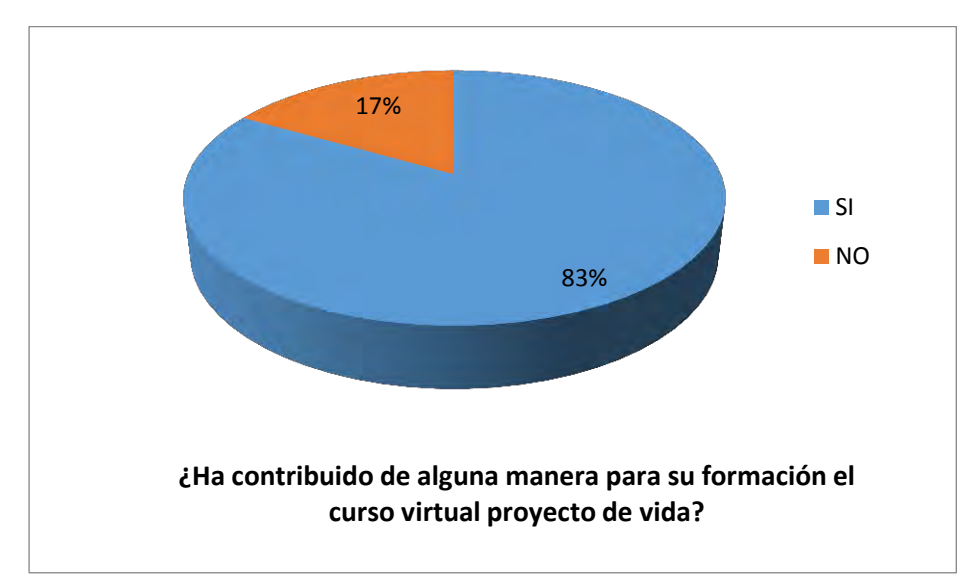

Figura 24. Contribución del curso para los estudiantes.

Como se pudo observar en el análisis anterior, la evaluación fue favorable en la mayoría de aspectos evaluados, lo cual demuestra que verdaderamente se realizó una aplicación de calidad que ahora es una nueva herramienta tecnológica que la Institución educativa Santa Teresita puede aprovechar en sus procesos de formación. Por otro lado, todos los procedimiento realizados para la estructuración del curso virtual proyecto de vida, contribuyeron a cumplir el segundo objetivo específico del actual proyecto, ya que con todo lo desplegado se materializó la implementación del mencionado curso, porque se apoyó la conformación de todas sus partes por medio del análisis de aspectos relevantes como el objetivo educativo, los recursos, los estudiantes y el instructor; se diseñaron diversos componentes que aportaron a la parte estética y de organización del módulo; se acoplaron los elementos mediante la administración de la plataforma, con ayuda de lenguajes de programación y algunos complementos; se puso en marcha el curso con las inscripción de los estudiantes seleccionados y la ejecución de las actividades educativas planeadas; y por último, se evaluaron las características del entorno virtual Proyecto de Vida. Todo esto sin duda representó un gran avance en cuanto a la utilización de las TIC en la Institución Santa Teresita para procesos de formación, sirviendo como punto de partida e incentivo para que otros docentes empiecen a adoptar estos recursos y aprovechen sus ventajas en la labor de formar personas.

## **9.2 Metodología de Ingeniería Web (IWEB)**

**9.2.1 FASE 1: Formulación.** En esta fase se identificaron los requerimientos y las metas de la Institución para la construcción de la aplicación Web, donde para obtener dichos requerimientos se hizo uso de diversos instrumentos de recolección como por ejemplo: Muestreo, Entrevistas, Cuestionario, etc.

Con ayuda de estos instrumentos se pudo establecer los requerimientos del usuario. Al inicio de la etapa de formulación se sugirió dar respuesta a una serie de preguntas:

¿Cuál es la motivación principal para la aplicación Web?

¿Por qué es necesaria la aplicación Web?

¿Quién va a utilizar la Aplicación Web?

Las respuestas a estas preguntas contribuyeron a delimitar la intención global, y las metas específicas para el sitio Web.

Para la ejecución de esta fase se optó por la entrevista no estructurada como alternativa para la obtención de la información necesaria para establecer los requerimientos del usuario; este proceso se realizó teniendo en cuenta la opinión de 161 estudiantes, 18 docentes y el rector de la institución. Al concluir la fase se obtuvieron los siguientes resultados:

En cuanto a los contenidos se sugiere debe incluir:

- Un espacio para convocatorias de la Institución
- Un espacio para noticias tecnologías
- Un espacio para la opinión estudiantil sobre aspectos académicos de la institución
- Un espacio para videos de eventos de la institución
- Un espacio para proporcionar información de matrículas a la institución.
- Imágenes de las sedes del colegio
- Aplicaciones que los estudiantes puedan aprovechar
- Información aconteceres generales
- Vinculación con redes sociales
- Un espacio para mostrar la misión y visión institucional
- Un menú de consulta de horarios

En cuanto al diseño se sugiere debe ser:

- Acorde al avance de la web en la tecnología móvil
- Con slider principal para mostrar noticias de forma dinámica
- Con imágenes de las sedes de la institución en el banner principal del Sitio
- Trabajado con los colores institucionales (azul, rojo y blanco)

Se puede decir que la motivación y el fundamento principal para crear el sitio web radican en incorporar a la institución en la tecnología, para facilitar los procesos de difusión de la información y en fomentar la apropiación de este tipo de recursos en los estudiantes, a través de contenido de interés para los alumnos.

**9.2.2 Fase 2: Planificación.** En la planificación se estimó el costo macro del proyecto y se evaluaron los riesgos ligados al desarrollo de la aplicación, El plan de proyecto de software tuvo en cuenta:

- 1. Definir el ámbito y los recursos de los gestores de Iweb, personal técnico y cliente.
- 2. Definir los costos y planificación temporal para la revisión de la gestión.
- 3. Proporcionar un enfoque general del desarrollo de la Iweb para todo el personal relacionado con el proyecto.
- 4. Describir cómo se garantizará la seguridad de la aplicación.

Es importante señalar que el plan de proyecto de Iweb no fue estático, es decir, se consultó el plan repetidamente actualizándose riesgos, planificaciones y la información relacionada a él cada vez que el proyecto avanzaba.

Esta fase de la metodología se realizó para estimar los costos y los requisitos técnicos, tal y como puede apreciarse a continuación.

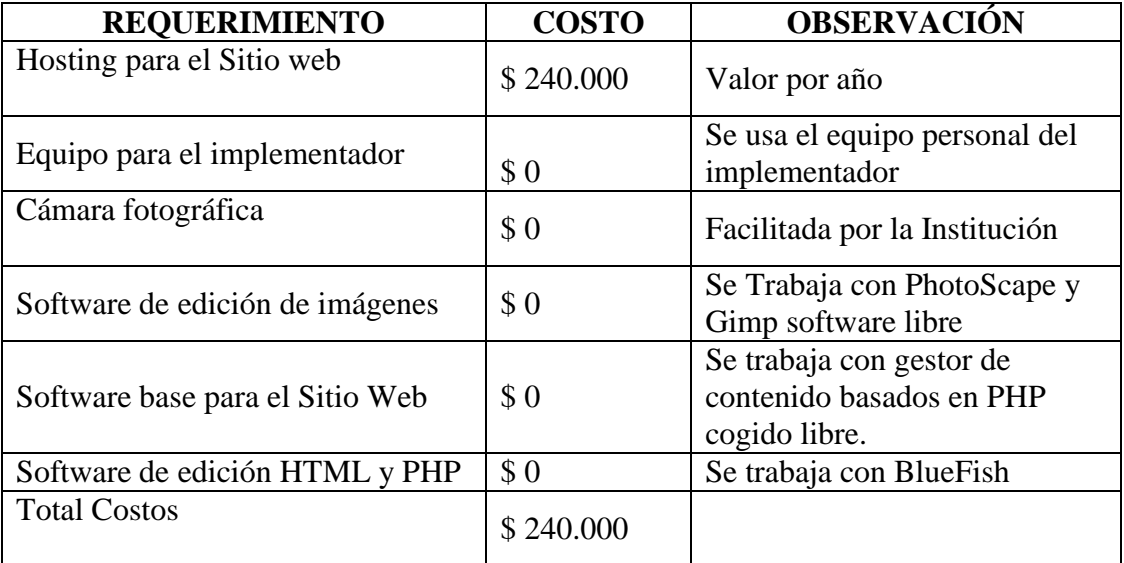

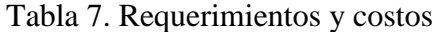

El costo relacionado al Hosting fue asumido por la Institución y facilitó la cámara fotográfica para la captura de imágenes para el Sitio Web.

*9.2.2.1 Software Base para el Sitio Web.* Conocidos los requerimientos de los usuarios para la implementación del Sitio Web se tuvieron como premisa principalmente los siguientes aspectos a la hora de elegir la manera como se llevaría a cabo este proyecto:

- Se debe permitir la publicación de noticias, eventos, convocatorias y contenido multimedia con una periodicidad alta.
- El administrador del Sitio Web posee conocimientos medios de informática.

Con base en lo anterior se decide trabajar con un Gestor de Contenido, puesto que este permite realizar tareas de publicación y administración del sitio de manera gráfica mediante un panel de control. Se selecciona Wordpress como gestor de contenido para la aplicación Web, debido a su facilidad de uso, variedad de plantillas para generar apariencias y su gran comunidad de usuarios.

Tabla 8. Personal Técnico.

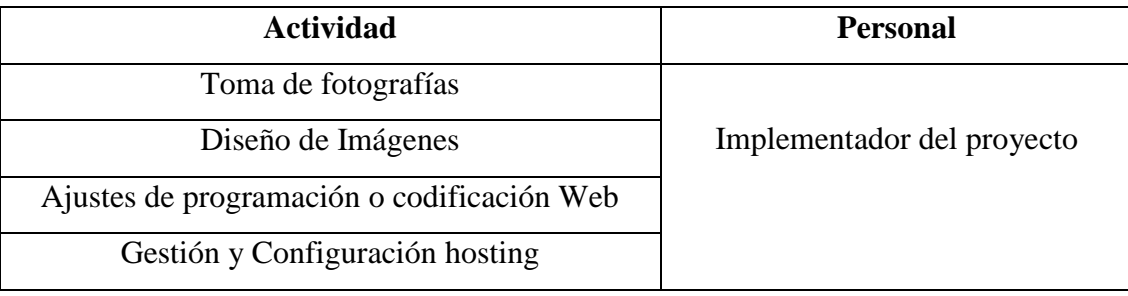

Riesgos asociados con la implementación del Sitio Web:

- Perdida de información por corrupción en base de datos y/o en los archivos de del Sitio Web
- Registro de usuario SPAM en el Sitio Web
- Accesos no autorizados al Sitio Web
- Instalación de complementos perjudiciales para el Sitio Web

**9.2.3 Fase 3: Análisis.** En la fase de análisis se establecieron los requisitos técnicos para la aplicación Web y se identificaron los elementos del contenido y requisitos de diseño gráfico que se incorporaron. En la IWeb se conciben cuatro tipos de análisis distintos:

*9.2.3.1 Análisis del Contenido.* Teniendo en cuenta la fase de formulación, el tipo de contenido a publicarse en el sitio web institucional utilizará como elementos hipermedia las imágenes, textos, videos, archivos en formato Pdf; así como también servicios externos como sindicación de noticias (RSS), publicación de eventos a través del Calendario de Google, herramientas de difusión de información en redes sociales como Facebook, Google Plus, canal de Youtube, entre otros.

**9.2.3.2** *Análisis de Interacción.* A continuación se representa gráficamente la interacción del usuario en el sitio web institucional:

Figura 25. Interacción del usuario

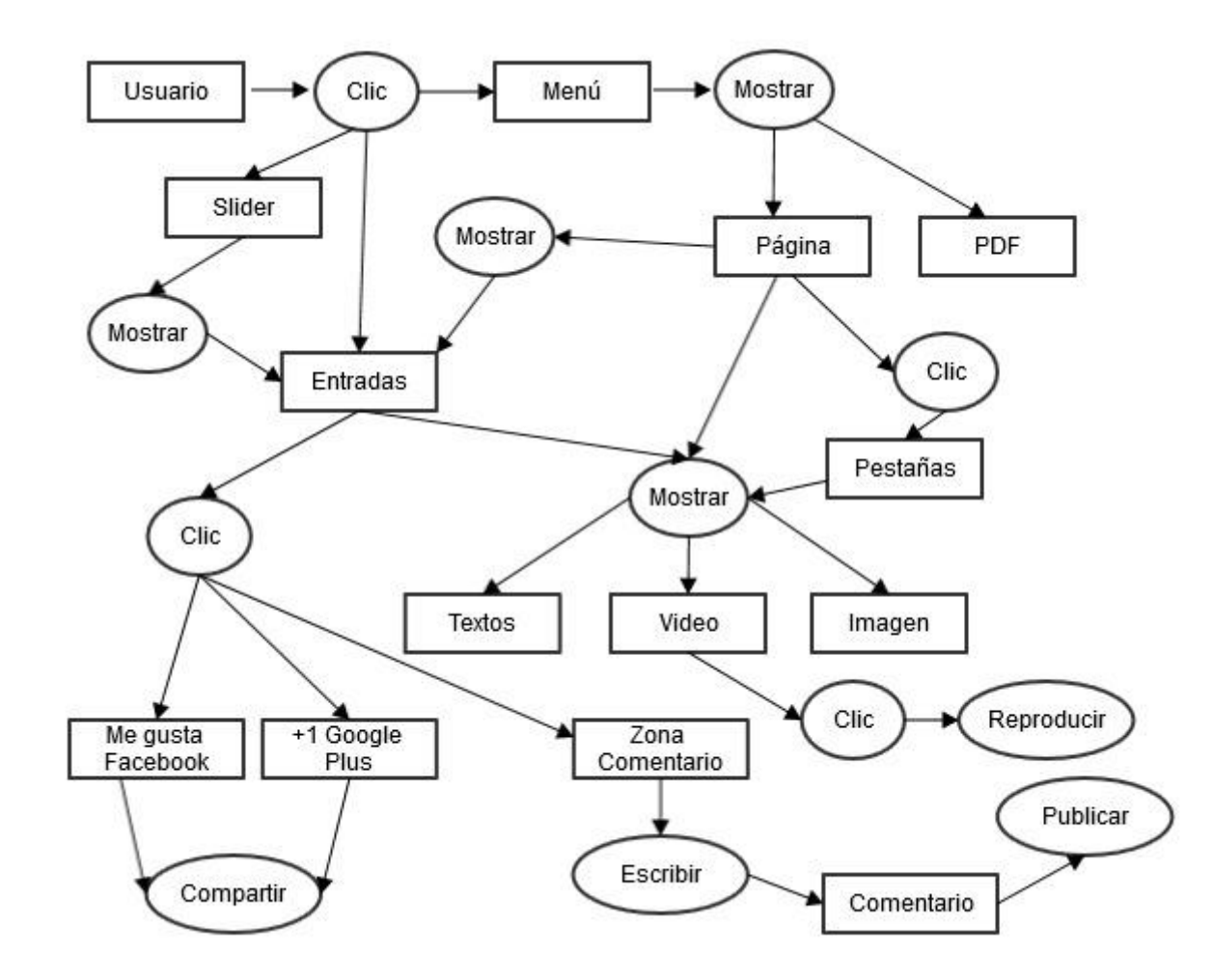

**9.2.3.3** *Análisis de Funcional.* En esta etapa se identificaron las funciones y operaciones a realizarse en el sitio web por diferentes usuarios, encontrando:

Tabla 9. Funciones del sitio web.

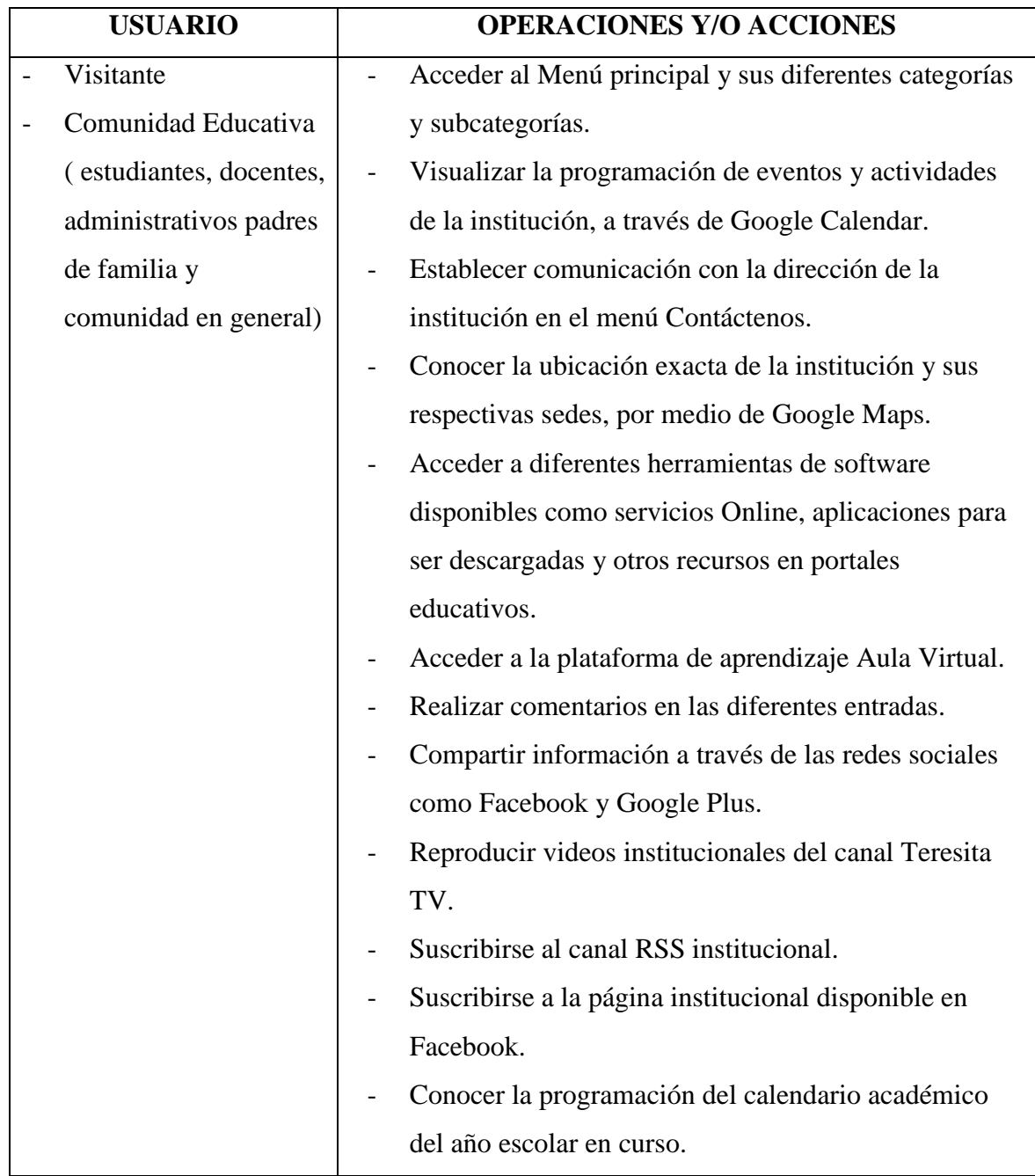

*9.2.3.4 Análisis de Confi*g*uración.* A continuación se hace referencia a la infraestructura donde se contiene el Sitio Web Institucional*.* 

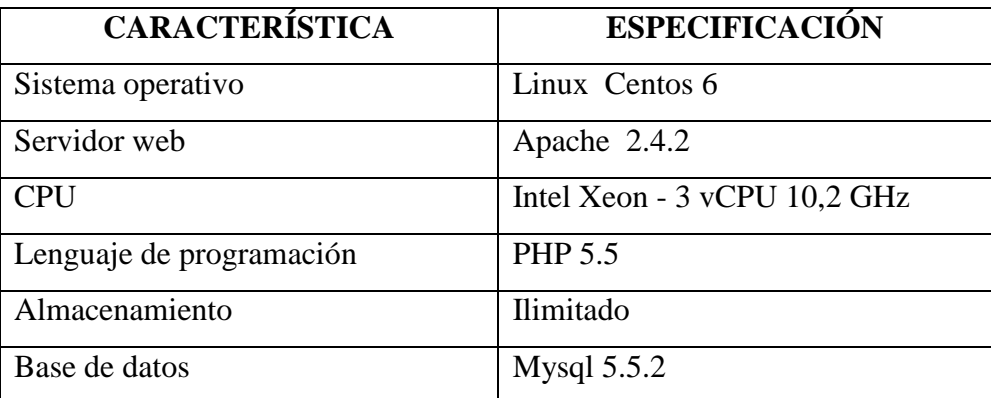

Tabla 10. Procedimientos para las actividades del curso.

## **9.2.4 Fase 4: Ingeniería.**

**9.2.4.1** *Diseño Arquitectónico.* El diseño arquitectónico para los sistemas y Webapps se enfoca en la estructura hipermedia global para la aplicación Web. La estructura arquitectónica global va ligada a las metas establecidas para la WebApp, al contenido que se va a presentar, a los usuarios que la visitarán y a la filosofía de navegación. Cuando se va a realizar el diseño de una WebApp típica puede elegir entre cuatro estructuras diferentes:

Las estructuras lineales.

Las estructuras reticulares.

Las estructuras jerárquicas.

Las estructuras de red o de Web pura.

Teniendo en cuenta el análisis de interacción, el diseño arquitectónico obtenido como estructura del sitio web institucional es de Red o también conocido como Web Pura, dado los diferentes componentes y elementos de hipermedia utilizados, estos permiten que al usuario disponer de una flexibilidad de navegación entre las diferentes secciones del portal.
Una de las ventajas de definir este tipo de estructura es que ofrece una navegación intuitiva y permite visitar una sección desde cualquier ubicación de una categoría o subcategoría.

**9.2.4.2** *Diseño de Navegación.* Una vez establecida la arquitectura Webapp, en diseño se procedió a definir las rutas de navegación que permitirían al usuario acceder al contenido y a los servicios de la aplicación.

En esta etapa se realizó una representación gráfica de la estructura del sitio web, en la cual se identifican las secciones y servicios.

## Página Principal

Institucional

- Reseña histórica
- Misión|Visión
- Símbolos
- Estructura orgánica
- Santa Teresita

Niveles Educativos

- Preescolar
- Básica Primaria
- Básica Secundaria
- Media Vocacional

Sedes

- $\bullet$  Sede 1 Santa Teresita
- $\bullet$  Sede 2 La Merced
- $\bullet$  Sede 3 Santo Tomás
- Sede 4 CEDIT Santa Teresita
- $\bullet$  Sede 5 Cubijan Bajo
- Sede  $6$  Cubijan Alto

Admisiones

- Caracterización de matricula
- Proceso de matricula

# Apoyo Académico

- Transporte escolar
- Puntos Vive Digital
- Aula Virtual
- Software de apoyo

### Comunicaciones

- Noticias
- Teresita tv
- Espacio de la opinión académica

### Servicios

- Consulta de Horarios
- Rss externos

# Contratación

- Convocatorias Institución
- Proceso de contratación

Contáctenos

**9.2.4.3** *Diseño de Interfaz de Usuario.* Es la categoría de diseño que crea un medio de comunicación entre el hombre y la máquina. Con un conjunto de principios para el diseño de la interfaz, el diseño identifica los objetos y las acciones de la interfaz y crea entonces un formato de pantalla que formará la base del prototipo de interfaz de usuario. El diseño de la interfaz comienza con la identificación de los requisitos del usuario, de la tarea y el entorno. Una vez identificadas las tareas se crean y se analizan los escenarios del usuario para definir el conjunto de objetos y de acciones de la interfaz.

Esto es lo que forma la base para la creación del formato de la pantalla que representa el diseño gráfico y la colocación de íconos, la definición del texto descriptivo en pantalla, la especificación y títulos de las ventanas, y las especificaciones de los elementos principales y secundarios del menú, las herramientas se utilizan para generar prototipos y por último implementar el modelo de diseño y evaluar la calidad del resultado.

En esta etapa se estableció como se distribuyen las diferentes secciones y servicios dentro del sitio web institucional, es decir la posición de los menús de navegación, categorías y subcategorías, y todos los elementos que mostraran la información a los visitantes y miembros de la comunidad educativa.

 Otro de los elementos que se tuvieron en cuenta para la interfaz de usuario, son los equipos y dispositivos con los cuales de accederá al sitio web institucional es por ello que su estructura permite la escalabilidad y adaptabilidad.

Teniendo en cuenta lo anterior se realizaron los siguientes esquemas:

Fecha, Buscador Banner Menú Principal Slider – Noticias Institucionales RSS y Redes Sociales Calendario Académico Aula Virtual Entradas Recientes Noticias Externas Eventos Me Gusta en Facebook Teresita TV Archivos Categorías

Figura 26. Interfaz de usuario general.

Figura 27. Interfaz de usuario móvil.

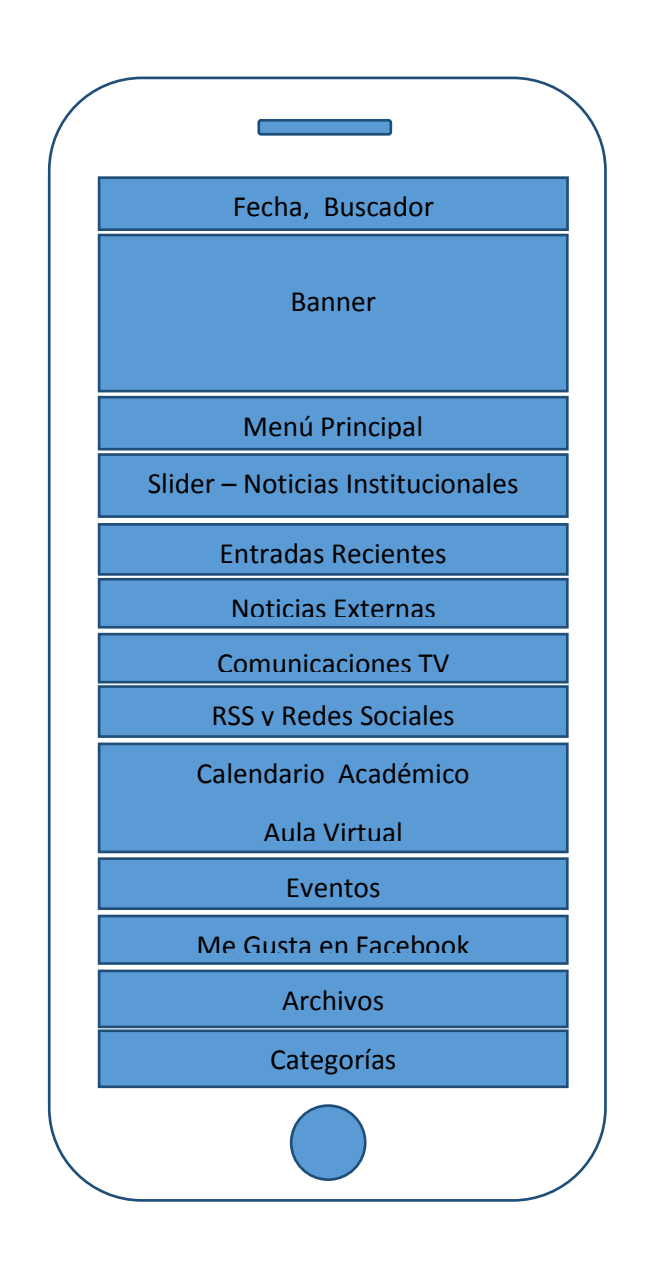

A continuación se describirán las secciones de figuras de interfaz de usuario:

Fecha y Buscador: En esta sección se encuentra la fecha del día en curso, así como también un Buscador que permite consultar a través de palabras claves, los datos contenidos en las diferentes páginas.

Banner: Es considerado como anuncio publicitario, el cual contempla elementos propios de la institución, como son el escudo, instalaciones, población educativa, entre otros.

Menú Principal: Permite la navegación por las diferentes secciones de las categorías y subcategorías de la estructura del sitio web.

Slider – Noticias Institucionales: Es una transición de imágenes que representan la información que la institución genera y que es importante que la comunidad educativa y público en general la conozcan.

Entradas Recientes: Sección que destaca las últimas visitas que ha tenido el sitio web institucional.

Noticias Externas: Permite la publicación y vinculación de información externa a la institución, pero que es importante para toda la comunidad educativa. Dentro de estas se pueden encontrar nuevas disposiciones del gobierno nacional, investigaciones, y demás.

Teresita TV: Es un espacio donde se publican diferentes videos realizados por la comunidad educativa, que muestran las actividades culturales, recreativas, deportivas, sociales, religiosas, entre otras, como muestra de la identidad de la institución.

RSS y Redes Sociales: En esta sección los diferentes usuarios tiene la opción de suscribirse al servicio de sindicación de noticas para recibir información actualizada que se publica en el sitio web institucional. Por otra parte está disponible la suscripción a Facebook y el Canal Teresita TV de Youtube.

Calendario académico y Aula Virtual: Permiten al usuario acceder al calendario académico de la institución, donde están establecidas las fechas para las actividades de planeación institucional, inicio y finalización de los periodos académicos, reuniones de los diferentes comités, evaluación institucional, festividades de la comunidad educativa, brigadas de salud, jornadas deportivas, entre otras. De igual forma el vínculo Aula Virtual permite acceder a la plataforma, donde se encuentran los cursos virtuales.

Eventos: A través de un calendario, el usuario encuentra las fechas de los próximos eventos o actividades que la institución realizará.

Me Gusta en Facebook: Esta sección permite al usuario visitar la página web que la institución tiene en la red social de Facebook, y en esta realizar comentarios, compartir información como textos, imágenes, videos.

Archivos: Permite al usuario conocer en orden cronológicos las diferentes publicaciones realizadas desde todas las categorías y subcategorías del sitio web.

Categorías: Muestra al usuario la información de todas las noticias publicadas en el Slider – Noticias Institucionales, así como también los videos del canal de YouTube teresita TV de la comunidad educativa.

**9.2.5 Fase 5: Generación de páginas.** Fue una actividad de construcción que donde se usaron herramientas de software para la creación de la Web. El contenido definido en la actividad de ingeniería se fusionó con los diseños para elaborar páginas Web ejecutables en HTML, XML y otros lenguajes orientados a procesos. Además se definió el la URL de acceso a la página web el cual es: www.iemsantateresita.edu.co

Para esta etapa se seleccionó y se personalizó la platilla a utilizarse del sistema gestor de contenidos, aquí se definió la estructura de navegación de acuerdo a la interfaz de usuario y se generaron las diferentes páginas del mapa del sitio definido con anterioridad.

A continuación se presenta algunas capturas de pantalla del sitio web:

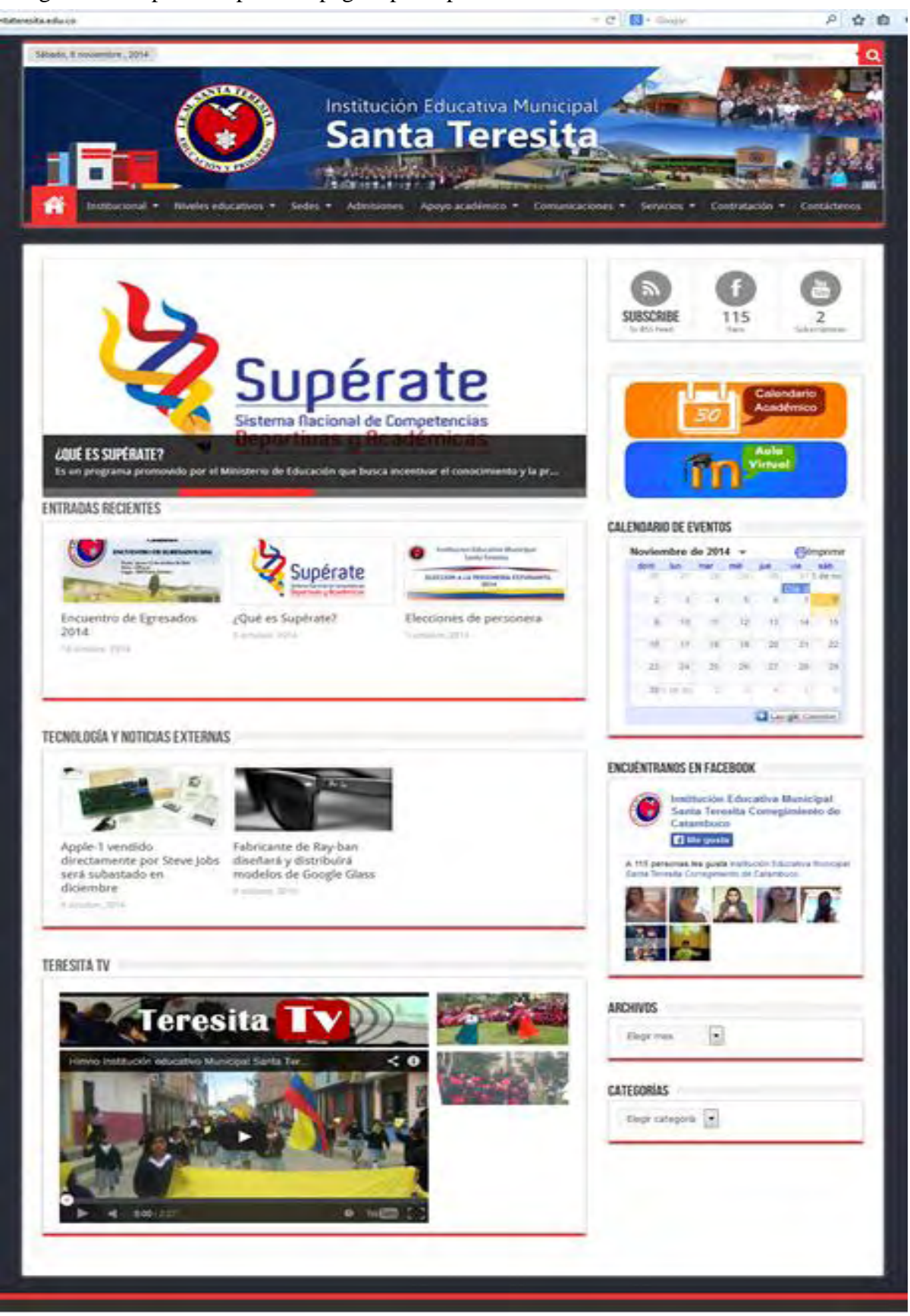

Figura 28. Captura de pantalla página principal sitio web Institucional.

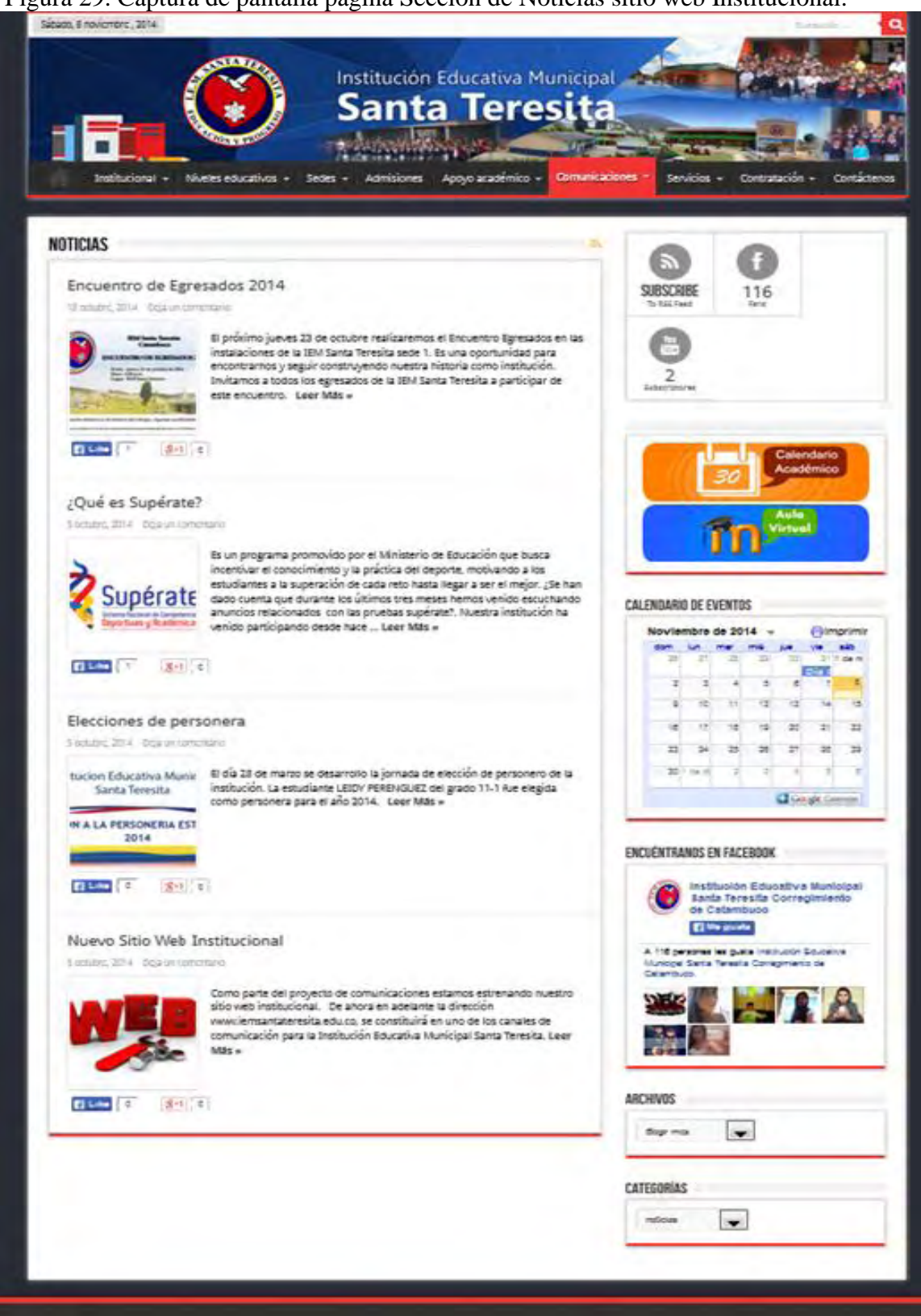

Figura 29. Captura de pantalla página Sección de Noticias sitio web Institucional.

**9.2.6 Fase 6: Puesta a prueba y evaluación del cliente.** Una vez se generó la Webapp, se puso a prueba para descubrir el máximo de errores posibles antes de su entrega al cliente. Se quiso generar casos de prueba que tengan alta probabilidad de encontrar errores. Aquí es donde se aplicaron las técnicas de prueba de Web. Estas técnicas constituyeron una guía para diseñar pruebas que:

- Comprueben la lógica interna de los componentes del Web.

- Verifiquen los dominios de entrada y salida del programa para descubrir errores en la funcionalidad, el comportamiento y rendimiento.

Para la prueba del Sitio Web realizaron las siguientes actividades:

-Se ingresó a cada uno de los menús del sitio, verificando que cada uno de los menús funcionara

-Se verificó que cada uno de los vínculos constatando que toda la información correspondiente esté en el lugar correcto y que su información cargara completa

-Se revisó la escalabilidad del Sitio Web en dispositivos móviles

- se probaron complementos de google calendar, redes sociales, tanto en carga en dispositivos con pantalla grande como en móviles.

-Tiempo de carga del sitio en comparación con 7 páginas Web académicas, entre universidades, colegios y portales gubernamentales.

Errores encontrados y correcciones:

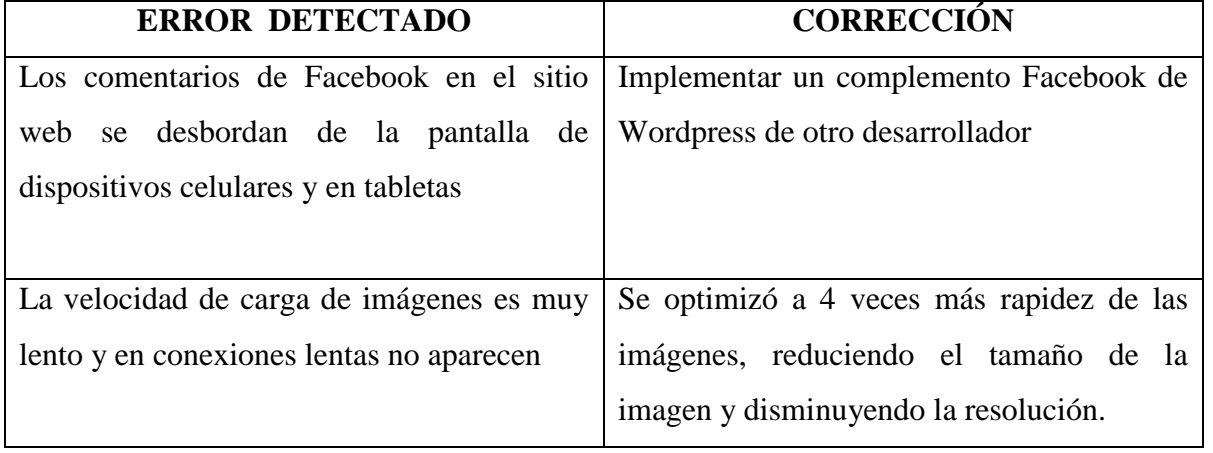

Tabla 11. Errores encontrados y correcciones.

 Una vez realizadas estas modificaciones, se procedió a presentarle el Sitio Web Institucional al rector del colegio y se solicitó que la revise y haga las observaciones respectivas. Una vez del usuario se configuró la página de inicio de los equipos de cómputo del punto Vive Digital, así como la presentación a diferentes grupos de estudiantes quienes accedieron a las opciones y al finalizar la sesión de trabajo diligenciaron la encuesta de satisfacción del Sitio Web (Anexo 3), la cual contempla aspectos de funcionalidad, diseño, comunicación, entre otros, datos que se representan en la figuras 30 a 42 que son producto de esta investigación.

Figura 30. Entorno visual de la página institucional.

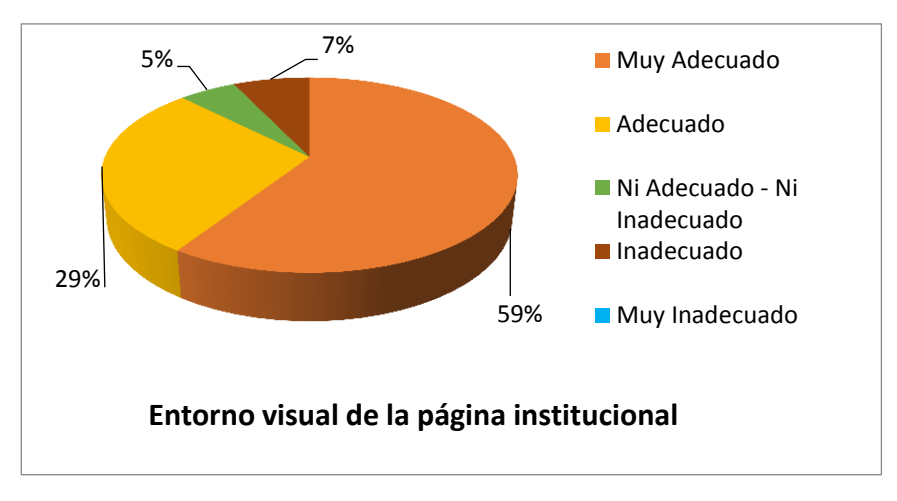

En la pregunta, sobre el entorno visual de la página institucional se pueden evidenciar que el 88% de los encuestados consideran pertinente la interfaz del Sitio Web Institucional, mientras que el 7% la consideran inadecuada y el 5% se muestran indiferentes.

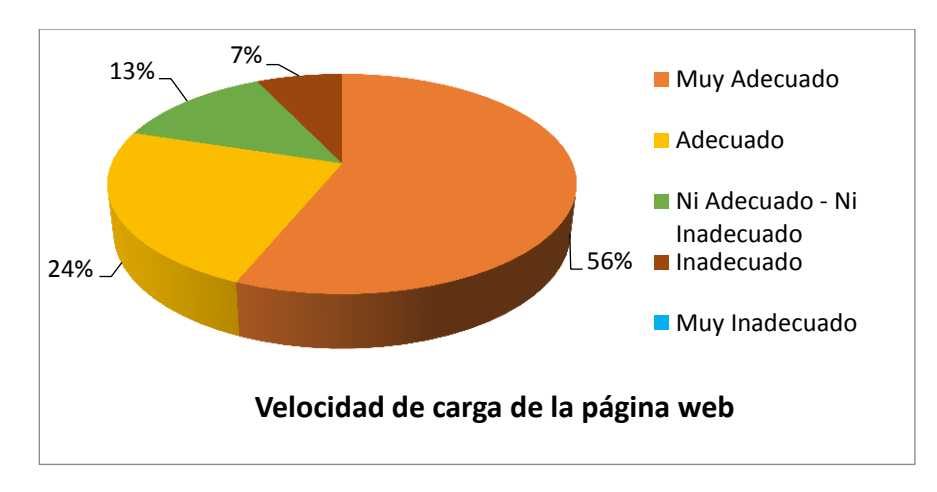

Figura 31. Velocidad de carga de la página web.

En la pregunta, sobre la Velocidad de carga de la página web se pueden apreciar que el 80% de los encuestados consideran adecuada la velocidad de carga del Sitio Web Institucional mientras que el 7% la consideran inadecuada.

Figura 32. Organización de la página web y los recursos dentro de ella.

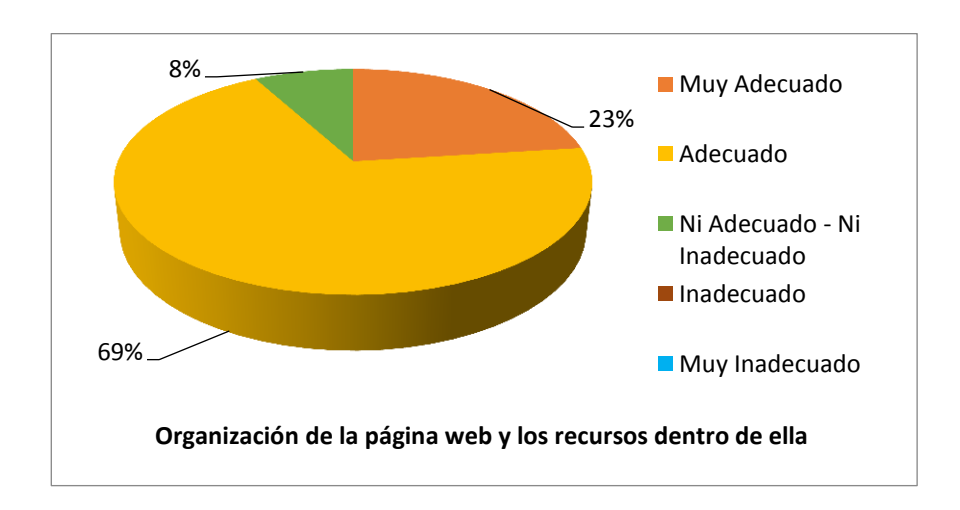

En la pregunta, sobre la Organización de la página web y los recursos dentro de ella se pueden concluir el 92% de los encuestados consideran pertinente la organización y los recursos

que la página contiene, mientras el 8% le es indiferente, en este interrogante se resalta que ninguno de los encuestados considera inadecuado el contenido de la página en cuanto a organización y recursos.

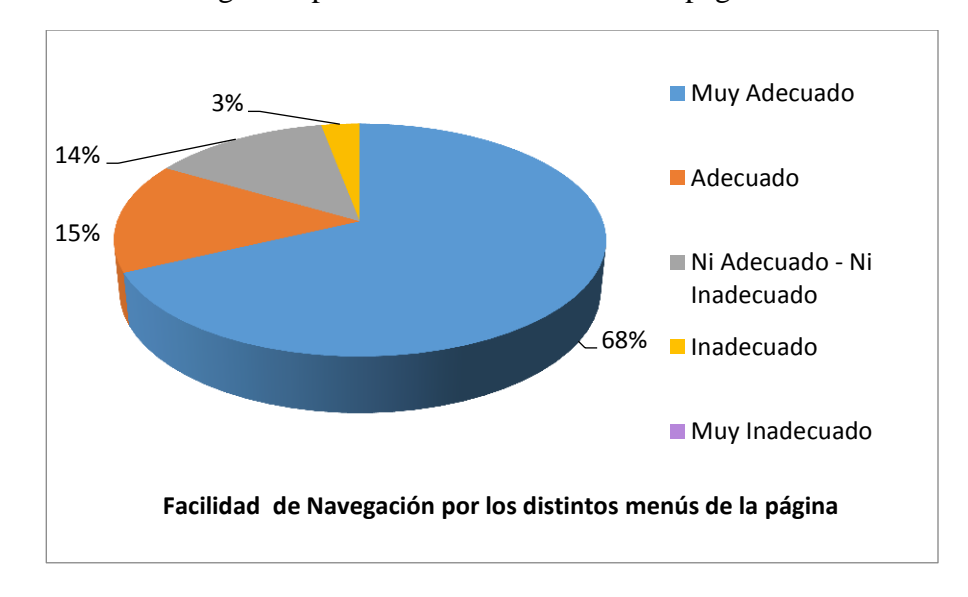

Figura 33. Facilidad de Navegación por los distintos menús de la página.

 En la pregunta, sobre la facilidad de navegación por los distintos menús de la página se pueden concluir el 83% de los encuestados consideran que la página es intuitiva y sencilla en cuanto al manejo de los diferentes menús que esta presenta, mientras que el 3% consideran inadecuado y el 14% de los encuestados consideran ni adecuado – ni inadecuado.

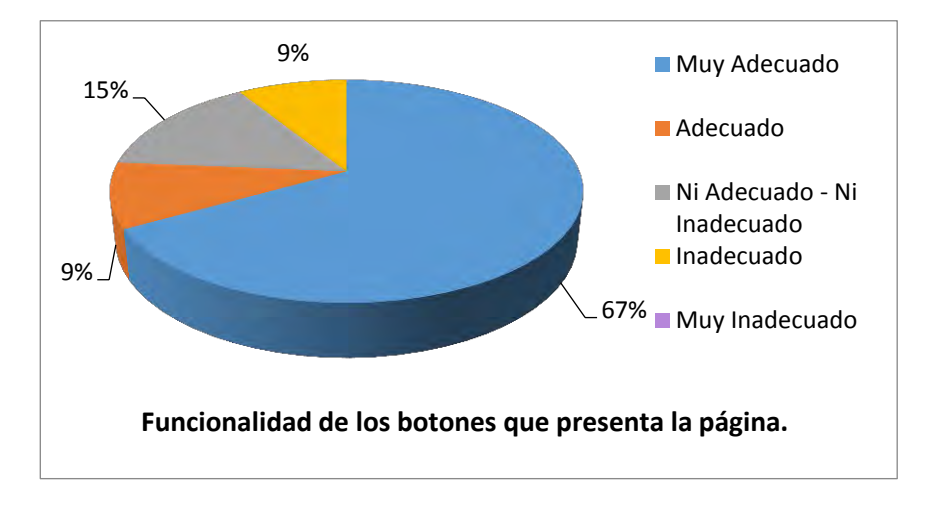

Figura 34. Funcionalidad de los botones que presenta la página.

En la pregunta, sobre la Funcionalidad de los botones que presenta la página se pueden decir que el 76% de los encuestados consideran adecuada la funcionalidad de los botones lo que indica el funcionamiento en este aspecto es bueno, mientras que el 9% consideran inadecuado y el 15% de los encuestados no consideran ni adecuado – ni inadecuado.

Figura 35. Importancia de la información que se presenta.

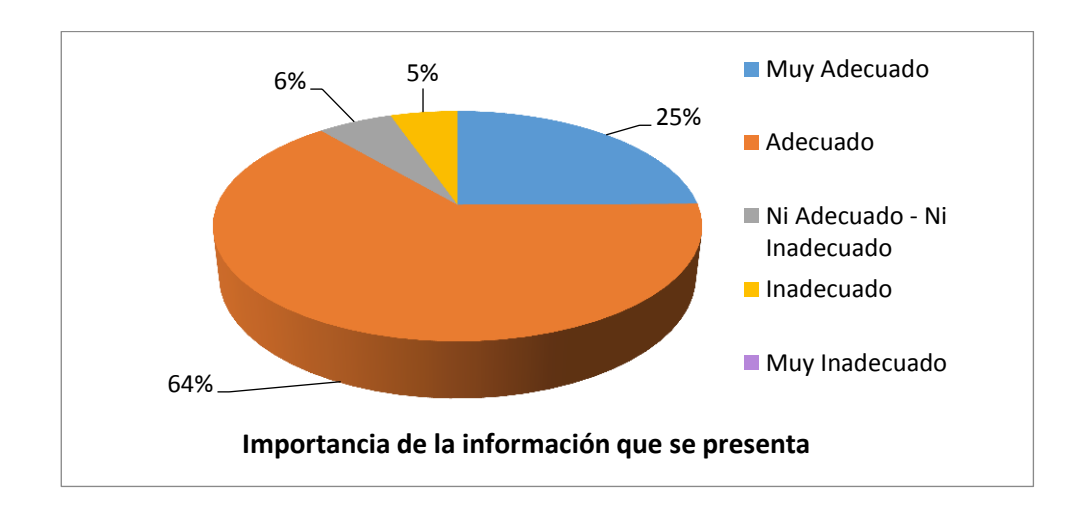

En la pregunta, sobre la Importancia de la información que se presenta se pueden concluir el 89% de los encuestados consideran que la información que se presenta en el contenido de la página es de importancia para ellos, el 5% la consideran inadecuada y el 6% se muestra indiferente.

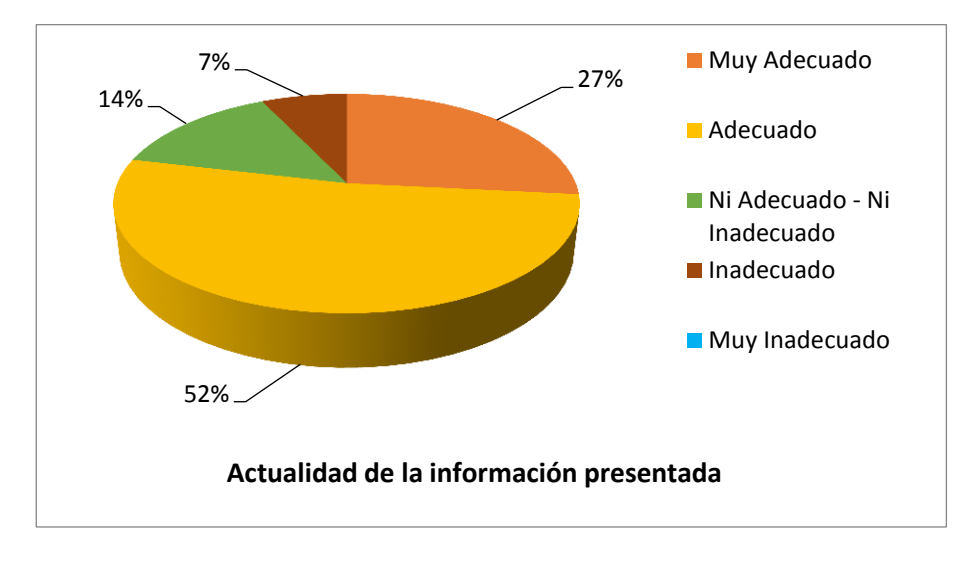

Figura 36. Actualidad de la información presentada.

En la pregunta, sobre Actualidad de la información presentada se pueden apreciar que el 79% considera que el sitio Web Institucional presenta información actualizada, el 7% afirma que este aspecto es inadecuado.

Figura 37. Utilidad de la opción para opinar y dejar comentarios en el sitio.

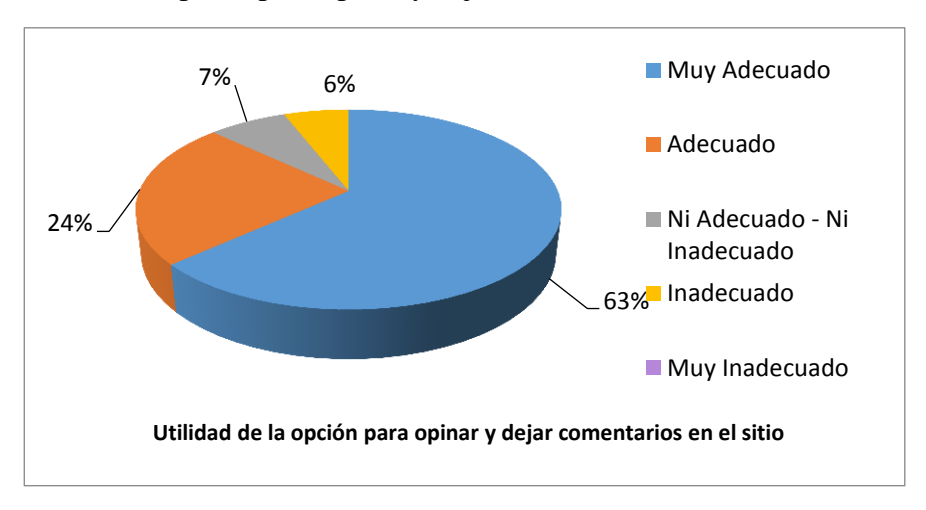

En la pregunta, sobre Utilidad de la opción para opinar y dejar comentarios en el sitio se pueden concluir el 87% de los encuestados consideran útil contar con una sección de opinión para los usuarios, lo que indica que la mayoría de los encuestados está de acuerdo con esta alternativa de comunicación con la institución, el 6% la consideran inadecuada esta opción y el 7% se muestran indiferentes a este pregunta.

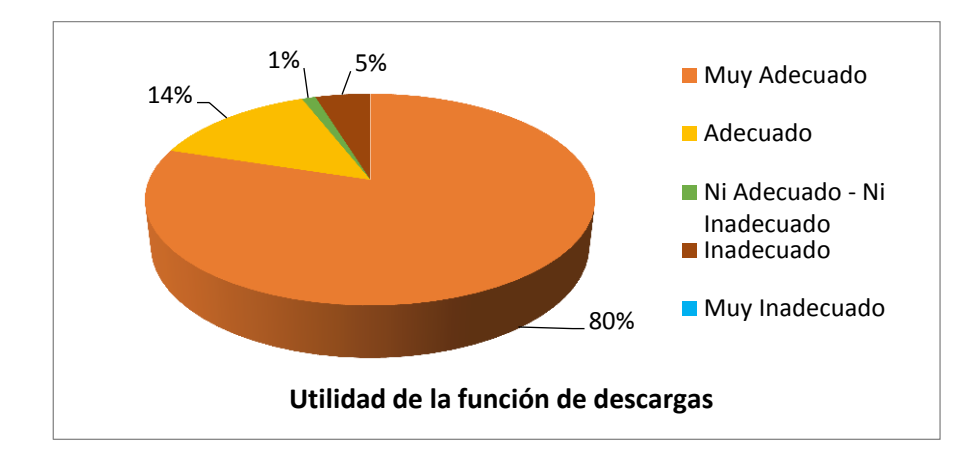

Figura 38. Utilidad de la función de descargas.

En la pregunta, sobre Utilidad de la función de descargas se pueden concluir el 80% de los encuestados encuentran muy adecuada esta herramienta para el Sito Web, un 14% afirman que es adecuada esta función constituyendo así, el 94% de los participantes, resaltando la importancia que tiene para ellos este aspecto.

Figura 39. ¿Cómo califica el sitio web institucional en general?

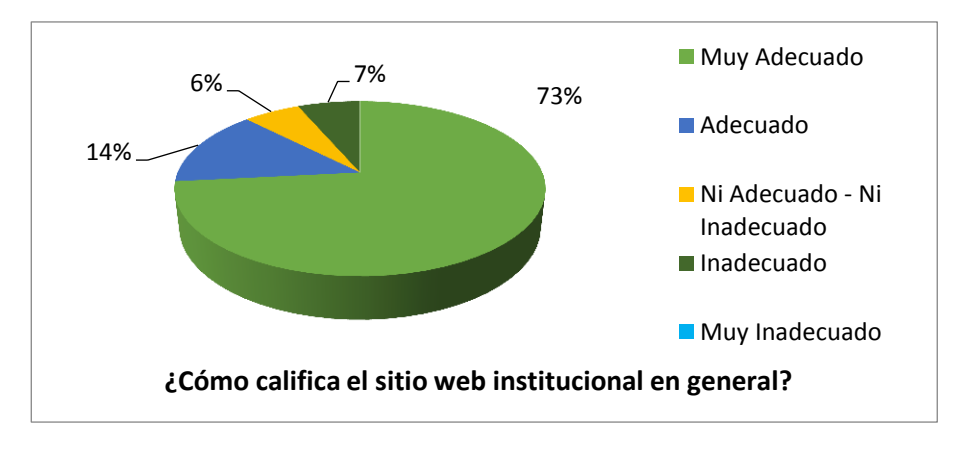

En la pregunta, sobre Cómo califica el sitio web institucional en general se puede decir que el 87% de los encuestados encuentran adecuado el Sitio Web Institucional lo que indica que la mayoría de los encuestados encuentran lo oportuno mientras que solo un 7% respondieron de forma inadecuado, el 6% se muestran indiferentes.

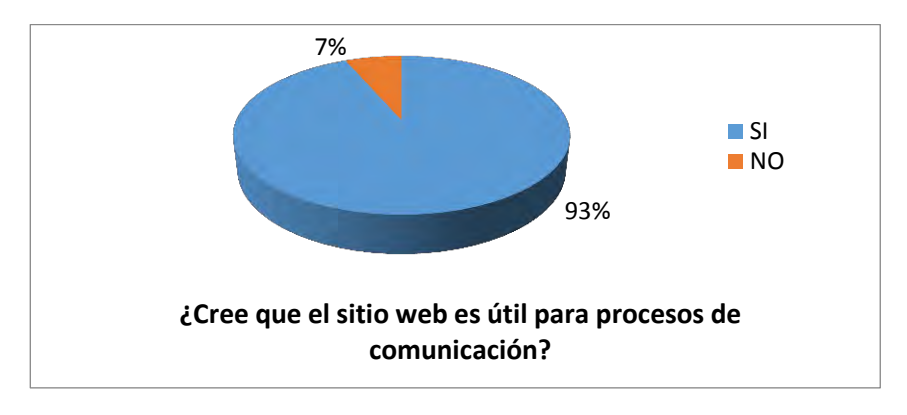

Figura 40. ¿Cree que el sitio web es útil para procesos de comunicación?

En la anterior pregunta se puede apreciar que gran porcentaje de los encuestados un 93%, consideran el Sitio Web Institucional útil para procesos de comunicación convirtiéndose así, en una alternativa de difusión distinta a los medios tradicionales como la voz a voz, y los textos impresos que marcaban predominancia en el plantel educativo.

Figura 41. ¿Ha recibido noticias o información de actualidad a través de la página web institucional?

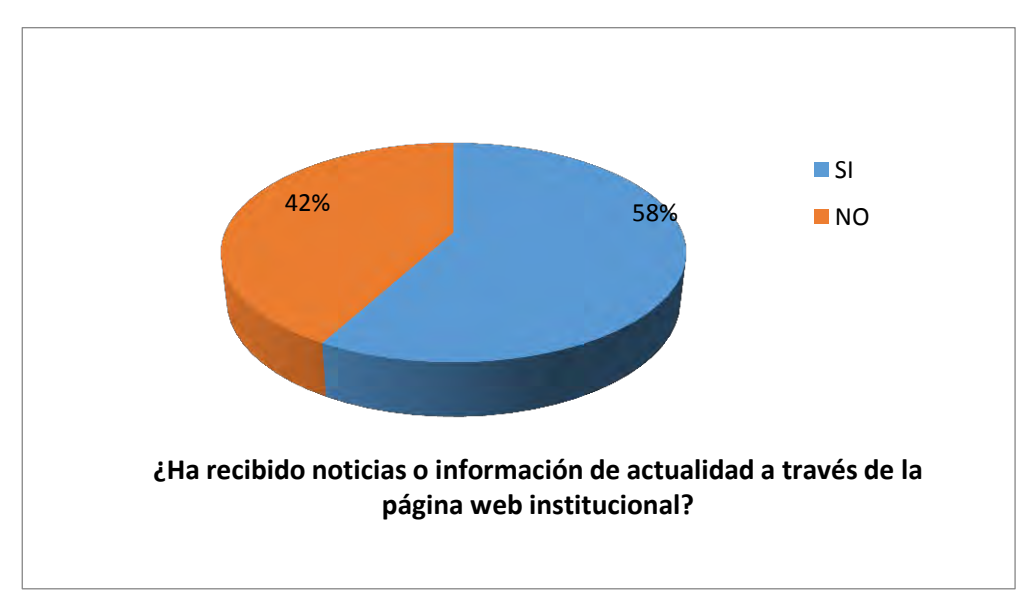

En la pregunta, sobre Ha recibido noticias o información de actualidad a través de la página web institucional el 58% afirman haber recibido información y el 42% afirman no haber recibido noticias o información, estos resultados muestran la división de opinión sobre la pregunta, se puede argumentar que a razón de que el Sitio Web Institucional es nuevo aún se está creando la cultura de ingreso a este recurso.

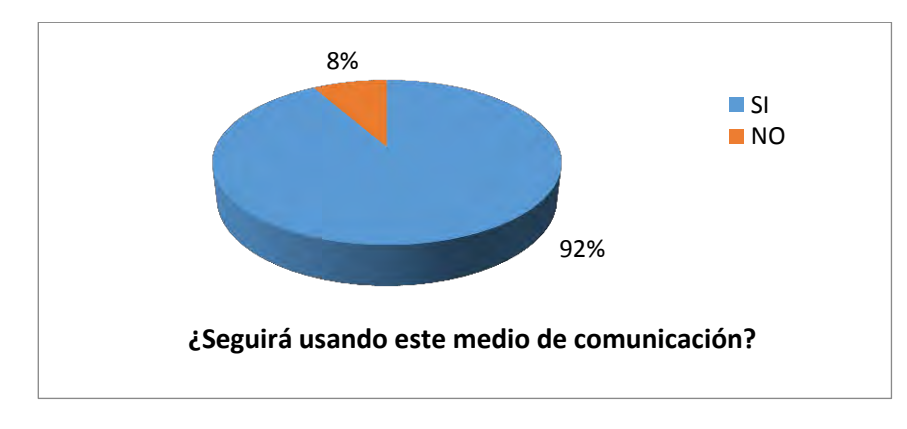

Figura 42. ¿Seguirá usando este medio de comunicación?

En la pregunta, sobre Seguirá usando este medio de comunicación el 92% afirman seguirán usando la aplicación y solo el 8% afirman que no seguirán usando el sitio, esto indica que la mayoría de encuestados consideran muy útil este sitio web como medio de comunicación.

El Sitio Web Institucional se ha convertido en una opción distinta para difundir información y mantener contacto con la Institución Educativa, debido a que en ella se tiene la facilidad de abarcar diversos temas que se presentan a través de internet; tanto de ámbito académico, social y administrativo. La oportunidad brindada para que se puedan incluir comentarios de los visitantes en las entradas del sitio, y además compartir dicho contenido en las redes sociales, potencia la divulgación de información. Con los resultados obtenidos se evidencia la aceptación del Sitio Web en la comunidad educativa, ya que encontraron una interfaz amigable, una buena organización de contenidos presentados y velocidad de carga, y en general útil para los procesos de difusión de información en la institución.

# **9.3 Metodología Para Talleres de Capacitación**

**9.3.1 Fase 1: Preparación.** Tomando en cuenta todas las herramientas desarrolladas en la Institución Educativa, otro aspecto importante que ayudó a cumplir a cabalidad los objetivos del presente proyecto, es la capacitación que se brindó a la comunidad educativa involucrada en este proceso, especialmente a los docentes, ya que ellos debían entender un poco sobre estas herramientas, para que después las pudieran dar a conocer a sus estudiantes, impulsando su difusión. A continuación se describe como se implementaron distintas jornadas donde se brindaron talleres de capacitación:

**9.3.1.1** *Diseño.* El concepto general para la capacitación, fue dar a conocer la nueva página web creada para la institución educativa Santa Teresita, como también la plataforma Moodle, donde se ofrecieron diferentes demostraciones para que los docentes pudieran observar el potencial de las herramientas y la importancia de tomarlas como alternativas de comunicación en sus actividades académicas. Es por eso que el nombre escogido para estos talleres fue: "JORNADA DE CAPACITACIÓN: AULA VIRTUAL INSTITUCIÓN EDUCATIVA MUNICIPAL SANTA TERESITA".

Las sesiones se desarrollaron siguiendo una planificación estructurada, aprovechando los recursos y espacios dispuestos por la institución. Es así como se dirigió estas actividades, que principalmente se basaron en instrucciones que paso a paso se iban desarrollando. En cuanto a los contenidos se trabajó con los siguientes temas:

- Introducción a la página web institucional.
- Demostración del sitio web: características y estructura.
- Definición de la plataforma Moodle: ¿Qué es Moodle?, características y ventajas de la plataforma.
- Demostración de la plataforma Moodle: características y estructura.
- Herramientas básicas de configuración.
- Herramientas para crear actividades
- Manejo de Calificaciones
- Evaluación de la capacitación

Para garantizar que los recursos van a mantener su funcionalidad incluso después de dar por terminadas todas las etapas del actual proyecto, se consideró necesario brindar una capacitación a un profesional de la institución para que se encargue de la administración del sitio web y de la plataforma virtual. En este caso, estas funciones serán asumidas por el señor Carlos Alberto Timarán, quien aceptó recibir una formación adicional para profundizar sus conocimientos en cuanto a estas tecnologías. Los temas de la capacitación para el administrador fueron los siguientes:

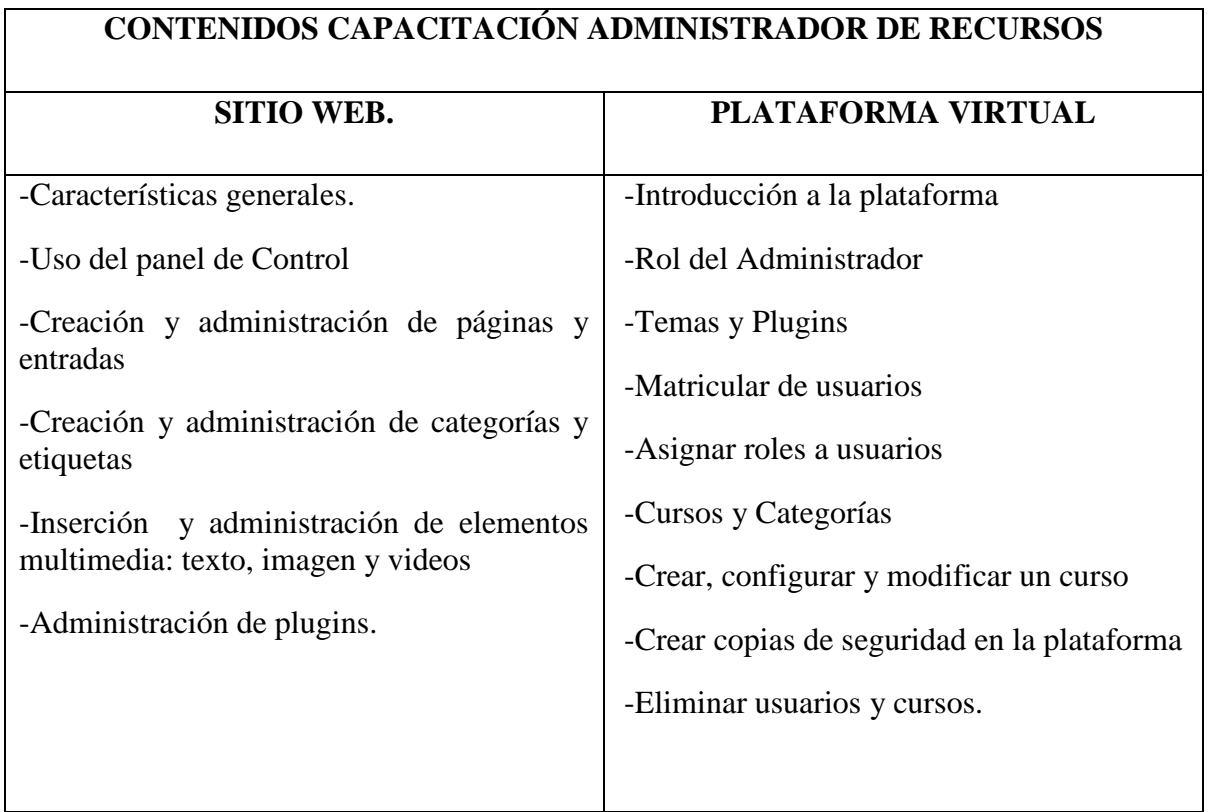

Tabla 12. Plan para capacitación del administrador.

 $\overline{\phantom{0}}$ 

**9.3.1.2** *La planificación.* Para las actividades de capacitación, se tramitaron los respectivos permisos, obteniendo una respuesta positiva por parte del rector de la institución, quien aprobó la realización de los talleres de capacitación los días 8 y 9 del mes de octubre del presente año. Para este evento se garantizó la presencia de 41 docentes de diferentes áreas que laboran en la institución educativa, y además el acceso a espacios donde se garantizaban las condiciones necesarias para las actividades realizadas.

El lugar facilitado por la institución, fueron las instalaciones del Punto Vive Digital, que es uno de los más grandes de la ciudad. Las características de este lugar ya se describieron en la Tabla 5. de capítulos anteriores, por lo que no es necesario volver a describir el sitio. Sin embargo, gracias a la calidad de los recursos y espacios, se hicieron más llevaderas las actividades realizadas.

Luego de la respectiva identificación de los recursos facilitados por la institución, y de asegurarse que cumplen los requisitos mínimos para los talleres, se procedió a diseñar los planes que permitirían ejecutar dicha actividad, estos estaban estructurados teniendo en cuenta el objetivo a cumplir para cada capacitación, los temas a trabajar, el tiempo y los recursos; como se muestra en la siguiente tabla:

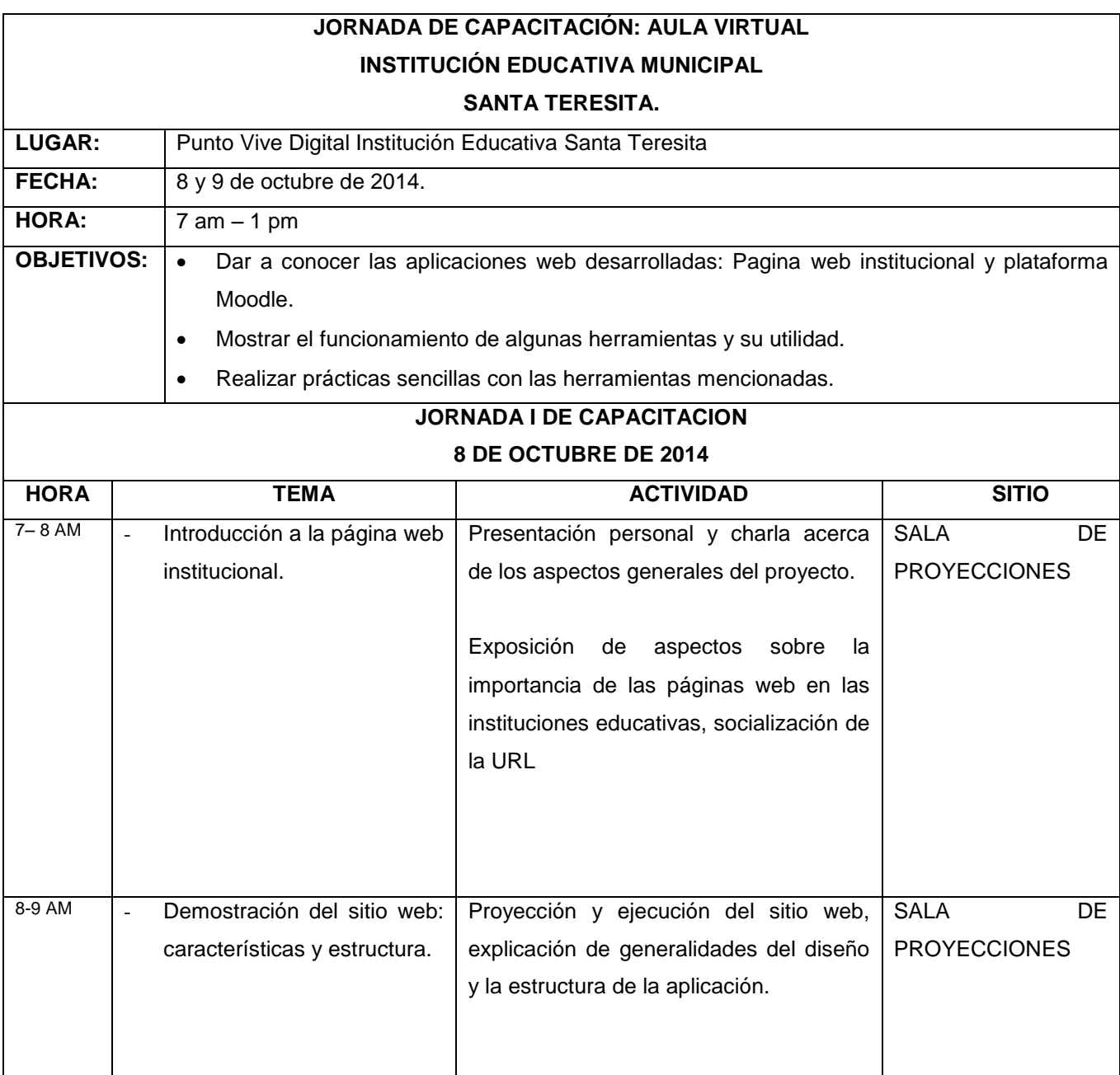

Tabla 13. Plan para jornada de capacitación a docentes.

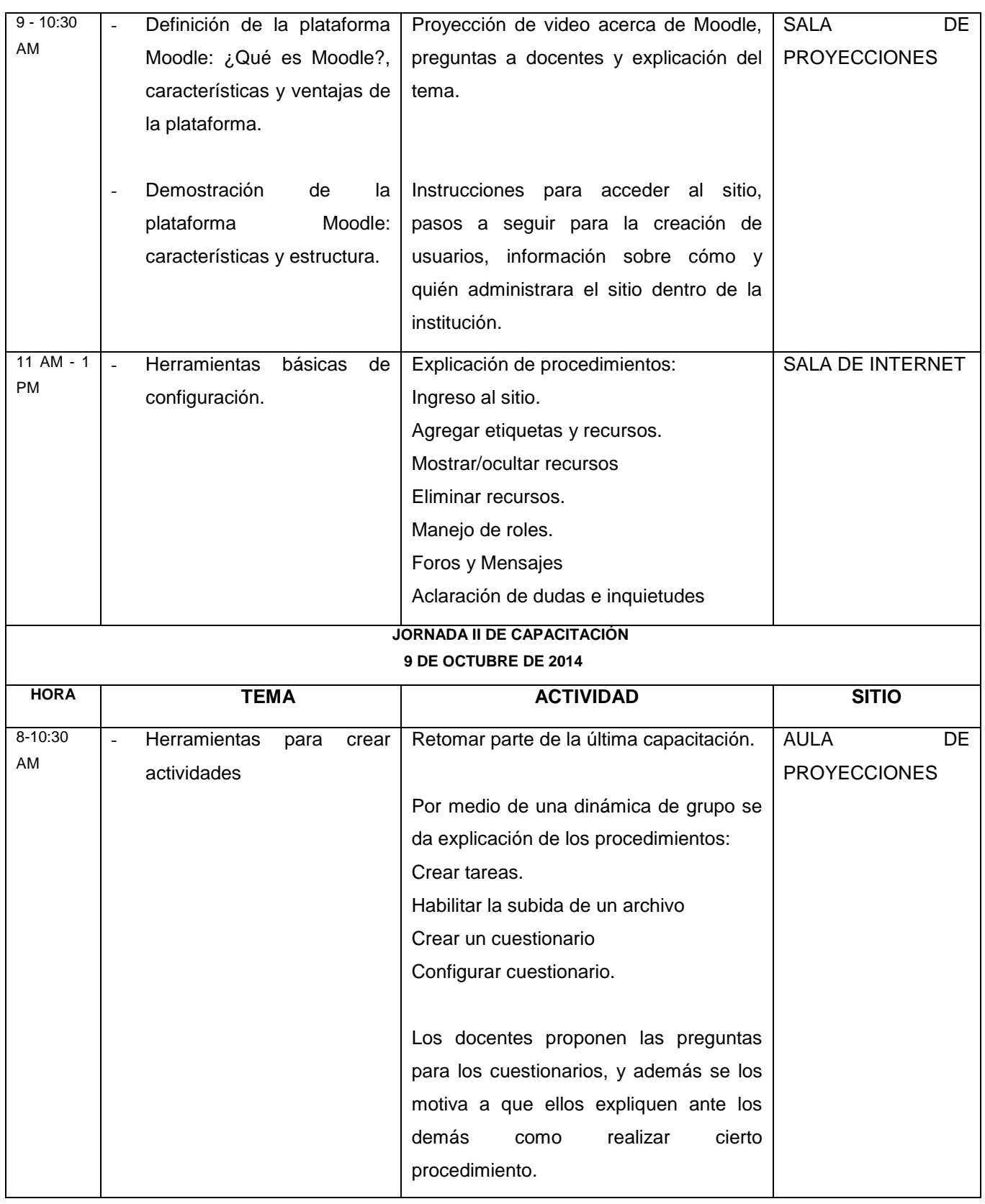

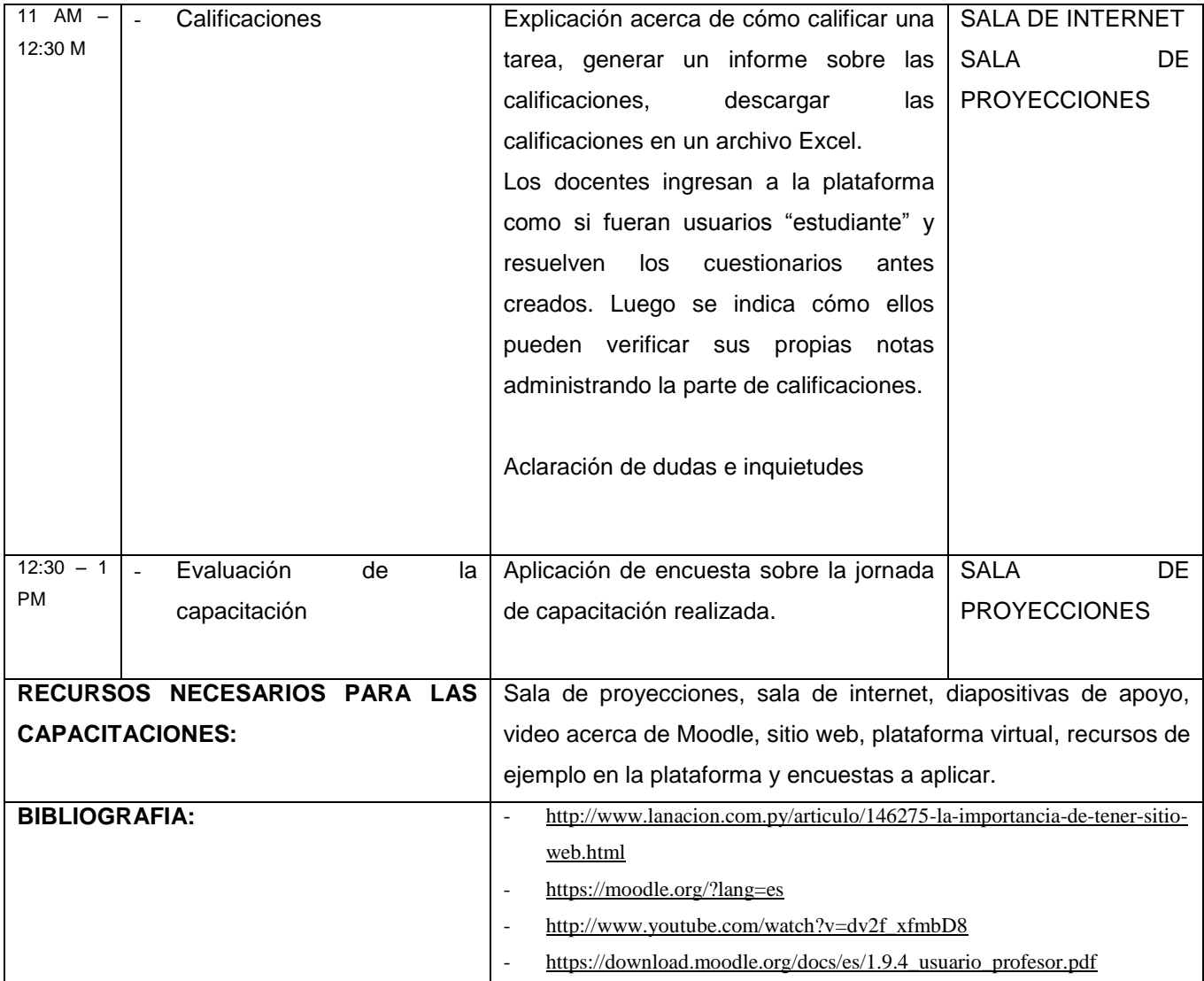

Para el caso del administrador de la plataforma, se acordó sesiones extra clase que, con la autorización del señor Carlos Timarán, se llevaron a cabo en su lugar de residencia. En el lugar de encuentro se garantizó el acceso a un equipo de cómputo y conexión a internet, requisitos suficientes tomando en cuenta que la capacitación era exclusiva. El plan a seguir para la capacitación del administrador fue el siguiente:

Tabla 14. Plan para capacitación del administrador.

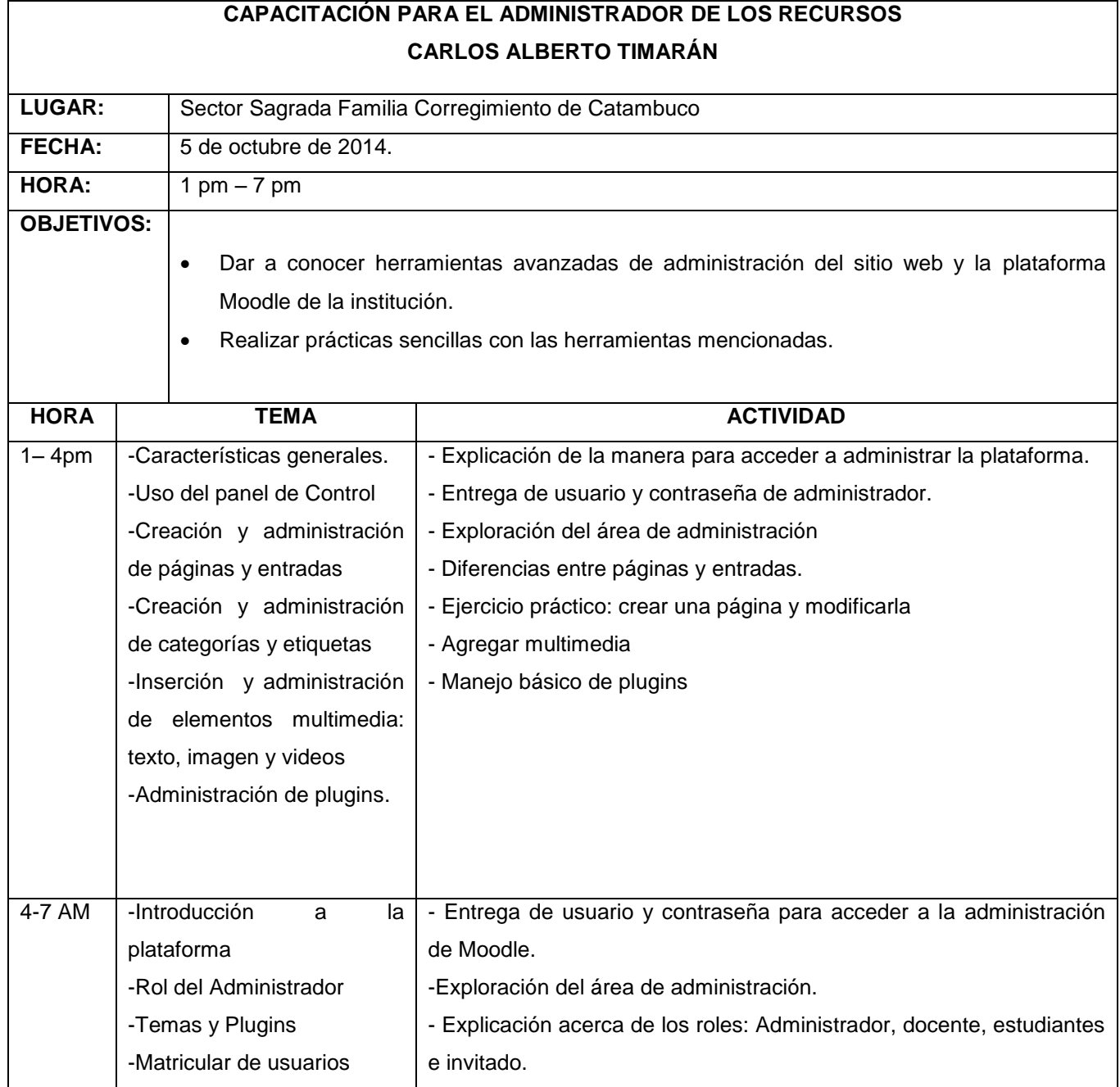

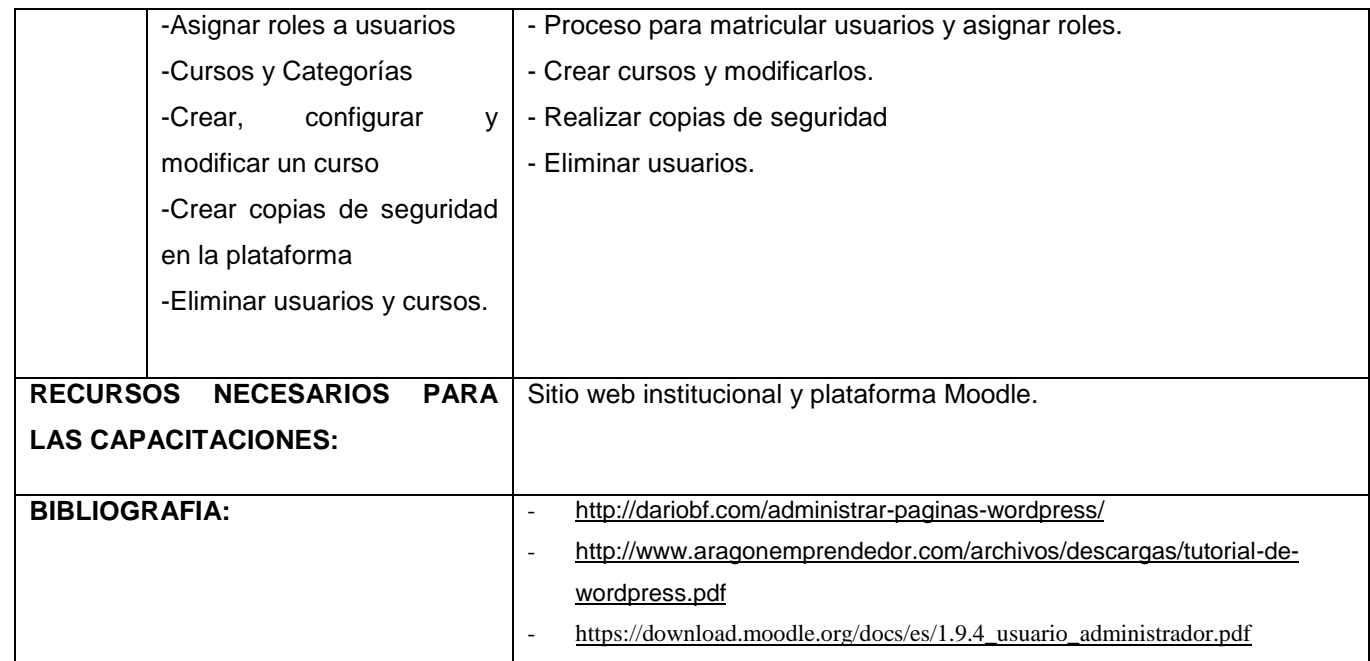

**9.3.1.3** *Elaboración de materiales.* Una vez se tuvo estructurados los planes para las capacitaciones, se procedió a crear y adecuar los recursos necesarios. Tomando en cuenta que para algunas explicaciones teóricas se hizo uso de diapositivas que ejemplificaran de forma adecuada los conceptos que se querían dar a conocer. La siguiente figura es un ejemplo del diseño usado para las diapositivas expuestas a los docentes.

Figura 43. Recurso presentación diapositivas.

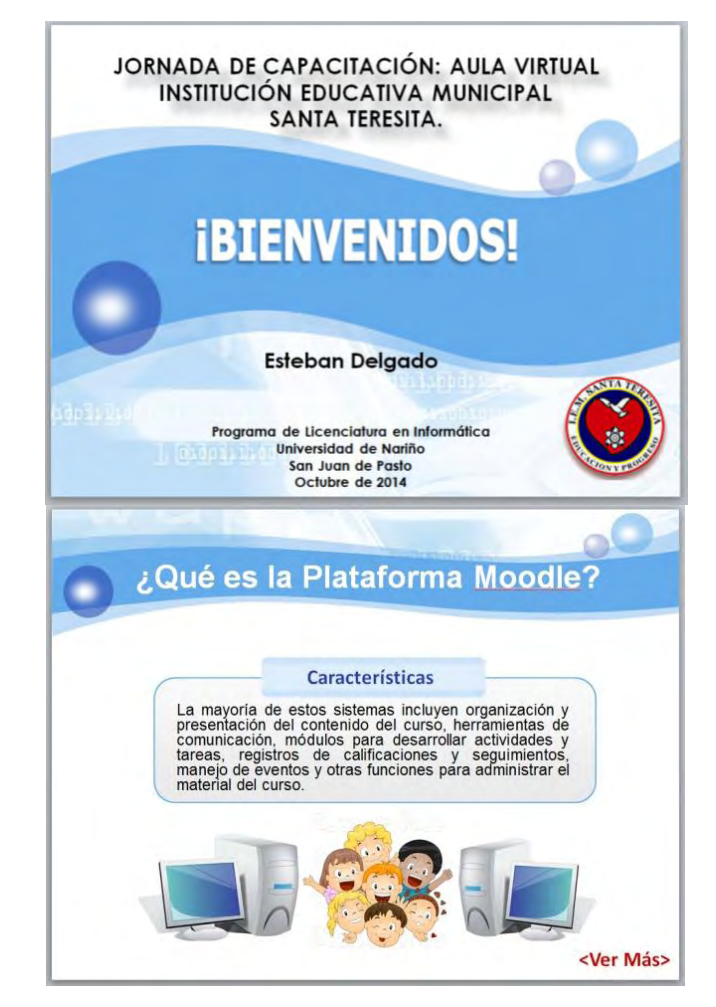

Fuente: Diapositivas realizadas para capacitación

Por otra parte, lo correspondiente al diseño de la página web y la plataforma Moodle, se ha especificado en apartados anteriores, por eso no se vuelve a detallar esa parte. Sin embargo, si fue necesario en la plataforma Moodle, crear un curso virtual llamado "Introducción Plataforma Virtual, y dentro del mismo, implementar algunos recursos y cuestionario de ejemplo, para que pudieran ser observados por los docentes. La siguiente figura muestra un ejemplo del curso usado.

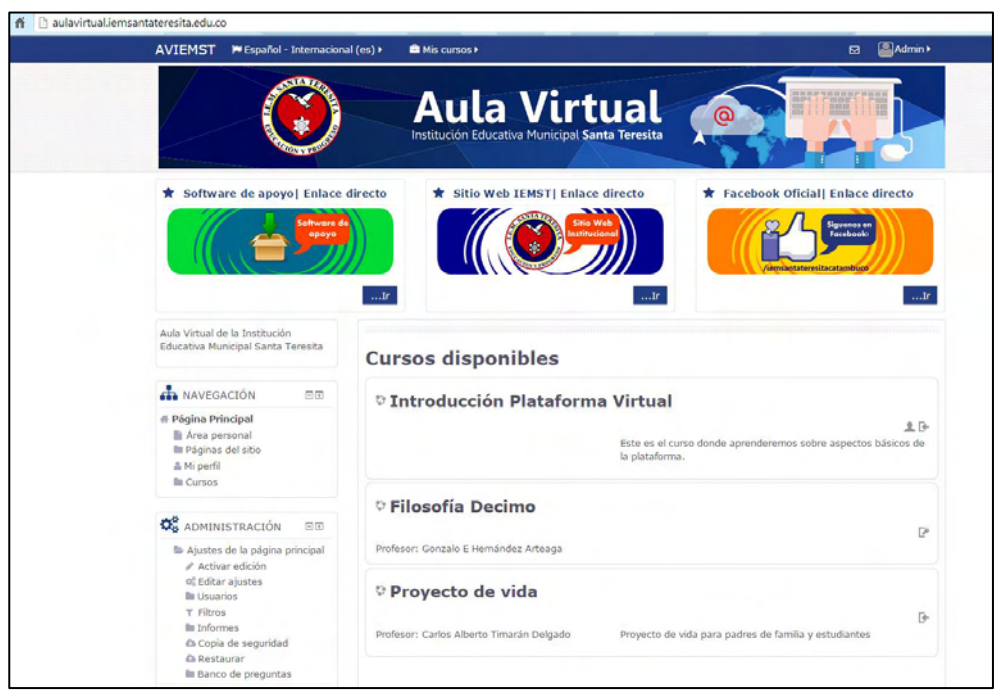

Figura 44. Curso "Introducción Plataforma Virtual".

Fuente: Interfaz plataforma implementada con el actual proyecto

**9.3.2 Fase 2: Ejecución de los talleres.** La fase de ejecución, se cumplió a cabalidad los días 8 y 9 de octubre de 2014, los docentes acudieron al sitio de encuentro, y la actividad inició a las 7:20 AM, por el retraso de algunos participantes. La primera sesión el día 8 de octubre, inició con la intervención del señor rector del colegio, quien explicó a grandes rasgos la importancia de la capacitación. Posteriormente se procedió hacer la presentación del desarrollador del presente proyecto, para luego dar paso a ejecutar el plan de capacitación.

Durante toda la capacitación, se brindó acompañamiento continuo, tratando de orientar y motivar a los participantes. En esta primera jornada fue posible dar a conocer la página web y la plataforma Moodle, como también que los docentes pudieran interactuar directamente con los recursos en la sala de internet y que reconozcan algunas características del sitio web y configuraciones generales de la plataforma virtual.

Figura 45. Primera jornada de capacitación.

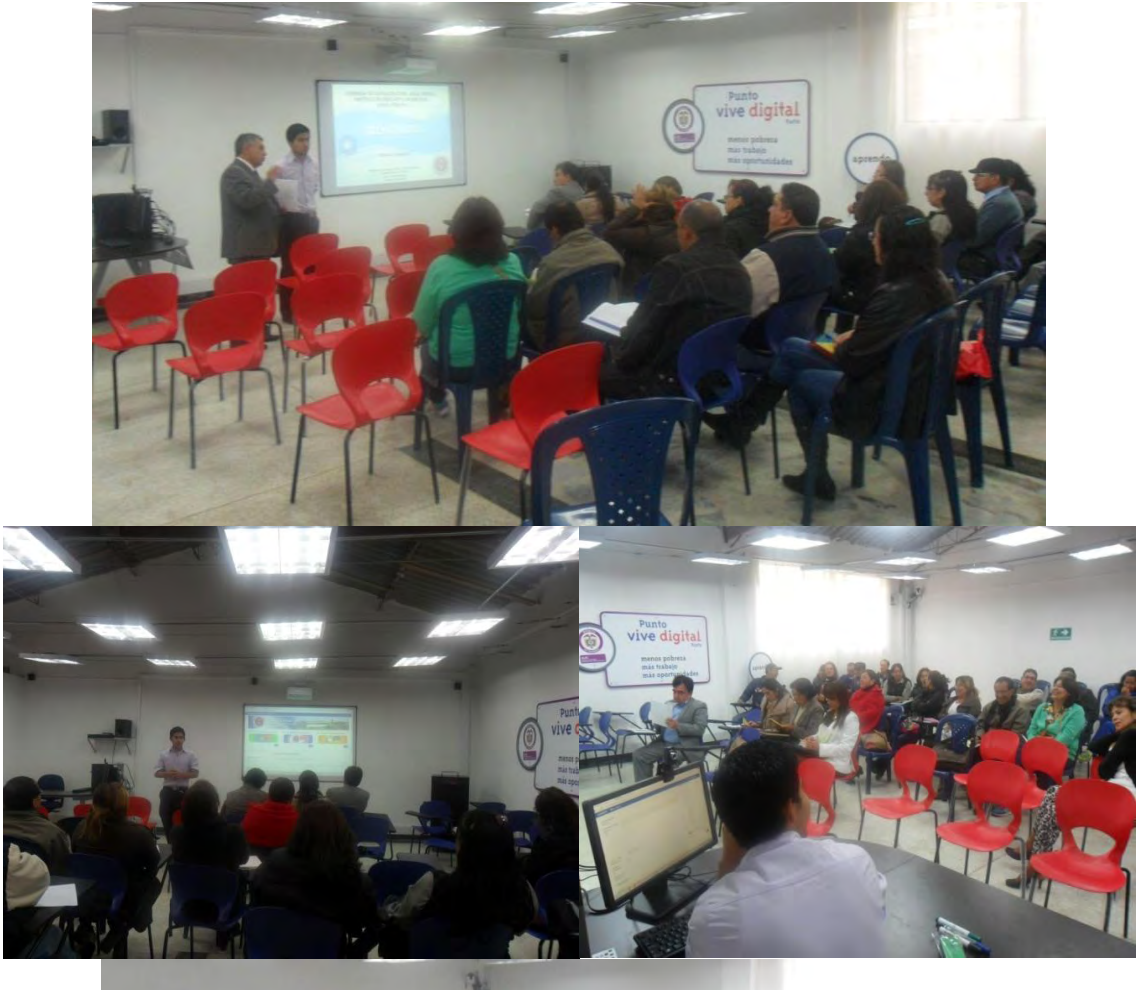

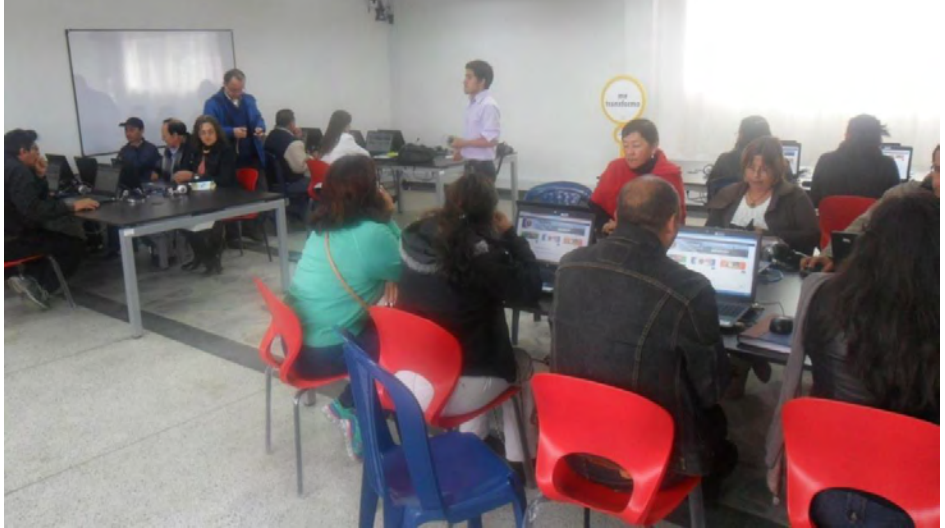

Fuente: Fotografías tomadas en IEM Santa Teresita

La segunda jornada de capacitación se llevó a cabo el día 9 de octubre, en el mismo lugar y a la misma hora del día anterior. Fue conveniente volver a retomar algunos aspectos básicos de

la jornada anterior para continuar con la capacitación, luego de esto se desarrollaron temas específicos en cuanto a herramientas de la plataforma Moodle, como por ejemplo la creación de tareas o cuestionarios. Pudo observarse buena disposición por parte de los participantes, sobre todo cuando tenía que realizar actividades prácticas, después de recibir las respectivas instrucciones. El trabajo en esta sesión fue realizado en el aula de proyecciones alternando con la sala de internet. (Figura 45)

Figura 46. Segunda jornada de capacitación.

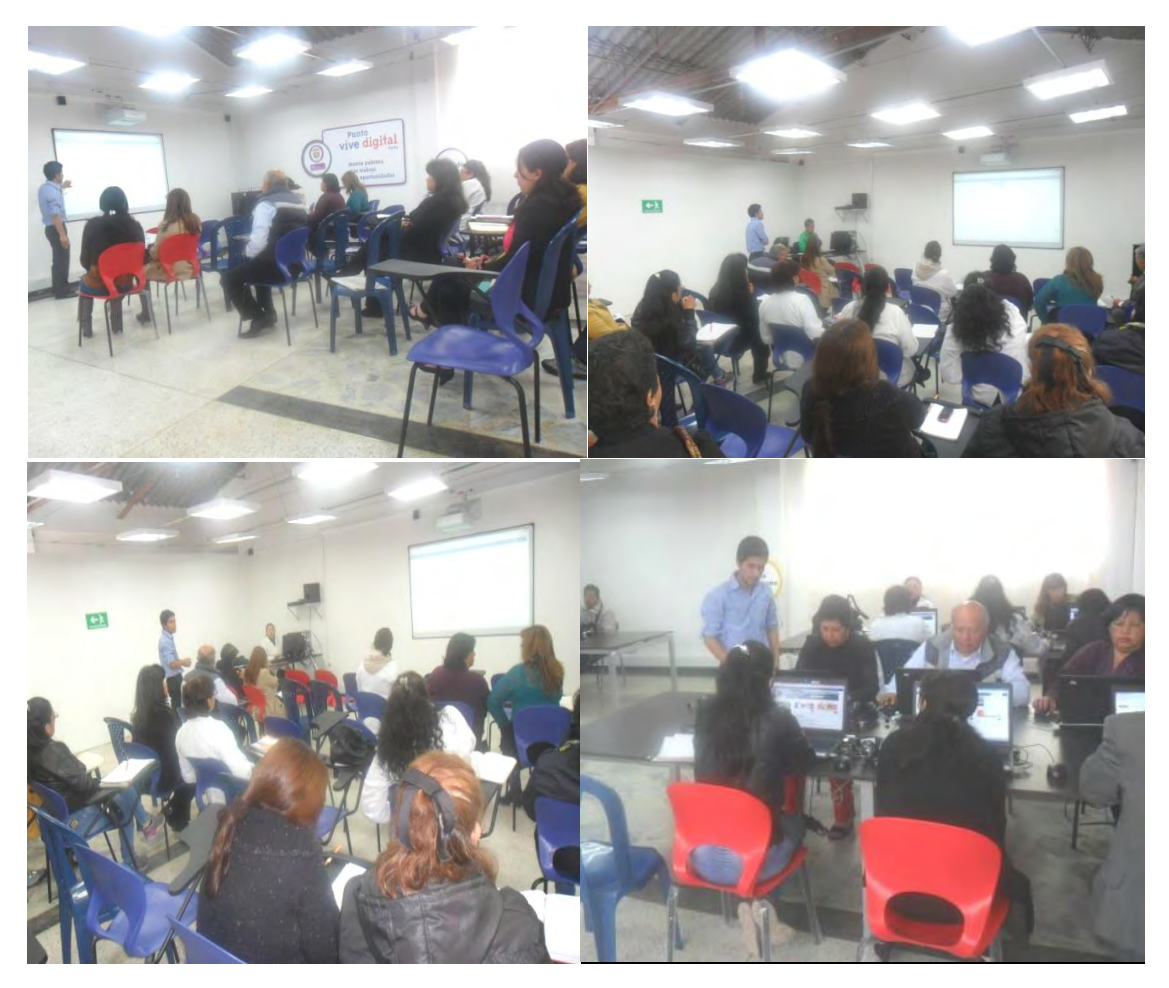

Fuente: Fotografías tomadas en IEM Santa Teresita

Para el caso del administrador, la capacitación se había acordado para el día 5 de octubre, donde fue necesario trasladarse a su lugar de residencia para llevar a cabo el plan de formación. Pudieron realizarse todas las actividades planeadas y el hecho de que la capacitación fuera individualizada, facilito el avance por los diferentes temas sin mayores contratiempos.

Figura 47. Capacitación administrador de recursos.

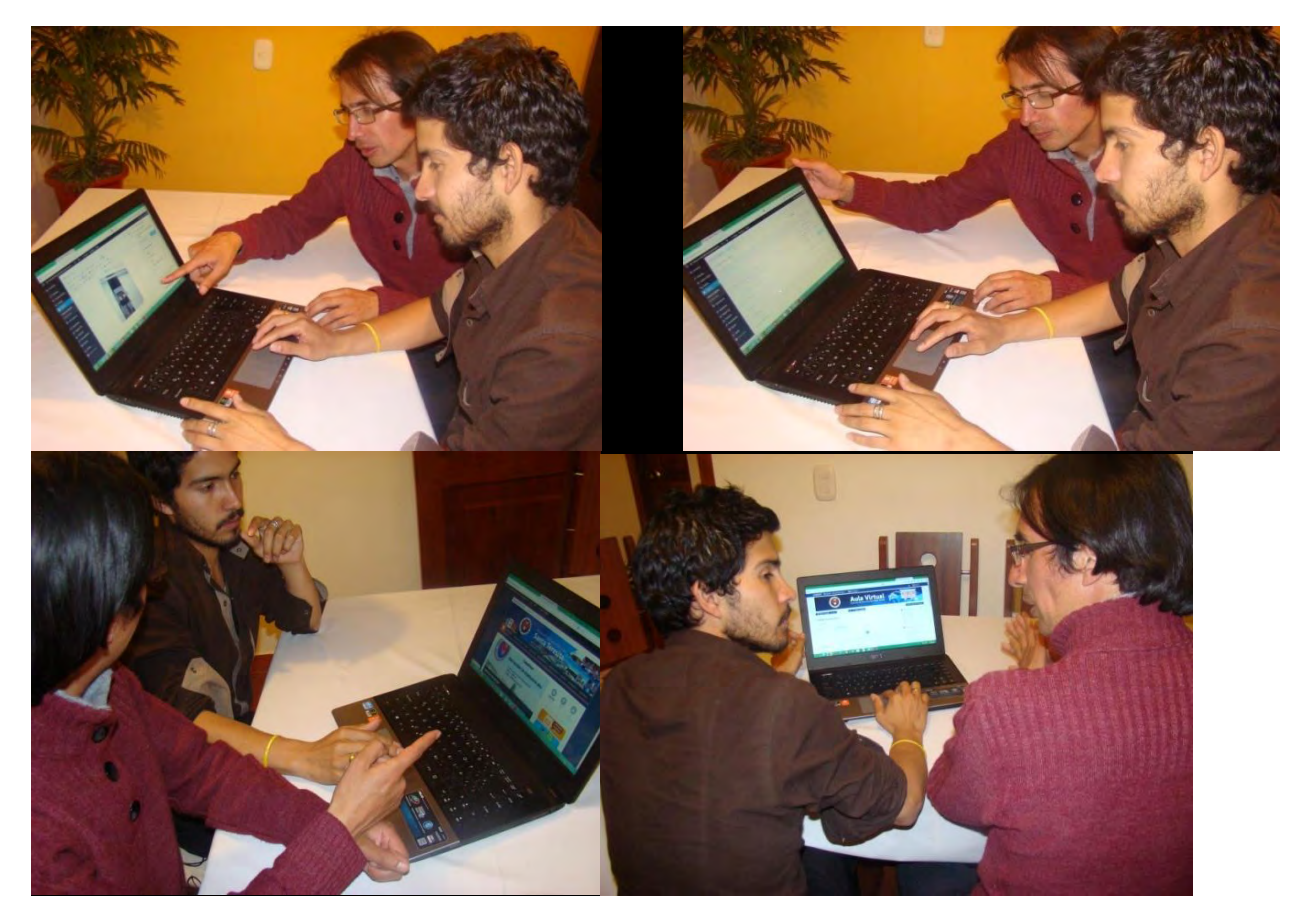

Fuente: Fotografías tomadas en domicilio del psicólogo.

Por último, para terminar con la capacitación se realizó una encuesta que permitió recolectar información en torno a varios aspectos, para determinar la utilidad de la capacitación. El análisis de esa información se detalla en la siguiente fase.

**9.3.3 Fase 3: Evaluación.** La finalidad de un taller de capacitación es la aplicación de los contenidos. Medir si se aplica lo aprendido y en qué grado, es lo que se llama una evaluación de impacto.

Existen varias técnicas para medir el impacto de talleres de capacitación, aunque todas tienen en común la comparación entre la situación antes y después del taller de capacitación.

En esta fase, se recolectó información que pudiera arrojar algunas nociones acerca del impacto de la jornada de capacitación realizada. Para eso se realizó un formato de encuesta, que permitió indagar sobre diferentes aspectos y es la fuente de todas las gráficas que se van a mostrar (Anexo 4).

La primer parte de la encuesta consistió en una escala de valoración de aspectos varios relacionados con las jornadas de capacitación, en este punto se usó una escala con los ítems: (MA) Muy Adecuado, (A) Adecuado, (I) Inadecuado, (MI) Muy Inadecuado (NA/NI) Ni Adecuado/Ni inadecuado

El primer aspecto analizado, tiene que ver con la calidad de los contenidos desarrollados, donde se pudo observar una buena respuesta por parte de los encuestados ya que el 85% estuvo de acuerdo en que los contenidos trabajados en la capacitación fueron muy adecuados y el 15% restante afirmó que eran adecuados. Por otra parte, no se obtuvieron respuestas que afirmen que hayan sido inadecuados o muy inadecuados (Figura 47). Esta información permite afirmar que toda la planeación que se realizó antes de las capacitaciones, fue muy productiva porque se pudieron generar contenidos y actividades de calidad que cumplieron las expectativas de los docentes que se capacitaron.

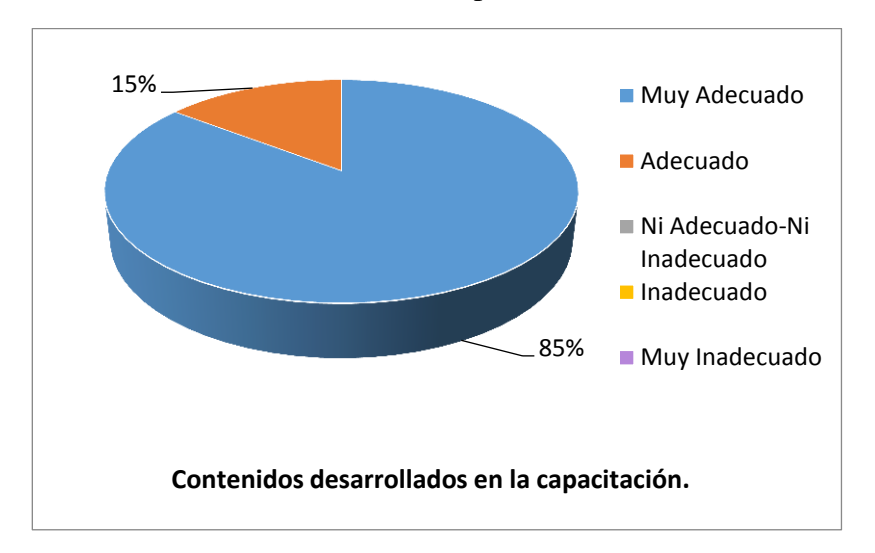

Figura 48. Calidad de contenidos desarrollados en la capacitación.

El siguiente aspecto analizado, tiene que ver con la opinión que los encuestados tenían acerca de la utilidad de lo desarrollado, en relación con su labor en la Institución. En este punto el 88% respondió que era muy adecuado, mientras el 12% dijo que era adecuado. Por otra parte el número de respuestas para inadecuado o muy inadecuado fue nulo (Figura 48). Con esta información se puede afirmar que se cumplió una buena labor motivando a los docentes durante la capacitación y de esta forma se pudo evidenciar los beneficios que las herramientas socializadas tienen y su potencial en las labores netamente académicas.

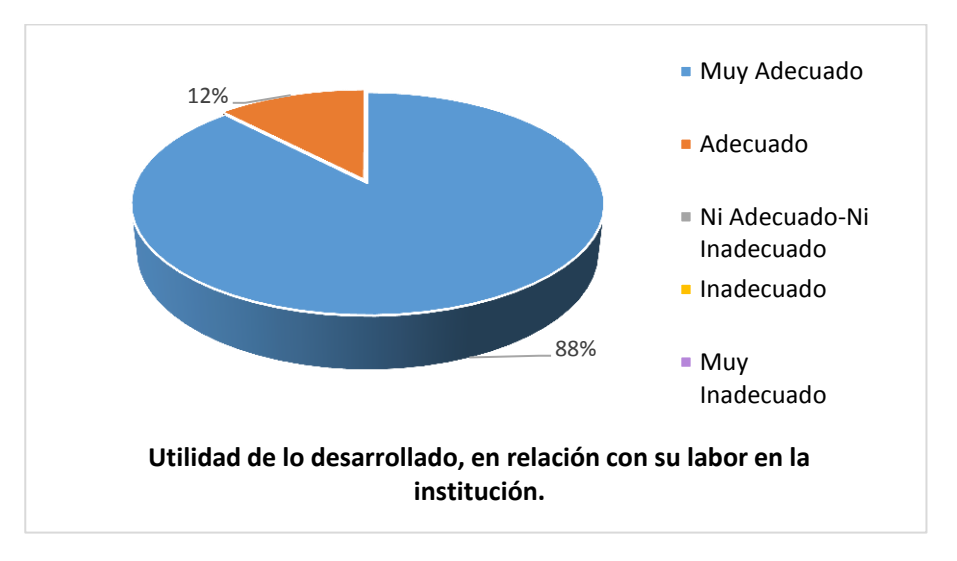

Figura 49. Utilidad de las actividades desarrolladas en relación con la labor docente.

Otro cuestionamiento realizado, tiene que ver con el nivel de relevancia y beneficio de la capacitación recibida, donde el 85% coincidió en que fue muy adecuada y el 15 % restante afirmo que fue adecuada; además las otras tres escalas de valoración no fueron consideradas por los encuestados (figura 50). Es posible inferir que todos los docentes consideraron útil la información suministrada y los conocimientos adquiridos durante la capacitación. Todo esto se logró gracias a las actividades planeadas y a los procedimientos que facilitaron poner en práctica la información recibida.

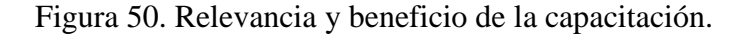

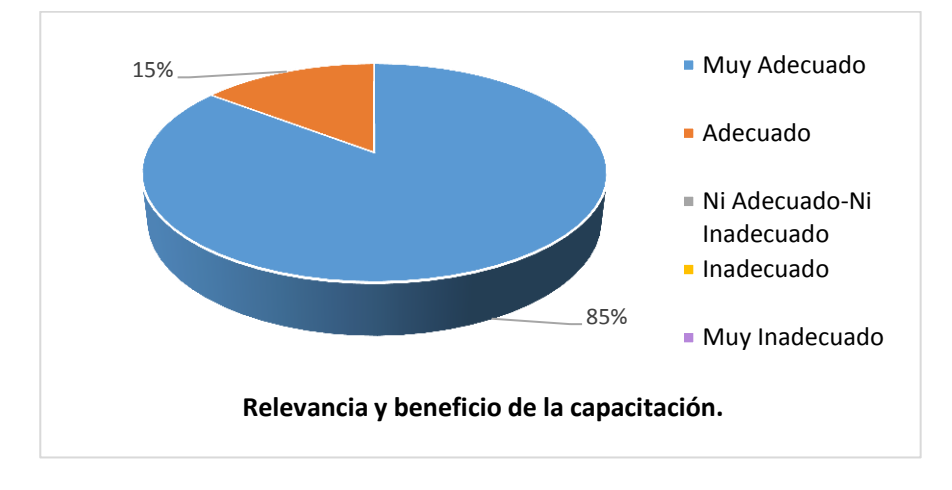

La encuesta también indagó acerca de la claridad de las instrucciones recibidas durante la capacitación, obteniendo los siguientes resultados (Figura 51).

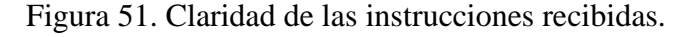

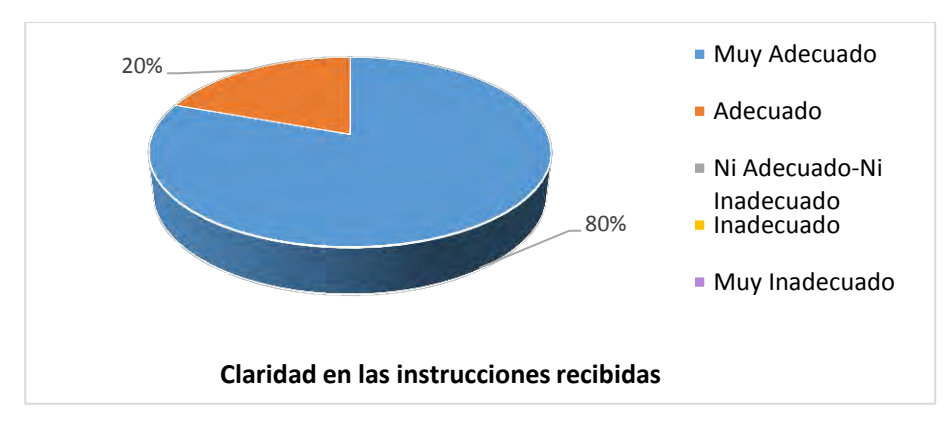

No se obtuvo ninguna respuesta para afirmar que las instrucciones brindadas durante la capacitación hayan sido inadecuadas o muy inadecuadas. En cambio el 20% respondió que las instrucciones fueron adecuadas y el 80% manifestó que fueron muy adecuadas. Estos resultados se justifican en el hecho de que siempre se trató de manejar un lenguaje claro para los docentes, porque se tuvo en cuenta que existen personas que no están muy familiarizadas con los conceptos tecnológicos, por lo cual se tuvo cuidado para no llegar a usar un lenguaje muy técnico y facilitar la comprensión de las diferentes explicaciones brindadas.

Por otro lado, en el aspecto de organización y soporte logístico durante la capacitación, también se lograron resultados muy favorables, porque un 100% de los encuestados afirmó que esta parte se desarrolló de manera adecuada o muy adecuada, y no se obtuvieron respuestas negativas (figura 52). Todo esto se argumenta que las labores en la selección de los recursos, organización de tiempo y ejecución de actividades alternando la sala de proyecciones y la sala de internet, fueron las indicadas para no causar ningún tipo de molestia a los docentes; así mismo el apoyo que se les brindo a la hora de ejecutar algunas tareas fue suficiente para que los docentes se sintieran satisfechos.

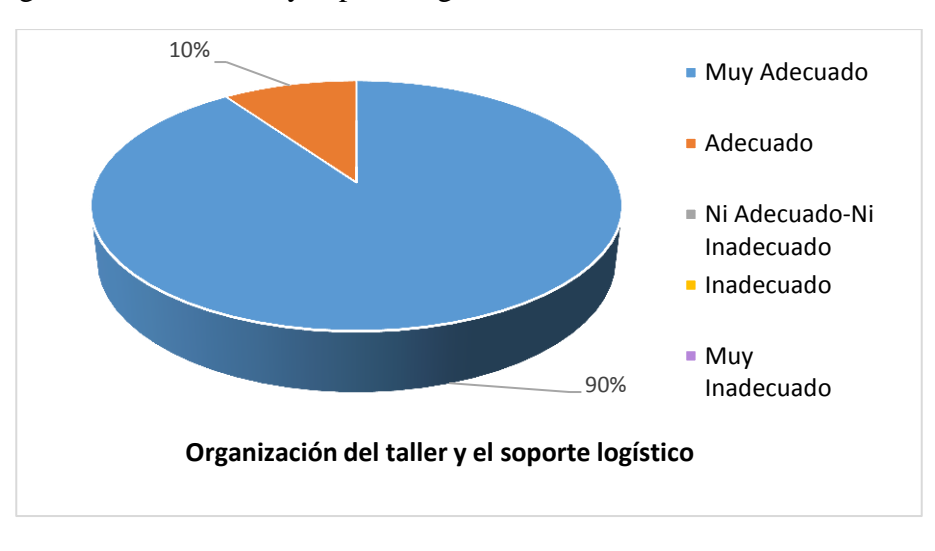

Figura 52. Organización del taller y soporte logístico.

También se encuestó acerca del cumplimiento de los horarios, tomando en cuenta que fueron jornadas exclusivamente reservadas por la Institución para las capacitaciones y era necesario cumplir con todas las labores dentro de las horas concedidas. Por consiguiente los resultados obtenidos, muestran que hubo una apropiada planificación y uso de tiempo ya que, como se puede apreciar en la figura 53, el 93% afirmó que fue muy adecuado, el 7% aseguró que fue adecuado, y no hubo más respuestas por parte de los encuestados. Como detalle importante, cabe mencionar que una de las situaciones se presentó al iniciar las sesiones de trabajo, ya que fueron pocos los docentes que llegaron a la hora establecida, mientras que otros lo hicieron algunos minutos después. Por eso se optó por comenzar algunos minutos después de la hora fijada.

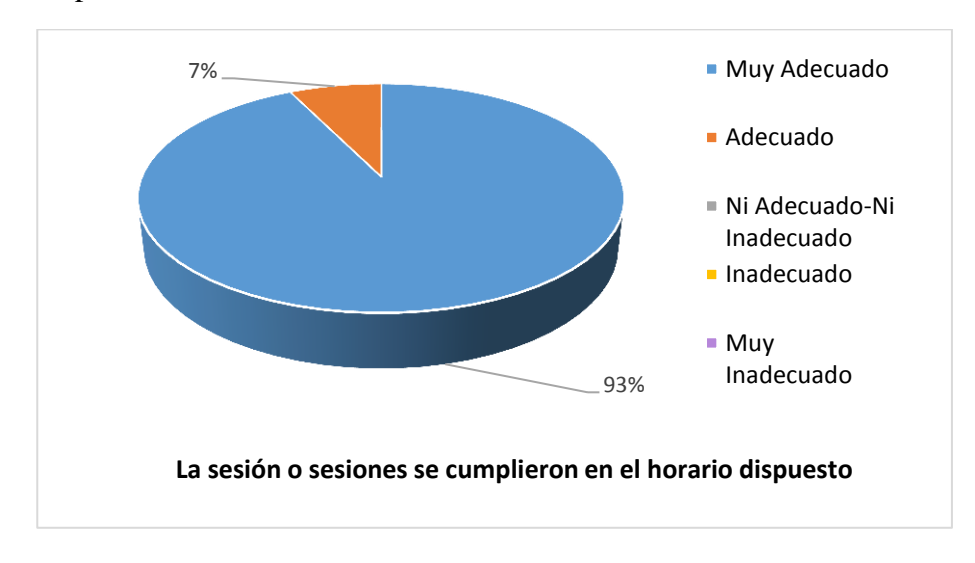

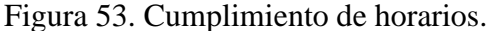

Otro aspecto que se quiso examinar, tiene que ver con la opinión que los docentes tenían sobre las aplicaciones mostradas respecto a su utilidad como herramienta de comunicación. En este punto se puede afirmar que los docentes se llevaron una buena impresión de los recursos usados, ya que el 100% opinaron que son adecuados o muy adecuados. Esto se debe a que pudieron hacerse demostraciones en tiempo real, de diferentes utilidades que permiten compartir información de forma inmediata y que servirían como puente de comunicación alternativa a los medios tradicionales usados en la institución.
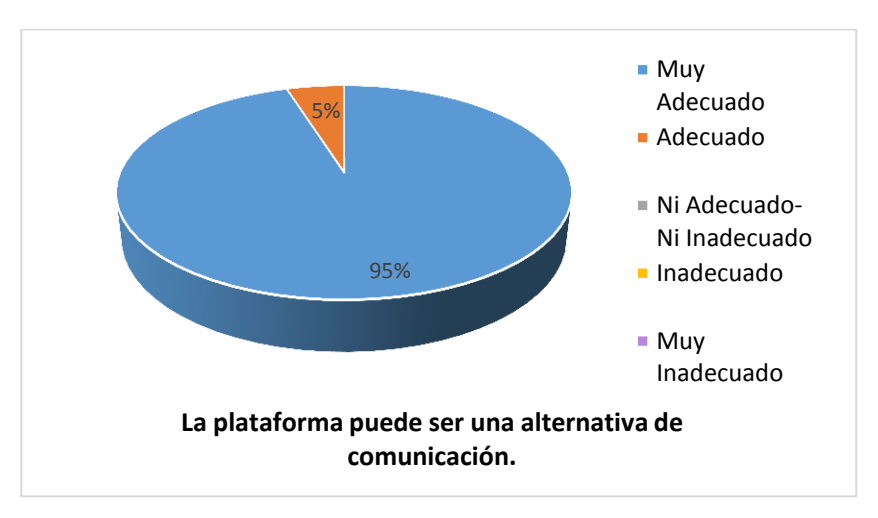

Figura 54. Plataforma virtual como alternativa de comunicación.

Las tres últimas preguntas formuladas, tenían únicamente dos opciones de respuesta: SI y NO. Los resultados arrojaron respuestas favorables, ya que el 100% de los encuestados respondió afirmativamente para las tres preguntas, por lo tanto no se agregarán figuras para su descripción, pero si se presenta su respectivo análisis.

El primer cuestionamiento tiene que ver con la disposición que los docentes tendrían para seguir usando este tipo de recursos, como apoyo a su labor académica. Las respuestas fueron afirmativas por parte de todos los encuestados, por lo cual es posible afirmar que se logró convencerlos en cuanto a la utilidad y facilidad de uso de estas herramientas tecnológicas, además sienten motivación para seguir utilizando estos recursos porque aprendieron con todas las actividades realizadas y creen que podrían seguir usándolas sin ningún problema.

Otro cuestionamiento formulado es: ¿considera que este tipo de herramientas puede mejorar el proceso de formación de los estudiantes? ; Donde la respuesta fue afirmativa ya que los docentes ven estos recursos como un buen apoyo a los procesos académicos que podrían mejorar la enseñanza y el aprendizaje, porque son medios tecnológicos novedosos y confiables que los estudiantes podrían usar sin mayor problema. Cabe agregar que los docentes presentaban diferentes destrezas en el manejo de tecnologías, algunos más avanzados que otros, pero esto no fue impedimento para que pudieran realizar todas las prácticas en las capacitaciones sin mayores inconvenientes.

La última pregunta se enfocó respecto a la consideración que los docentes tenían sobre las oportunidades de este tipo de herramientas para mejorar la comunicación docente-estudiante. Nuevamente las respuestas fueron positivas en sus totalidad, lo cual puede corresponder a las diferentes utilidades para mensajería instantánea que los docentes tuvieron la oportunidad de conocer y manejar, como los foros o los mensajes. Todas estas utilidades se trabajaron en la jornada de capacitación, de manera que se pudiera observar su funcionamiento, eficacia, facilidad y utilidad en los procesos de comunicación.

De todos estos resultados, se puede destacar que se cumplió con el objetivo de brindar capacitación a docentes de la institución en el uso, manejo y apropiación de recursos educativos digitales, como lo fueron la página web institucional y la plataforma virtual de aprendizaje. Todo esto se debe a la adecuada planificación y estructuración de cada uno de los elementos, desde la parte pedagógica y didáctica, ya que todo lo que se había planteado funcionó de manera correcta y los docentes lograron entender un poco más en torno a estos recursos y se incentivaron para seguir usándolos en sus labores académicas. Esta motivación surgió porque se pudo evidenciar las diferentes ventajas de estas herramientas como lo son su disponibilidad en tiempo real, la fácil actualización de recursos, el manejo de calificaciones, la variedad de actividades que se pueden crear y los medios alternativos para comunicación; que sin duda alguna permiten innovar los procesos académicos y dar paso a nuevas formas que faciliten la labor de formar personas en la Institución Educativa Municipal Santa Teresita.

No hay que olvidar que también se logró brindar la capacitación al administrador de la página web institucional y la plataforma Moodle, cumpliendo el tercer objetivo específico del actual proyecto, de esta manera se puede garantizar que hay una persona comprometida, capaz de gestionar procesos dentro de la institución para que se aprovechen este tipo de recursos y también influir en sus colegas de la institución para que se motiven a explorar las nuevas alternativas que brindan estos medios.

Si se habla de fortalecer los procesos misionales como objetivo principal, es posible afirma que si se cumplió esa meta por medio de todas las labores que se realizaron, ya que por ejemplo, la página web institucional, representa un medio de información con el que antes no se contaba, y cada vez tiene mayor acogida debido a la variedad de contenidos que presenta; pero la característica más relevante, es que brinda espacios de comunicación directa, donde estudiantes, docentes y directivos pueden aportar sus opiniones y puntos de vista en torno a cuestiones institucionales. Lo mejor de todo es que según el señor rector Hugo Vicente Palacios, toda esta información es valiosa y será tenida en cuenta a la hora de estructurar el currículo institucional, en aras de lograr que la institución educativa mejore y brinde mayor calidad de educación a la población del sector de Catambuco.

Por otra parte, incorporar tecnología en los procesos de formación, no es algo que se haya hecho simplemente por tendencia, porque lo que en realidad se quería era fortalecer las capacidades de los estudiantes, a quienes la institución forma principalmente en la parte técnica, lo que sin duda implica poseer conocimientos en tecnología suficientes para su desempeño en la sociedad. Pero esto no depende solamente de los estudiantes, ya que son los docentes los principales encargados de motivar a sus alumnos hacia el uso de las TIC y por eso uno de los procedimientos del actual proyecto fue brindar capacitación a los maestros de esta institución, para que se motivaran a tomar estos medios e intentaran apropiarse cada vez mas de ellos. Y tomando en cuenta que los docentes necesitarían la orientación de alguien con conocimientos un poco más avanzados, se logró también capacitar a una persona en la institución, que cree fielmente en las posibilidades que la tecnología brinda, y está comprometido a servir como mediador para que el sitio web y el aula virtual que se logró implementar, tomen más fuerza en la institución y se posicionen en las actividades académicas que se realizan.

El último aspecto que se quiere mencionar, es el que se refiere a la formación integral de los estudiantes, donde por medio de la estrategia Proyecto de Vida, se logró establecer un nuevo proceso de formación para los estudiantes que más lo necesitaban, porque su desempeño en la institución no ha sido el más destacado. Es por eso que con el curso virtual se apuntó a fortalecer algunos procesos de crecimiento personal, como la autoestima, el conocimiento por sí mismos y la planeación de metas; con el fin de que tengan la capacidad de construir un proyecto sobre su futuro y sean personas integras, tal y como se describe en la misión institucional del colegio.

#### **Conclusiones.**

- La implementación del sitio web y de la plataforma virtual, contribuyó en la Institución Educativa Santa Teresita en el apoyo de procesos de formación de estudiantes, la capacitación docente y la difusión de información por un medio tecnológico alternativo.

- El sitio web de la Institución es un lugar disponible para toda la Comunidad Educativa, que facilita la transmisión de noticias acerca de eventos, convocatorias, temas de actualidad y además permite un espacio para que las personas compartan su punto de vista u opiniones acerca de diferentes cuestiones institucionales.

- El curso virtual proyecto de vida ha facilitado la labor del profesional encargado de la orientación escolar en la institución, permitiéndole trabajar con los estudiantes con un medio virtual que complementa la formación que ellos reciben en las aulas de clase.

- La plataforma virtual implementada en la Institución ha servido como punto de partida para que los docentes se motiven al uso de éstas herramientas para apoyar sus labores docentes.

- Es importante que dentro del proceso de implementación de recursos tecnológicos como los del presente proyecto, se tome en cuenta la capacitación que se pueda brindar al personal directamente implicado, ya que esto permite garantizar el aprovechamiento adecuado de las herramientas y que se mantenga como medios de uso activo.

- En el actual proyecto, fue indispensable la capacitación brindada al profesional encargado de la administración de los recursos, ya que esto garantiza tener una persona dentro de la Institución, que puede velar por mantener la funcionalidad de dichos recursos y apoyar a sus colegas en el soporte técnico que necesiten.

- Los recursos tangibles como equipos, salas especializadas, entre otros, facilitaron en gran parte toda la ejecución del proyecto.

#### **Recomendaciones.**

- Es importante coordinar acciones con el personal de la Institución Educativa, para facilitar la ejecución de proyectos que impliquen un impacto en gran parte de la Comunidad Educativa.

- La opinión de la población objetivo es muy importante la hora de desarrollar productos de calidad y que cumplan con todas las necesidades del caso.

- Incentivar la participación de administrativos, docentes y estudiantes en la difusión de la información y los servicios de la institución educativa, a través del sitio web.

- Diseñar estrategias para mantener una comunicación clara y eficiente con los padres de familia, docentes y estudiantes, haciendo uso de las diferentes herramientas de las Tecnologías de la Información y Comunicación que el sitio web institucional ofrece.

#### **Bibliografía**

Ambientes Virtuales de Aprendizaje: Una Metodología para su Creación. Informática Educativa – Universidad de los Andes. Recuperado el 1 Agosto de 2014, de http://www.colombiaaprende.edu.co/html/mediateca/1607/articles-106223\_archivo.pdf

Aprender y enseñar en entornos virtuales: actividad conjunta, ayuda pedagógica y construcción del conocimiento. Universidad de Barcelona. Recuperado el 30 de Julio de 2014, dehttp://www.um.es/ead/red/M2/conferencia\_onrubia.pdf?div\_locati

Candia, A. (2000). LA EDUCACION VIRTUAL: ¿UNA ALTERNATIVA A LA EDUCACIÓN TRADICIONAL?reforma educativa para el siglo XXI: promoviendo la libertad de elección para una vida mejor. Universidad Torcuato Di Ttella.

Características de Moodle. Recuperado el 6 de Agosto de 2014, de http://docs.moodle.org/all/es/Caracter%C3%ADsticas

Delgado, A y Delgado, N. (2007). Diseño e Implementación del Sistema de Información Web, Para el Departamento de Matemáticas y Estadística de la Universidad de Nariño. Pasto: Universidad de Nariño.

Ertmer, P., &Newby, T. (1993). Conductismo, cognitivismo y constructivismo: una Comparación de los aspectos críticos desde la perspectiva del diseño de instrucción.Performanceimprovementquarterly, 6(4), 50-72.

Evolución de la Web. Recuperado el 21 de Agosto de 2014, de http://profesores.elo.utfsm.cl/~tarredondo/info/networks/Evolucion\_Web.pdf

Galvis Panqueva. (2010). Ambientes educativos modernos basados en tecnología.ACIS. Revista 117

Historia de Internet. Recuperado el 18 Agosto de 2014, de http://cmapspublic2.ihmc.us/rid=1239136955718\_1163871558\_10281/historia%20internet.pdf

Implementación de la plataforma Moodle en la Institución Educativa Luis López de Mesa, Universidad Nacional de Colombia. Recuperado el 26 Julio de 2014, de http://www.bdigital.unal.edu.co/9511/1/4546632.2013.pdf

Kendall, K E. y Kendall, J E. (2005).Análisis y Diseño de Sistemas de Información.6 ed. México: Prentice HallLa educación virtual: ¿una alternativa a la educación tradicional? (2000). Reforma Educativa para el siglo XXI: promoviendo la libertad de elección para una vida mejor. Universidad

Metodología para desarrollar una Actividad Académica en Entornos Virtuales de Aprendizaje. Universitaria Virtual Internacional. Recuperado el 30 Julio de 2014, de http://www.uvirtual.edu.co/Documents/Repositorio%20docu%20institucional/METODOLOGIA %20PARA%20DESARROLLAR%20%20UNA%20ACTIVIDAD%20ACADEMICA%20EN% 20ENTORNOS%20VIRTUALES%20DE%20APRENDIZAJE.pdf

Ministerio de Tecnologías de la Información y Las Comunicaciones. Recuperado el 22 Julio de 2014, de http://www.mintic.gov.co/portal/vivedigital/612/w3-channel.html.

Pressman, R. (2002).Ingeniería del Software. Un enfoque práctico. 5 ed. Mexico:Mc-Graw Hill,.

Pressman, R. (2005).Ingeniería del Software. Un enfoque práctico. 6 ed. España: Mc-Graw Hill,

Pressman, Roger S. (2006) Ingeniería del software, un enfoque práctico.ed. Madrid España: McGraw-Hill. E

Rosario, J. (2005).La Tecnología de la Información y la Comunicación (TIC). Su uso como Herramienta para el Fortalecimiento y el Desarrollo de la Educación Virtual. Disponible en el ARCHIVO del Observatorio para la CiberSociedad,

Sierra, García-Martínez, &Hossian. (2002). Sistemas expertos que recomiendan Estrategias de instrucción. Un modelo para su desarrollo. RELATEC: Revista Latinoamericana de Tecnología Educativa, I, 26-40.

Sitio Web: San Juan de Pasto Municipio Cultural y Artístico, Universidad de Nariño, Recuperado el 30 Julio de 2014, de http://biblioteca.udenar.edu.co:8085/atenea/biblioteca/80094.pdf

Un Modelo para el Diseño de Cursos Virtuales de Aprendizaje por Competencias y Basados en Estándares de Calidad. Universidad Nacional de Colombia. Recuperado el 5 de Agosto de 2014, de http://www.revistas.unal.edu.co/index.php/email/article/view/12624/13230

#### **ANEXOS.**

Anexo A. Formatos de encuesta para estudiantes, docentes y directivos.

### **UNIVERSIDAD DE NARIÑO PROGRAMA DE LICENCIATURA EN INFORMÁTICA**

#### DATOS DEL ENCUESTADO

SEXO: Masculino\_\_\_ femenino\_\_\_ EDAD: \_\_\_ NIVEL DE ESTUDIOS: Primaria\_\_ Secundaria\_\_ Técnico\_\_ Tecnólogo\_\_ Pregrado\_\_ Especialización\_\_ Maestría\_\_ Doctorado\_\_ Postdoctorado\_\_

### **PREGUNTAS DE UNA O VARIAS RESPUESTAS**  Marque con una "X" **UNA O VARIAS RESPUESTAS** que considere van acorde a la pregunta.

- 1. ¿De los siguientes, cuales considera usted los medios de difusión de información más utilizados por la Institución en lo relacionado a entrega de boletines académicos, citación a padres de familia, resultados pruebas saber?
	- a) La palabra (voz a voz)
	- b) Textos impresos
	- c) Televisión
	- d) Radio
	- e) Internet
	- f) Otro, ¿Cuál?\_\_\_\_\_\_\_\_\_\_\_\_\_\_\_\_\_\_\_\_
- 2. ¿De los siguientes, cuales considera usted los medios de difusión de información más utilizados por la Institución en lo relacionado a sus eventos culturales y deportivos, y noticias en general?
	- a) La palabra (voz a voz)
	- b) Textos impresos
	- c) Televisión
	- d) Radio
	- e) Internet
	- f) Otro, ¿Cuál?\_\_\_\_\_\_\_\_\_\_\_\_\_\_\_\_\_\_\_\_

## **PREGUNTAS DE ÚNICA RESPUESTA**

Marque con una "X" una **ÚNICA RESPUESTA** que considere va acorde a la pregunta

- 3. ¿Qué tan conforme se encuentra usted con los medios de difusión de información que utiliza la institución?
	- a) Muy inconforme
	- b) Inconforme
	- c) Ni conforme ni inconforme
	- d) Conforme
	- e) Muy Conforme
- 4. ¿Existe algún tipo de apoyo académico como fuentes bibliográficas, multimedia, foros, etc., ofrecido por la institución para los estudiantes como un recurso fuera de la jornada de clase? a) Si b) No c) No sabe
- 5. ¿Considera que la Institución debe fortalecer los procesos informacionales y académicos a través de las Tecnologías de la Información y la Comunicación?
	- a) Si b) No

## **UNIVERSIDAD DE NARIÑO PROGRAMA DE LICENCIATURA EN INFORMÁTICA**

DATOS DEL ENCUESTADO

SEXO: Masculino femenino emergenciale EDAD:

### **PREGUNTAS DE UNA O VARIAS RESPUESTAS**  Marque con una "X" **UNA O VARIAS RESPUESTAS** que considere van acorde a la pregunta

- 6. ¿De los siguientes, cuales considera usted los medios de difusión de información más utilizados por la Institución en lo relacionado a entrega de boletines académicos, citación a padres de familia, resultados pruebas saber?
	- g) La palabra (voz a voz)
	- h) Textos impresos
	- i) Televisión
	- j) Radio
	- k) Internet
	- l) Otro, ¿Cuál?\_\_\_\_\_\_\_\_\_\_\_\_\_\_\_\_\_\_\_\_
- 7. ¿De los siguientes, cuales considera usted los medios de difusión de información más utilizados por la Institución en lo relacionado a sus eventos culturales y deportivos, y noticias en general?
	- g) La palabra (voz a voz)
	- h) Textos impresos
	- i) Televisión
	- j) Radio
	- k) Internet
	- l) Otro,  $i$ Cuál?

## **PREGUNTAS DE ÚNICA RESPUESTA**

Marque con una "X" una **ÚNICA RESPUESTA** que considere va acorde a la pregunta

- 8. ¿Qué tan conforme se encuentra usted con los medios de difusión de información que utiliza la institución?
	- f) Muy inconforme
	- g) Inconforme
	- h) Ni conforme ni inconforme
	- i) Conforme
	- j) Muy Conforme
- 9. ¿Existe algún tipo de apoyo académico como fuentes bibliográficas, multimedia, foros, etc., ofrecido por la institución para los estudiantes como un recurso fuera de la jornada de clase?
	- b) Si b) No c) No sabe
- 10. ¿Considera que la Institución debe fortalecer los procesos informacionales y académicos a través de las Tecnologías de la Información y la Comunicación?
	- b) Si b) No

Anexo B. Encuesta evaluación módulo virtual "proyecto de vida" en la Institución educativa municipal Santa Teresita.

Grado: \_\_\_\_\_\_\_\_\_\_\_\_ Edad: \_\_\_\_\_\_\_\_\_\_\_\_ C

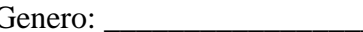

A continuación se presenta una serie de preguntas relacionadas con el curso virtual Proyecto de Vida, que usted debe responder según su opinión.

1. Marque con una X los siguientes aspectos de acuerdo a la escala:

(MA) Muy Adecuado; (A) Adecuado; (I) Inadecuado;

(MI) Muy Inadecuado (NA/NI) Ni Adecuado/Ni inadecuado

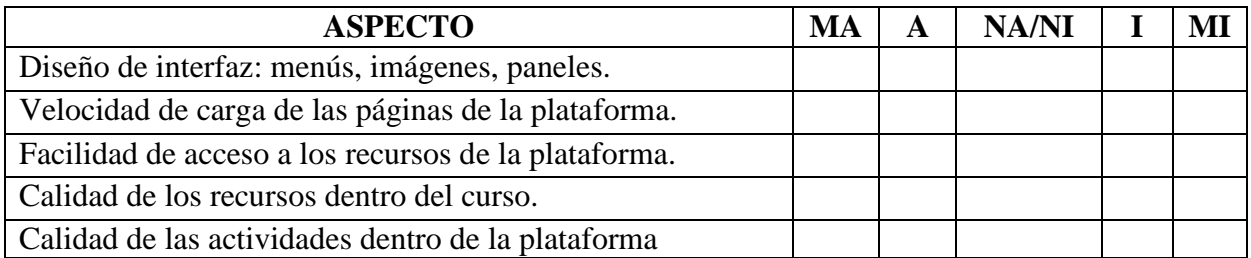

Responda SI o NO marcando con un X la casilla de su preferencia en los siguientes enunciados.

2. ¿Ha tenido problemas para acceder a la plataforma? SI\_\_\_ NO\_\_

3. ¿Ha contribuido de alguna forma para su formación el curso virtual proyecto de vida? SI \_\_\_  $NO$ <sub>——</sub>

# **MUCHAS GRACIAS POR SU COLABORACIÓN**

Anexo C. Encuesta de satisfacción página web dela Institución educativa municipal Santa Teresita.

NOMBRE: \_\_\_\_\_\_\_\_\_\_\_\_\_\_\_\_\_\_\_\_\_\_\_\_\_\_\_ GRADO: \_\_\_\_\_\_\_\_

A continuación se presenta una serie de preguntas relacionadas con el sitio web institucional, que usted debe responder según su opinión.

1. Marque con una X los siguientes aspectos de acuerdo a la escala:

(MA) Muy Adecuado; (A) Adecuado; (I) Inadecuado;

(MI) Muy Inadecuado (NA/NI) Ni Adecuado/Ni inadecuado

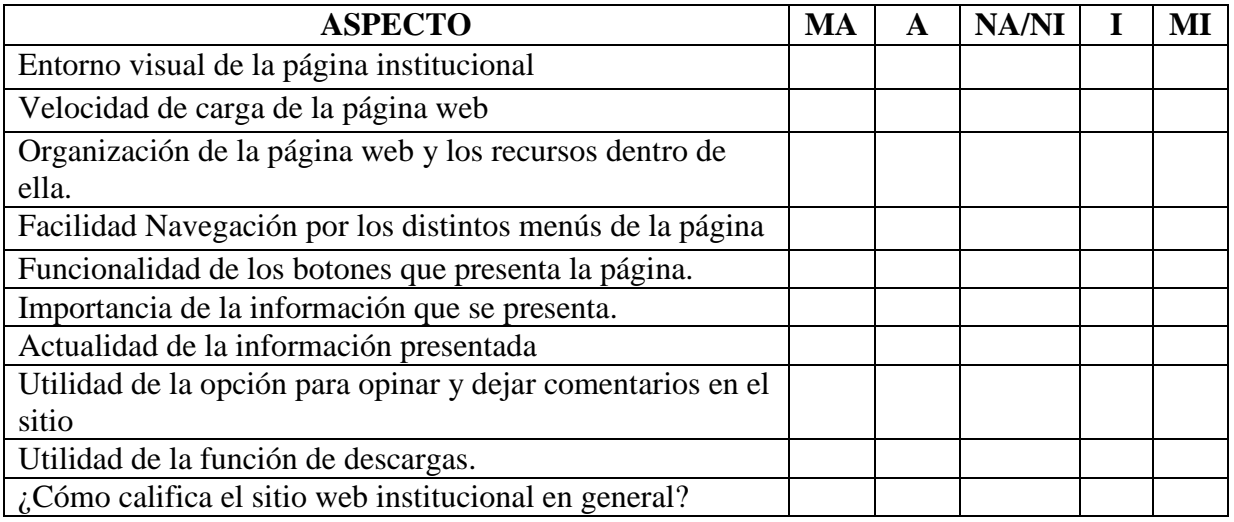

Responda SI o NO marcando con un X la casilla de su preferencia en los siguientes enunciados.

- 2. ¿Cree que el sitio web es útil para procesos de comunicación? SI \_\_ NO \_\_
- 3. ¿Ha recibido noticias o información de actualidad a través de la página web institucional? SI  $-$  NO  $-$

4. ¿Seguirá usando este medio de comunicación? SI \_\_ NO \_\_

## **MUCHAS GRACIAS POR SU COLABORACIÓN**

Anexo D. Encuesta de satisfacción jornada de capacitación aula virtual institución educativa municipal Santa Teresita.

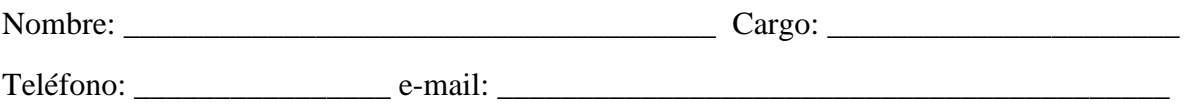

A continuación se presenta una serie de preguntas, en cuanto a la jornada realizada

1. Marque con una X los siguientes aspectos de acuerdo a la escala:

(MA) Muy Adecuado; (A) Adecuado; (I) Inadecuado;

(MI) Muy Inadecuado (NA/NI) Ni Adecuado/Ni inadecuado

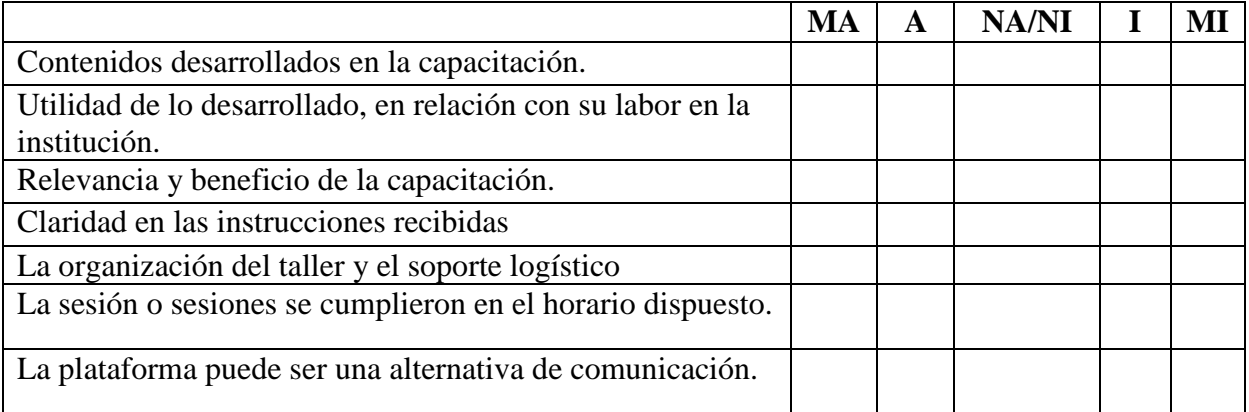

2. Usaría este tipo de recursos, como apoyo a su labor docente. SI \_\_\_\_ NO \_\_\_\_

3. Considera que este tipo de herramientas puede mejorar el proceso de formación de los estudiantes. SI \_\_\_\_\_ NO

4. Considera que este tipo de herramientas puede mejorar la comunicación docente-estudiante. SI  $\sim$  NO  $\sim$ 

## **MUCHAS GRACIAS POR SU COLABORACIÓN**